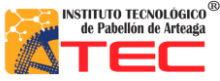

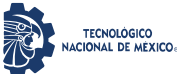

\_\_\_\_\_\_\_\_\_\_\_\_\_\_\_\_\_\_\_\_\_\_\_\_\_\_\_\_\_\_\_\_\_\_\_\_\_\_\_\_\_\_\_\_\_\_\_\_\_\_\_\_\_\_\_\_\_\_\_\_\_\_\_\_\_\_\_\_\_\_\_\_\_\_\_\_\_\_\_\_\_\_

## **RESUMEN**

## "**SISTEMA MECÁNICO DE UN ROBOT PROTOTIPO CON CONFIGURACIÓN CARTESIANO PARA APLICACIÓN EN LA INDUSTRIA APICOLA"**

#### Por: **Marco Alexis Ruvalcaba García.**

El presente trabajo de investigación fue realizado dentro del Instituto Tecnológico de Pabellón de Arteaga (ITPA) en el departamento de Ingeniería en Mecatrónica, con el propósito de desarrollar un robot cartesiano con 3 ejes de libertad (X, Y, Z). Este sistema de automatización (robot cartesiano) surge gracias a la necesidad de un productor de miel, esta es una empresa local ubicada en el municipio de Pabellón de Arteaga. Esta empresa es exportadora a diferentes países vecinos, así como a Europa, sin dejar de lado la venta en nuestro país. La solución propuesta ayudará a mejorar uno de los procesos en la cosecha de la miel. Dicho proceso es la manipulación de bastidores tomándose de un rack para depositarlos en una centrifugadora, este proceso actualmente es totalmente artesanal. De esta manera el robot cartesiano ayudará a manipular de una manera más eficiente los bastidores.

El prototipo físico de robot cartesiano se ha manufacturado de tal manera que su soporte es una estructura mecánica con un diseño prismático. Dinámicamente sus desplazamientos son generados por motores a pasos que trasmiten la energía por medio de husillo/cremallera a un carro guía en cada eje. Estos carros guía ayudan a dirigir la parte terminal en las 3 dimensiones (x, y, z). Se adapta un gripper en la parte terminal para la sujeción de los bastidores. Se implementaron sensores de fin de carrera para un mejor control del sistema de automatización.

En la parte de circuitos de control se tiene una caja de mando la cual está conformada con una fuente de alimentación (127 v CA a 12 v y 5 v CD). Se utiliza un Arduino Mega para manipular los actuadores y procesar las señales de los sensores, y su vez, comunicar esta información a un computador. Se utilizaron drivers para una mejor codificación de las señales que activan los motores a pasos.

El objetivo primordial de esta investigación es construir la unidad de control flexible con fácil intercambio de componentes, además de los periféricos adecuados para proporcionar la potencia y controlar el sistema mecatrónica, así como el sistema sensorial acoplado para su debido posicionamiento. La investigación está en etapa de prototipo cumpliendo con las funciones esenciales que un robot articulado establece.

En esta investigación se aplicó una metodología de programación basada en máquina de estados. La cual pretende establecer un orden de estructuración lógica que permite tener un código entendible. Las

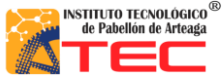

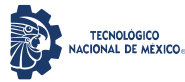

\_\_\_\_\_\_\_\_\_\_\_\_\_\_\_\_\_\_\_\_\_\_\_\_\_\_\_\_\_\_\_\_\_\_\_\_\_\_\_\_\_\_\_\_\_\_\_\_\_\_\_\_\_\_\_\_\_\_\_\_\_\_\_\_\_\_\_\_\_\_\_\_\_\_\_\_\_\_\_\_\_\_

máquinas de estados tienen la cualidad principal de que cada estado marca la pauta para que cada evento sea autónomo y no exista una dependencia o conflicto en cada estado del proceso. Para la programación de prototipo se utilizó el software LabVIEW, el cual nos permite establecer una máquina de estado de una forma armónica.

Como primer aspecto en esta investigación mostramos un descriptivo sobre: La obtención de la miel, y sus diferentes procesos de extracción, así como artesanales y automatizados. Se analizarán las diferentes configuraciones de robots cartesianos, así como su implementación de estos en la industria. Se dará una breve introducción a la industria 4.0 que empata con una de las aplicaciones establecidas en el robot cartesiano generado en este proyecto.

Se desarrolla de forma específica los elementos relacionados de la programación, del software utilizado con la metodología establecida, máquina de estados. Se ilustra cada proceso empleado para que cumpla con las necesidades de operación. Se presenta una interfaz amigable para el usuario, basada en los conceptos del a la programación avanzada.

Al final del documento se muestran los resultados obtenidos de los objetivos propuestos. El funcionamiento del sistema mecatrónica en su etapa de prototipo con la programación establecida, se muestran imágenes de la precisión del robot cartesiano eje por eje. Se presenta una programación no convencional para la manipulación del sistema mecatrónico, de tal manera que asemeje el funcionamiento de un robot industrial. Estos resultados determinan que el sistema se puede adaptar al cualquier proceso industrial apícola y realizar cambios significativos a la metodológica tradicional del movimiento de bastidores para la extracción de miel.

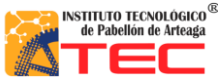

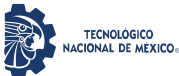

Dirigido por:

# M. en C. VICTOR MANUEL HERRERA AMBRIZ M. en C. VICTOR MANUEL VELASCO GALLARDO

# ÍNDICE GENERAL

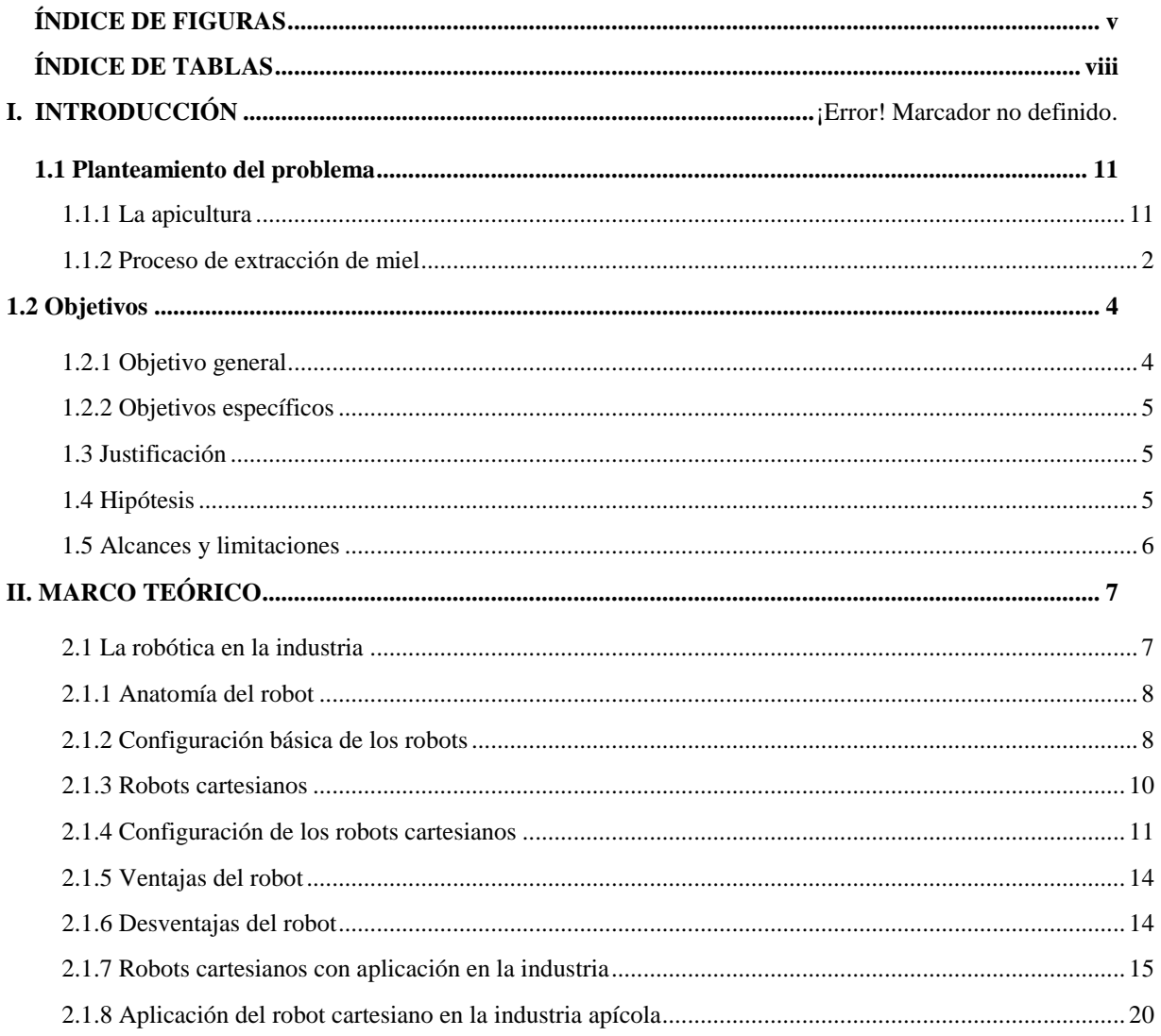

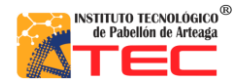

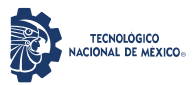

## Ingeniería Mecatrónica

#### SISTEMA DE CONTROL DE UN ROBOT PROTOTIPO CON CONFIGURACIÓN CARTESIANO PARA APLICACIÓN EN LA INDUSTRIA APICOLA

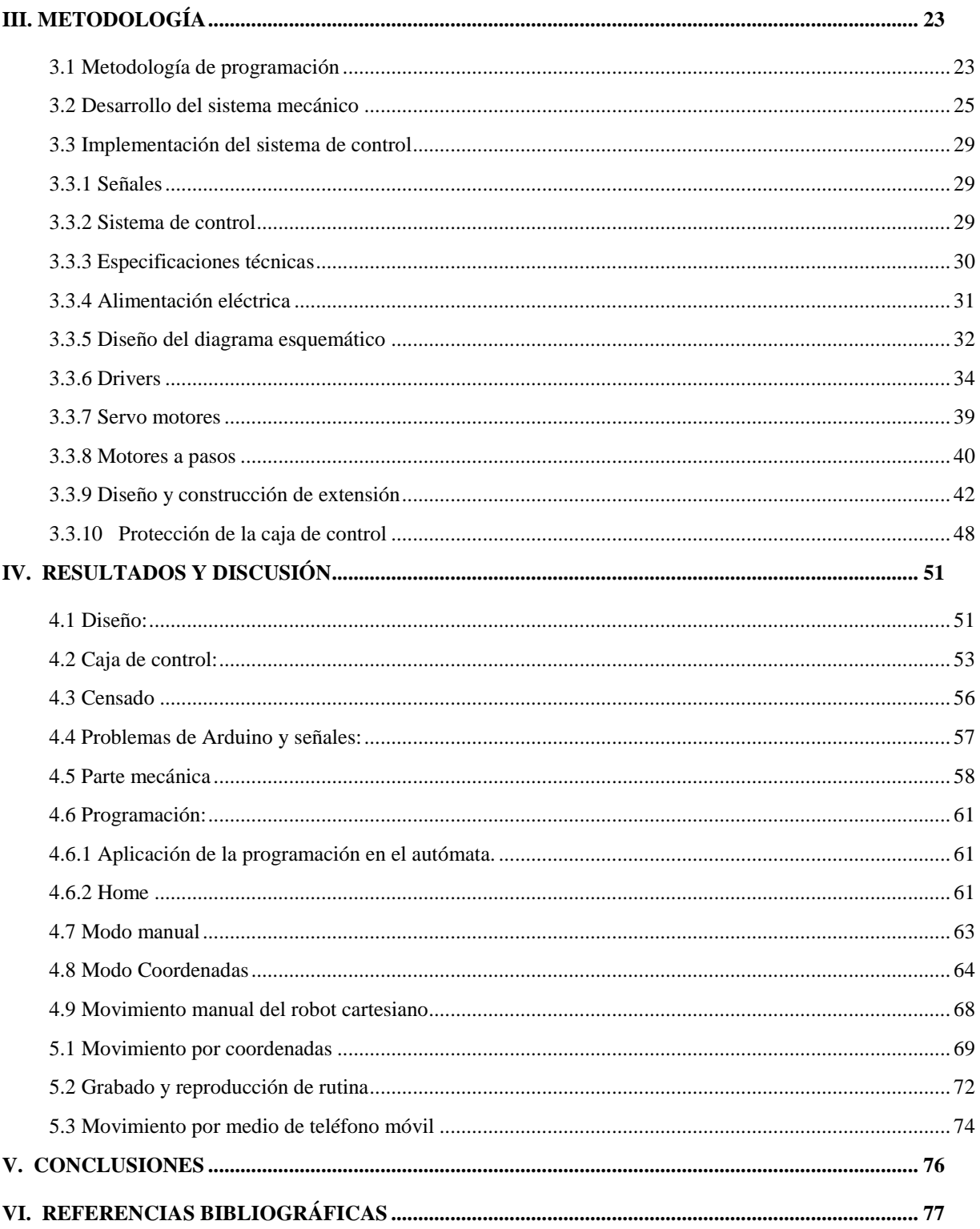

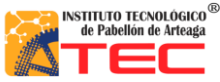

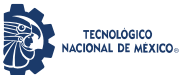

\_\_\_\_\_\_\_\_\_\_\_\_\_\_\_\_\_\_\_\_\_\_\_\_\_\_\_\_\_\_\_\_\_\_\_\_\_\_\_\_\_\_\_\_\_\_\_\_\_\_\_\_\_\_\_\_\_\_\_\_\_\_\_\_\_\_\_\_\_\_\_\_\_\_\_\_\_\_\_\_\_\_

# <span id="page-4-0"></span>**ÍNDICE DE FIGURAS**

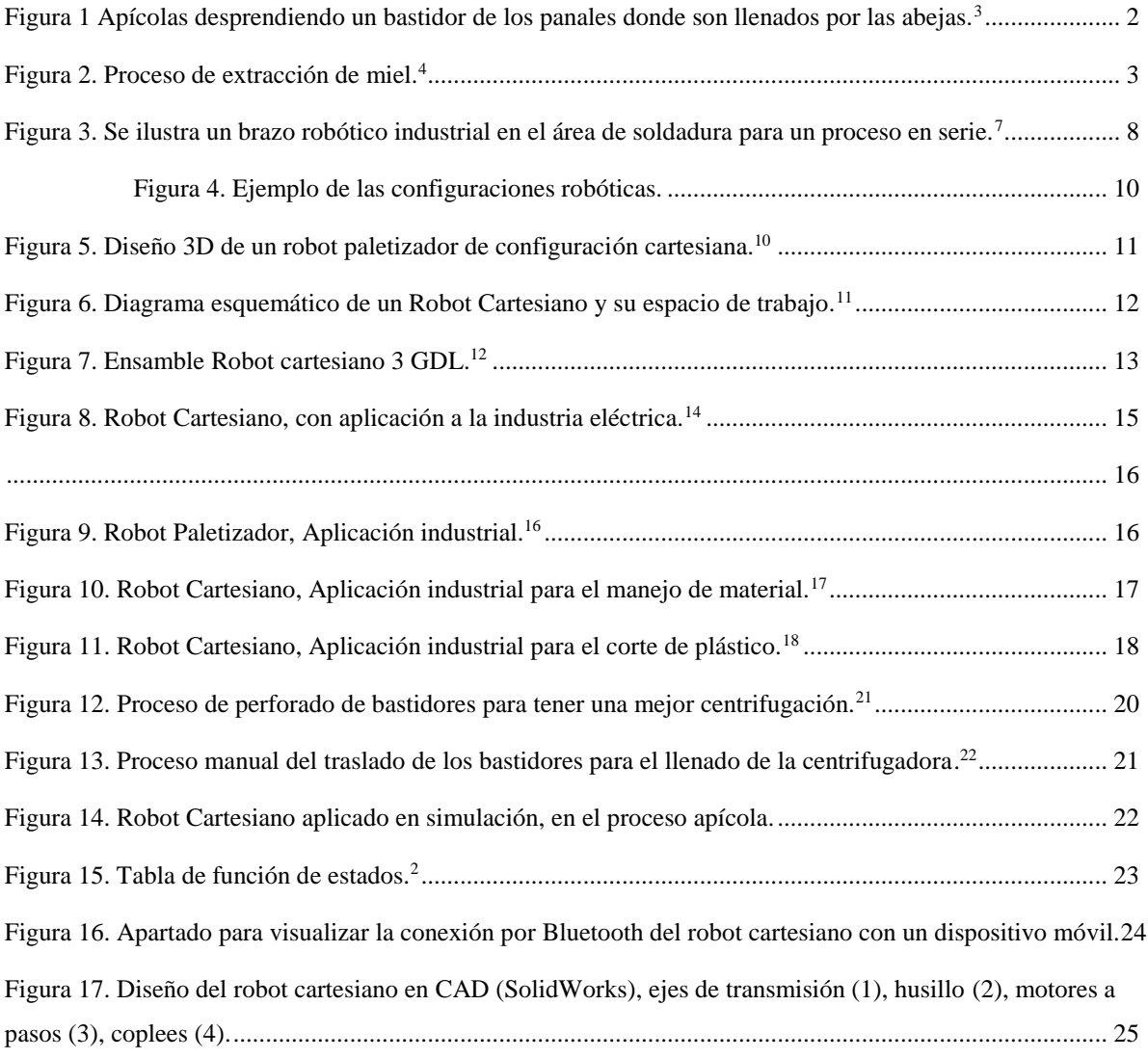

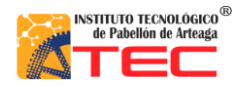

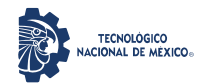

## Ingeniería Mecatrónica

#### SISTEMA DE CONTROL DE UN ROBOT PROTOTIPO CON CONFIGURACIÓN CARTESIANO PARA APLICACIÓN EN LA INDUSTRIA APICOLA

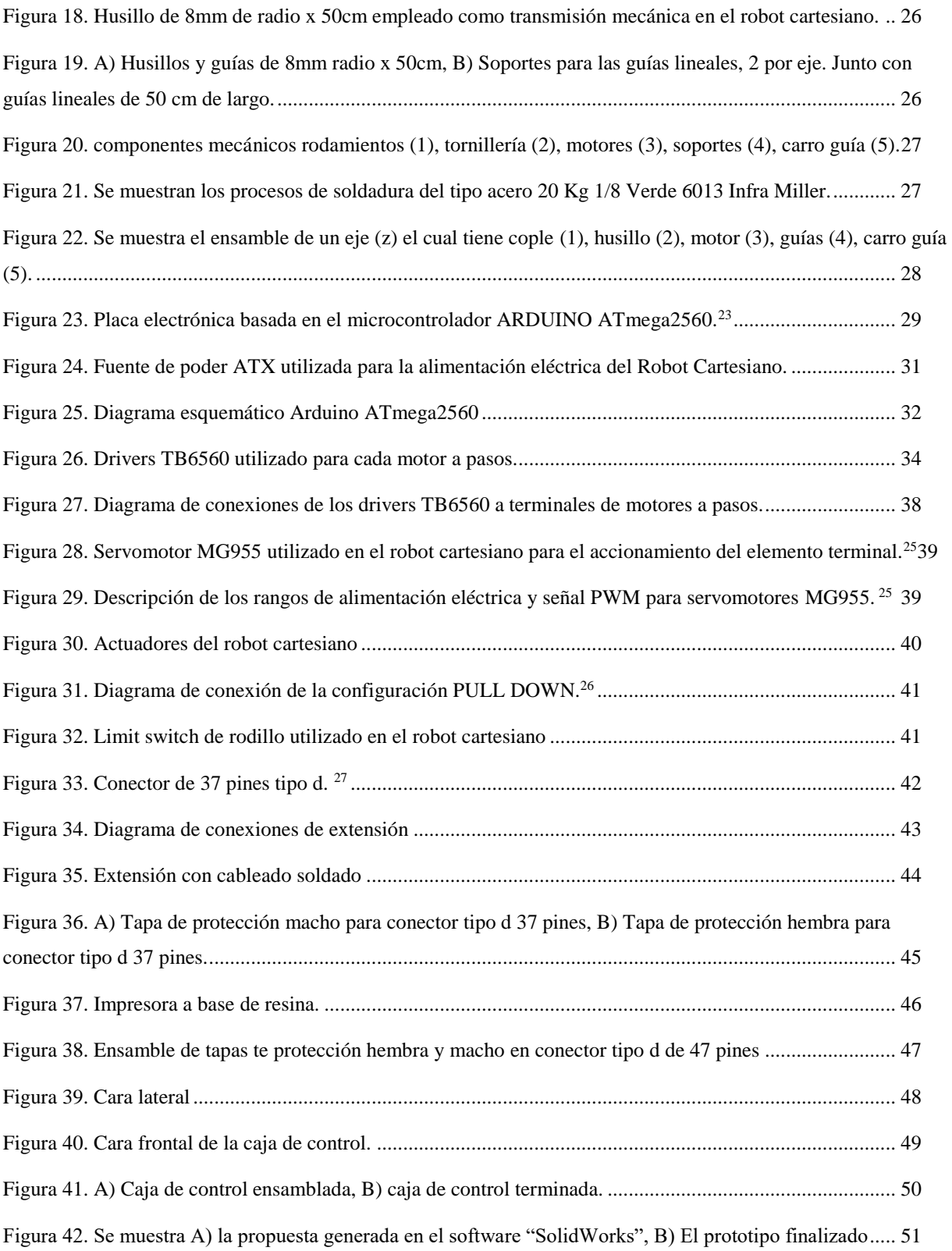

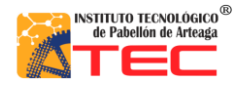

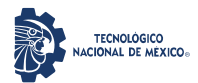

## Ingeniería Mecatrónica

### SISTEMA DE CONTROL DE UN ROBOT PROTOTIPO CON CONFIGURACIÓN CARTESIANO PARA APLICACIÓN EN LA INDUSTRIA APICOLA

\_\_\_\_\_\_\_\_\_\_\_\_\_\_\_\_\_\_\_\_\_\_\_\_\_\_\_\_\_\_\_\_\_\_\_\_\_\_\_\_\_\_\_\_\_\_\_\_\_\_\_\_\_\_\_\_\_\_\_\_\_\_\_\_\_\_\_\_\_\_\_\_\_\_\_\_\_\_\_\_\_\_

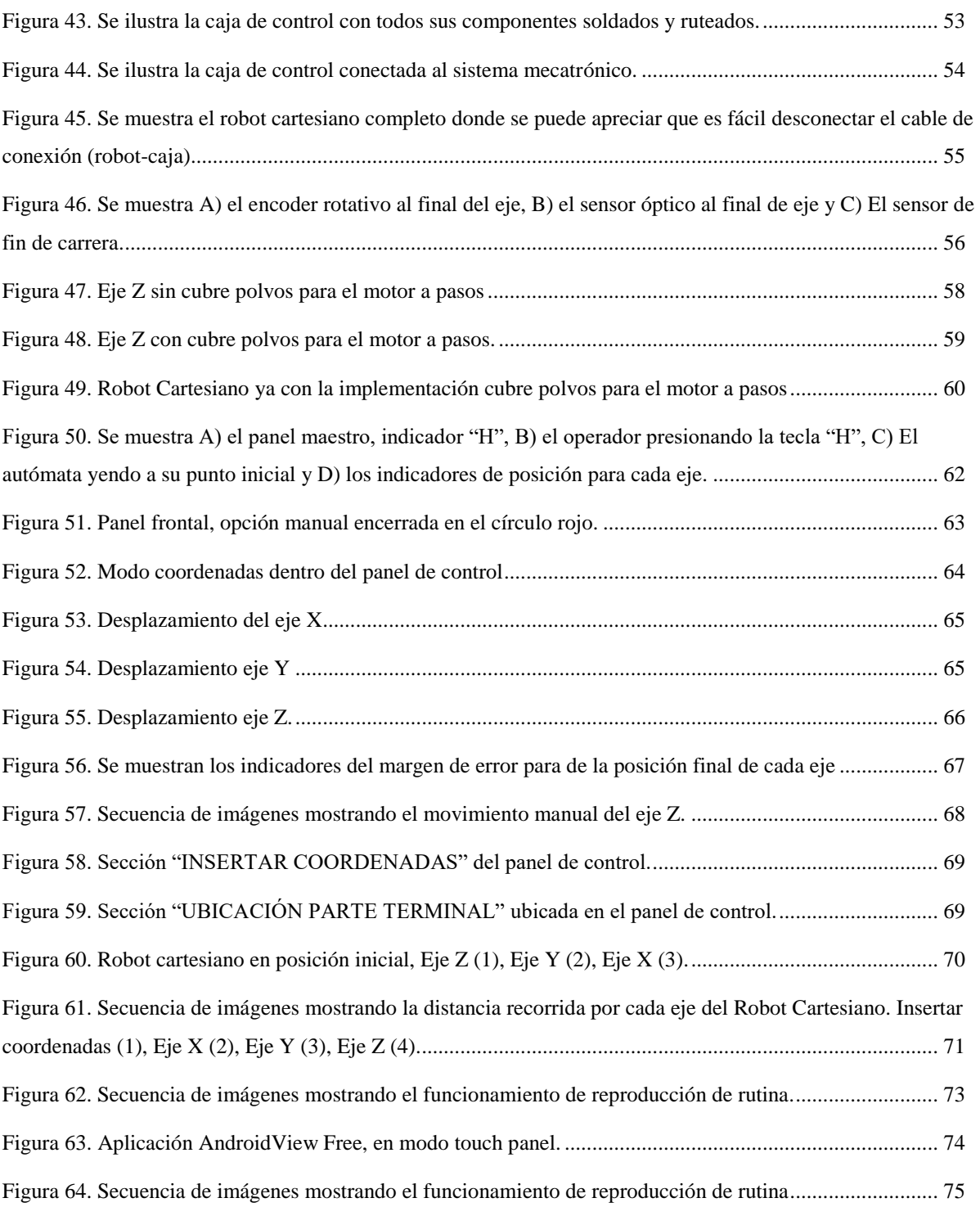

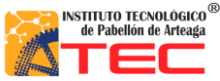

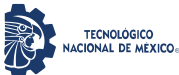

\_\_\_\_\_\_\_\_\_\_\_\_\_\_\_\_\_\_\_\_\_\_\_\_\_\_\_\_\_\_\_\_\_\_\_\_\_\_\_\_\_\_\_\_\_\_\_\_\_\_\_\_\_\_\_\_\_\_\_\_\_\_\_\_\_\_\_\_\_\_\_\_\_\_\_\_\_\_\_\_\_\_

# <span id="page-7-0"></span>**ÍNDICE DE TABLAS**

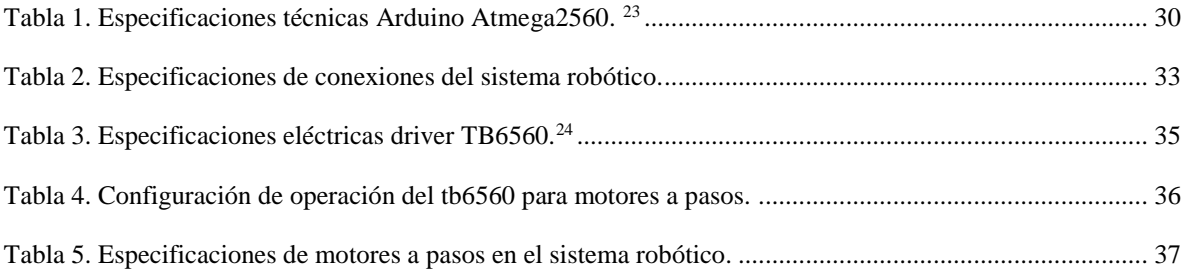

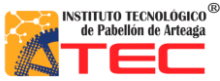

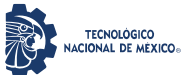

\_\_\_\_\_\_\_\_\_\_\_\_\_\_\_\_\_\_\_\_\_\_\_\_\_\_\_\_\_\_\_\_\_\_\_\_\_\_\_\_\_\_\_\_\_\_\_\_\_\_\_\_\_\_\_\_\_\_\_\_\_\_\_\_\_\_\_\_\_\_\_\_\_\_\_\_\_\_\_\_\_\_

## **NOMENCLATURA**

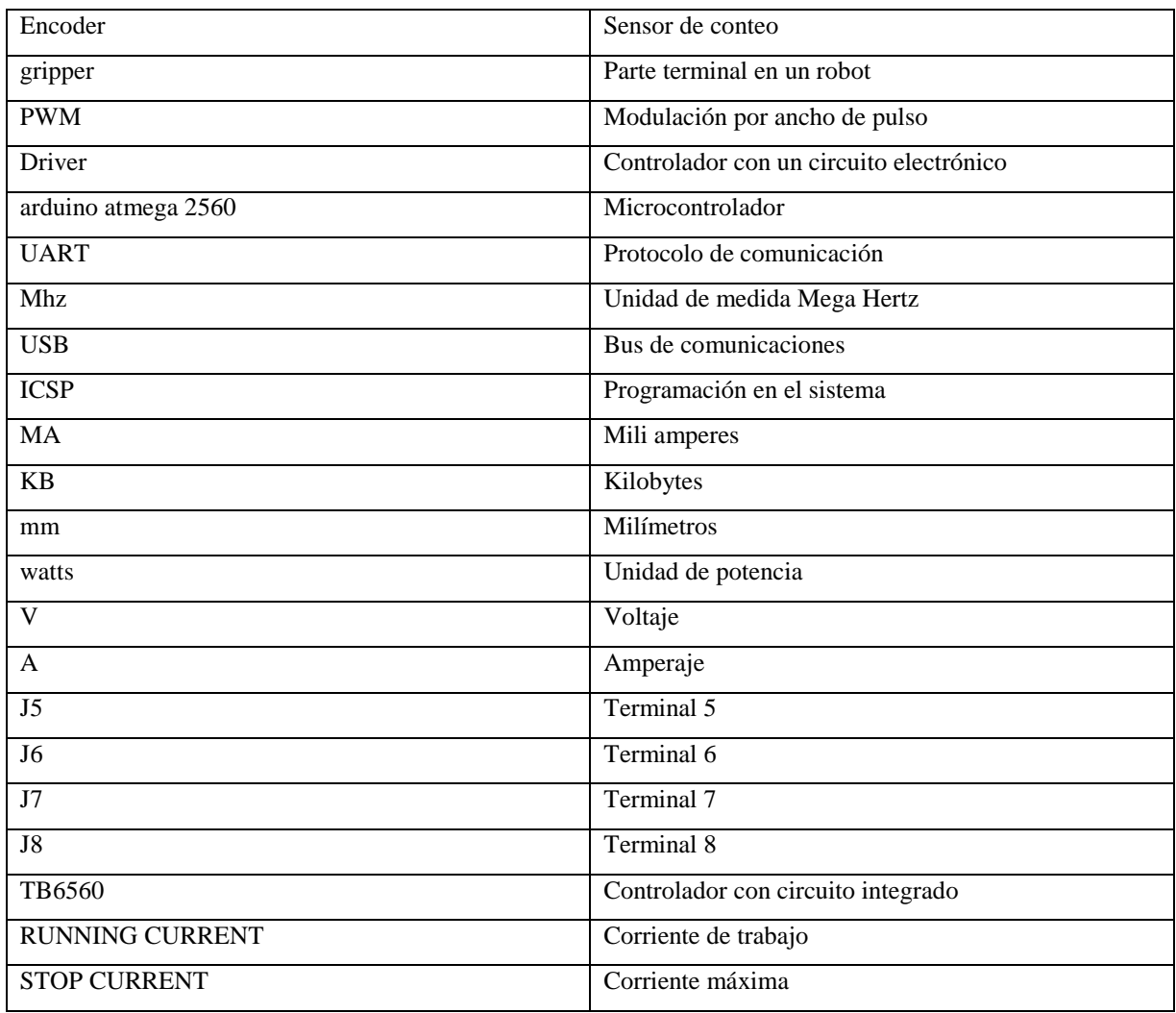

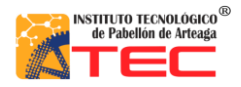

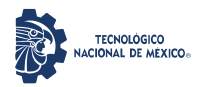

## Ingeniería Mecatrónica

## SISTEMA DE CONTROL DE UN ROBOT PROTOTIPO CON CONFIGURACIÓN CARTESIANO PARA APLICACIÓN EN LA INDUSTRIA APICOLA

\_\_\_\_\_\_\_\_\_\_\_\_\_\_\_\_\_\_\_\_\_\_\_\_\_\_\_\_\_\_\_\_\_\_\_\_\_\_\_\_\_\_\_\_\_\_\_\_\_\_\_\_\_\_\_\_\_\_\_\_\_\_\_\_\_\_\_\_\_\_\_\_\_\_\_\_\_\_\_\_\_\_

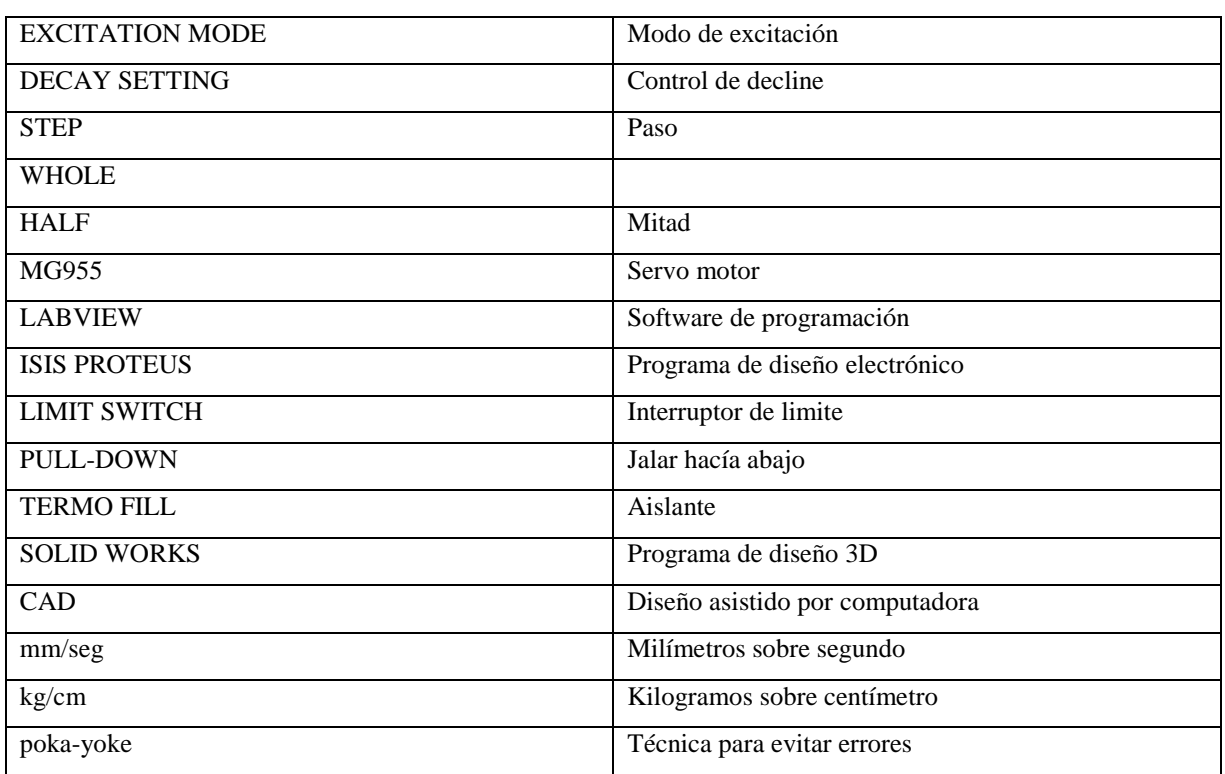

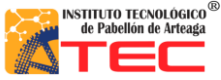

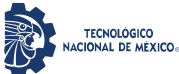

\_\_\_\_\_\_\_\_\_\_\_\_\_\_\_\_\_\_\_\_\_\_\_\_\_\_\_\_\_\_\_\_\_\_\_\_\_\_\_\_\_\_\_\_\_\_\_\_\_\_\_\_\_\_\_\_\_\_\_\_\_\_\_\_\_\_\_\_\_\_\_\_\_\_\_\_\_\_\_\_\_\_

## **I. INTRODUCCIÓN**

## <span id="page-10-0"></span>**1.1 Planteamiento del problema**

## <span id="page-10-1"></span>**1.1.1 La apicultura**

La apicultura es una actividad que se dedica a la crianza y cuidado de abejas para poder aprovechar los productos que resultan de su cultivo. El producto más importante que se logra gracias a esta actividad es la miel.<sup>1</sup>

La apicultura en México es muy importante en el subsector agropecuario, su volumen de producción y nivel de productividad la ubican en el sexto lugar mundial, en América ocupa la tercera posición en ambos rubros y por sus exportaciones ocupa el tercer lugar. Los diez principales estados productores de miel en México son: Yucatán, Campeche, Jalisco, Veracruz, Guerrero, Chiapas, Puebla, Quintana Roo, Oaxaca y Michoacán. De estos estados, Yucatán es el que ha tenido la mayor participación en la oferta nacional y su contribución fue de 16% en 2000-2012.2

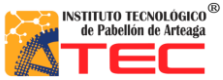

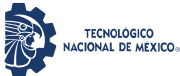

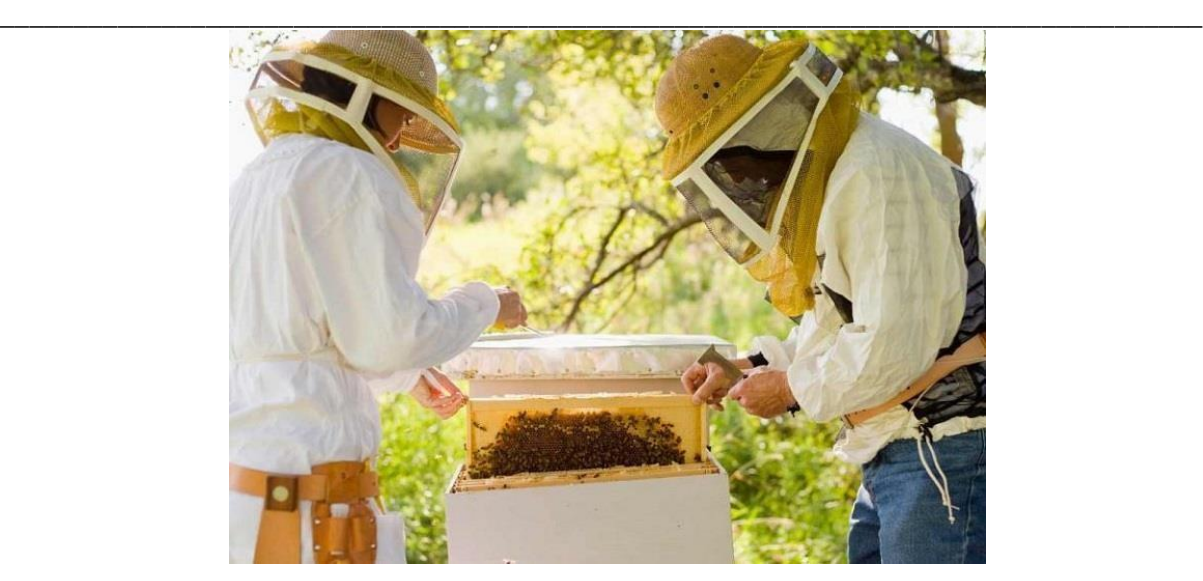

Figura 1. Apícolas desprendiendo un bastidor de los panales donde son llenados por las abejas.<sup>3</sup>

#### <span id="page-11-1"></span><span id="page-11-0"></span>**1.1.2 Proceso de extracción de miel**

El proceso de la obtención de miel requiere medidas de higiene muy cuidadosas, en el cual preferentemente se debe mantener la temperatura de la miel a 28°C. El cumplimiento de buenas prácticas de manufactura en todas y cada una de las etapas del proceso permite la obtención de un producto natural de calidad e inocuo. Las actividades que se realizan en el proceso de la miel son las siguientes:

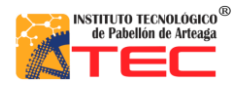

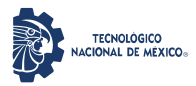

Ingeniería Mecatrónica

## SISTEMA DE CONTROL DE UN ROBOT PROTOTIPO CON CONFIGURACIÓN CARTESIANO PARA APLICACIÓN EN LA INDUSTRIA APICOLA

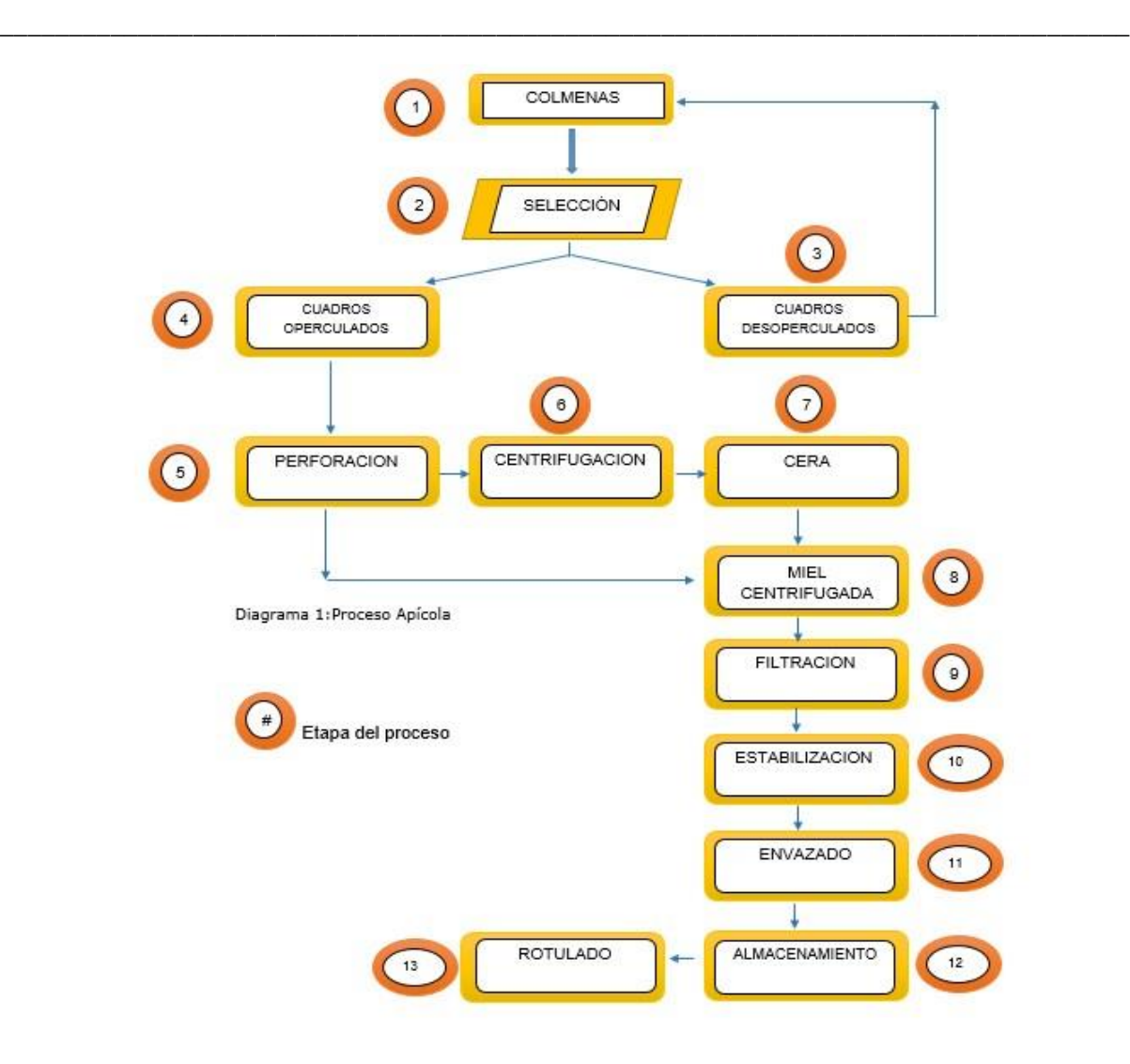

Figura 2. Proceso de extracción de miel. 4

<span id="page-12-0"></span>En el diagrama anterior se muestra de una forma general el proceso apícola, este inicia llenando las colmenas en los apiarios. Posteriormente, se pasa a la parte de la selección, la cual es muy importante debido a que la miel no operculada es separada de la miel operculada o madura para llevarla a la etapa de la perforación. En la etapa de la perforación, mediante una banda transportadora que traslada cada bastidor, el operario realiza un procedimiento manual el cual es perforar cada uno de los bastidores para tener una centrifugación correcta y eficiente, esto con el fin de que la miel sea extraída a la perfección. Una vez perforado, el bastidor es trasladado a una etapa de centrifugación de forma manual hasta alcanzar el llenado de la centrifugadora. El proceso de filtración es significativo para tener un buen producto terminal ya que la miel en ocasiones cuenta con impurezas las cuales

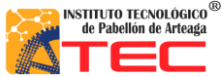

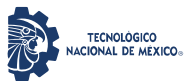

\_\_\_\_\_\_\_\_\_\_\_\_\_\_\_\_\_\_\_\_\_\_\_\_\_\_\_\_\_\_\_\_\_\_\_\_\_\_\_\_\_\_\_\_\_\_\_\_\_\_\_\_\_\_\_\_\_\_\_\_\_\_\_\_\_\_\_\_\_\_\_\_\_\_\_\_\_\_\_\_\_\_

no pueden ser envasadas, esto se evita teniendo una malla de nylon perforada con la finalidad de tener una filtración de miel muy moderada. En la parte del envasado es importante tener cuidado debido a que la miel no debe tener contacto con el aire, ya que su presencia afecta a su aspecto comercial, debe realizarse de manera higiénica y en condiciones adecuadas. Y por último el rotulado cuando la miel ya está envasada pasa a una etapa de estampado de la marca y patrocinadores o socios para su venta comercial.

## **1.1.3 Empresa apícola de Pabellón de Arteaga, Ags.**

Unidad Apícola Regional es una empresa originaria de Pabellón de Arteaga, Ags. Productora de miel de abeja, jalea real, polen y propóleos de origen natural. Esta empresa de origen familiar, comercial e industrial se caracteriza por exportar su miel con su propia marca nombrada "Bonna miel" está a diferentes estados de la república mexicana y diferentes países del mundo como Norteamérica y Europa.

Esta empresa cuenta con equipo de grado alimenticio como bandas transportadoras, recipientes para el almacenamiento de la miel, centrifugadoras para su extracción, un rack para colocar cada uno de los bastidores llenos de miel para su futura extracción y contenedores para guardar la miel para su futura embotellamiento y estampado todo esto debido a los protocolos de seguridad e higiene que deben seguir para futuras certificaciones.

## <span id="page-13-0"></span>**1.2 Objetivos**

#### <span id="page-13-1"></span>**1.2.1 Objetivo general**

El robot cartesiano sustituirá el proceso del traslado de bastidores a la centrifugadora entre el proceso 5 y 6, mencionados en el tema 1.1.2, que dará como resultado a que el proceso de traslado de bastidores y el llenado

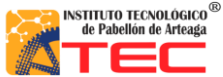

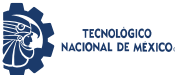

de centrifugadora con los bastidores sea más eficiente que el proceso manual, de tal manera que dicho proceso sea automático y ajustable a las necesidades del empresario. Todo esto con el fin de generar mayor utilidad.

\_\_\_\_\_\_\_\_\_\_\_\_\_\_\_\_\_\_\_\_\_\_\_\_\_\_\_\_\_\_\_\_\_\_\_\_\_\_\_\_\_\_\_\_\_\_\_\_\_\_\_\_\_\_\_\_\_\_\_\_\_\_\_\_\_\_\_\_\_\_\_\_\_\_\_\_\_\_\_\_\_\_

## <span id="page-14-0"></span>**1.2.2 Objetivos específicos**

- Diseñar y construir la caja de control.
- Diseñar y construir extensión de conexión entre robot y caja de control.
- Adecuar la alimentación eléctrica del sistema.
- Colocar y distribuir el sistema sensorial a través de los 3 ejes correspondientes.
- Adecuar los drivers de potencia dentro de la caja de control.
- Adecuar el microcontrolador para la recepción y ejecución de señales.

## <span id="page-14-1"></span>**1.3 Justificación**

Hoy en día la automatización ha contribuido a la reducción de costos en procesos de producción, así mismo ha aumentado la calidad en los productos.

La mejora en dicho proceso agilizara la extracción de los bastidores, así como la inserción a cada centrifugadora por lo que aumentara la producción y a su vez la reducción de costos en personal de producción. Una de las razones por las cuales se llevó acabo el diseño de un robot cartesiano es por la capacidad de cubrir un área de trabajo con grandes dimensiones en sus 3 ejes x, y, z.

## <span id="page-14-2"></span>**1.4 Hipótesis**

El acomodo y distribución de elementos eléctricos y electrónicos dentro de la caja de control permitirá la fácil conexión y desconexión de cualquier elemento.

El adecuado soldado entre los pines y los cables de la extensión reducirá los falsos contactos.

El uso de terminales eléctricas en puntos de conexión dará una mejor sujeción y reducirá los falsos contactos.

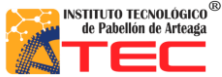

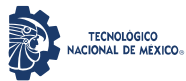

\_\_\_\_\_\_\_\_\_\_\_\_\_\_\_\_\_\_\_\_\_\_\_\_\_\_\_\_\_\_\_\_\_\_\_\_\_\_\_\_\_\_\_\_\_\_\_\_\_\_\_\_\_\_\_\_\_\_\_\_\_\_\_\_\_\_\_\_\_\_\_\_\_\_\_\_\_\_\_\_\_\_

Las características de un robot cartesiano permiten establecer una mejora en la manipulación de los canjilones de miel de abeja. La geometría de los brazos robots establecen áreas de trabajo similar a la de un operador. La programación en bloques nos permite un mejor entendimiento máquina-hombre, un ejemplo está en las aplicaciones móviles. El mantenimiento preventivo/correctivo del robot a desarrollar es fácil de realizar, ya que los componentes con los que se cuenta son genéricos y/o fácil de adquirir. La estructura mecánica es fácil de generar, con un conocimiento básico de la misma.

#### <span id="page-15-0"></span>**1.5 Alcances y limitaciones**

Se desarrollará un módulo extraíble que permitirá la conexión alámbrica hacia el Robot Cartesiano por medio de una extensión de dos conectores macho de 37 pines.

Se analizaron las características de la plataforma Arduino para el funcionamiento del robot, considerando los drivers, estos dieron un funcionamiento óptimo del sistema mecánico.

El sistema de control físico permite una caracterización ordenada de las señales y la alimentación del robot, esto permite determinar un fácil ajuste de los elementos de dicha caja de control.

Este prototipo fue presentado en el ENEIT (Evento Nacional Estudiantil de Innovación Tecnológica 2019) en su fase Local y Regional.

Por último, es importante resaltar que el prototipo no pudo alcanzar su última etapa la cual fue implementarlo en la industria debido a que la empresa estaba en proceso de certificación.

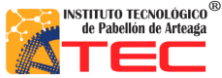

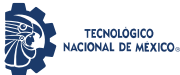

\_\_\_\_\_\_\_\_\_\_\_\_\_\_\_\_\_\_\_\_\_\_\_\_\_\_\_\_\_\_\_\_\_\_\_\_\_\_\_\_\_\_\_\_\_\_\_\_\_\_\_\_\_\_\_\_\_\_\_\_\_\_\_\_\_\_\_\_\_\_\_\_\_\_\_\_\_\_\_\_\_\_

# **II. MARCO TEÓRICO**

#### <span id="page-16-1"></span><span id="page-16-0"></span>**2.1 La robótica en la industria**

En el ámbito de automatización global, y principalmente a nivel industrial la robótica ha adquirido una importancia determinante, ya que gracias a ella podemos tener sistemas flexibles para la fabricación automatizada, por una parte los robot facilitan un trabajo rutinario y peligroso, pues sus prestaciones de velocidad, precisión y capacidad de carga superan lejos a las de los humanos, mientras que en otras evitan que estos últimos tengan que realizar operaciones que comportan grandes riegos.<sup>5</sup> Los brazos robóticos son un ejemplo de lo antes mencionado ya que estos se conocen como "brazo articulados", y las aplicaciones son muy amplias debido a la facilidad que tiene para realizar movimientos complicados. Gracias a todo esto las industrias en general han tendido un cambio favorable monetariamente hablando de la eficiencia en los brazos articulados y con la robótica en general.<sup>6</sup>

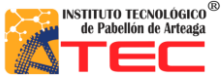

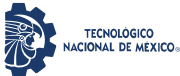

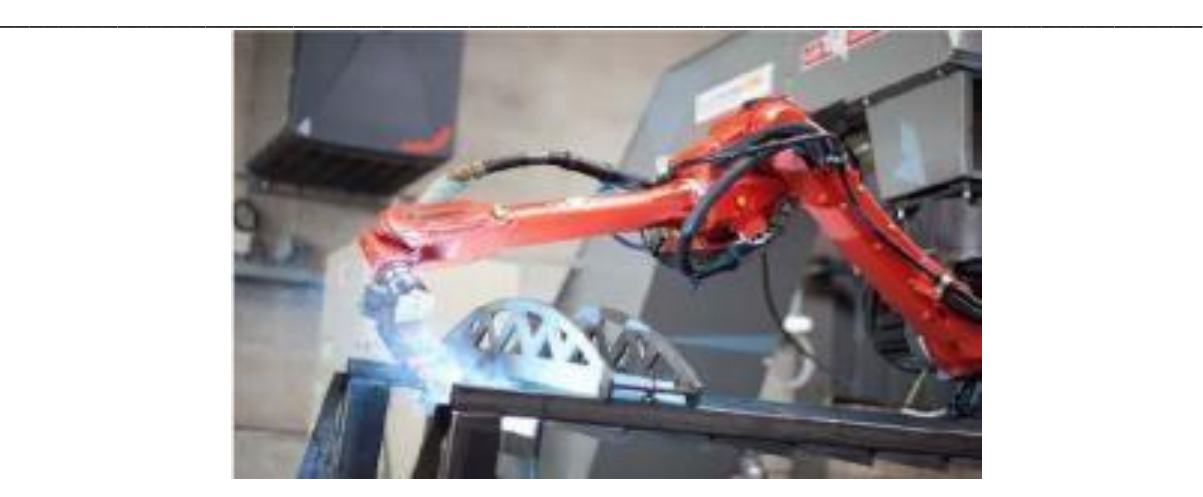

Figura 3. Se ilustra un brazo robótico industrial en el área de soldadura para un proceso en serie. 7

#### <span id="page-17-2"></span><span id="page-17-0"></span>**2.1.1 Anatomía del robot**

La anatomía del robot se refiere a la construcción física del cuerpo. La mayoría de los brazos robot utilizados en las fábricas actuales están montados sobre una base que está sujeta al suelo. Los brazos robot están disponibles en una amplia gama de tamaños, formas y configuraciones físicas. El cuerpo del robot está unido a una base y el conjunto del brazo está unido al cuerpo del robot. Al final del brazo se encuentra la muñeca. Esta nos ayuda a orientar la parte terminal en diferentes posiciones. La parte terminal nos ayudará a posicionar un punto específico en el espacio y hacer contacto con el objeto ubicado dentro de su área de trabajo.<sup>8</sup>

#### <span id="page-17-1"></span>**2.1.2 Configuración básica de los robots**

Estas configuraciones básicas son aplicadas en la actualidad y debido a estas existen diferentes tamaños para su comercialización.<sup>9</sup>

\_\_\_\_\_\_\_\_\_\_\_\_\_\_\_\_\_\_\_\_\_\_\_\_\_\_\_\_\_\_\_\_\_\_\_\_\_\_\_\_\_\_\_\_\_\_\_\_\_\_\_\_\_\_\_\_\_\_\_\_\_\_\_\_\_\_\_\_\_\_\_\_\_\_\_\_\_\_\_\_\_\_

En la figura 4 se muestran las diferentes configuraciones existentes, las cuales son:

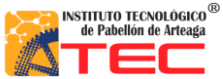

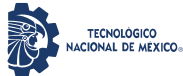

\_\_\_\_\_\_\_\_\_\_\_\_\_\_\_\_\_\_\_\_\_\_\_\_\_\_\_\_\_\_\_\_\_\_\_\_\_\_\_\_\_\_\_\_\_\_\_\_\_\_\_\_\_\_\_\_\_\_\_\_\_\_\_\_\_\_\_\_\_\_\_\_\_\_\_\_\_\_\_\_\_\_

- Configuración cilíndrica.
- Configuración polar.
- Configuración Cartesiana.
- Configuración paralela.
- Configuración articulada.
- Configuración SCARA.

Por lo que el prototipo que se determinó tendrá una configuración cartesiana, la cual se estableció gracias a la visita a la empresa local. La configuración cartesiana es la más eficiente para nosotros, debido que puede extender más su alcance o área de trabajo ya que pensando en un crecimiento de la empresa local, puede abastecer más centrifugadoras con un mismo robot cartesiano, otra de las ventajas que ayuda mucho de esta configuración, es que puede ir empotrado al techo y así tener un área despejada para que los operario, técnicos o limpieza con el fin de que puedan trabajar sin problemas y no sin interrupción de sus actividades.

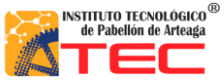

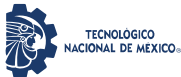

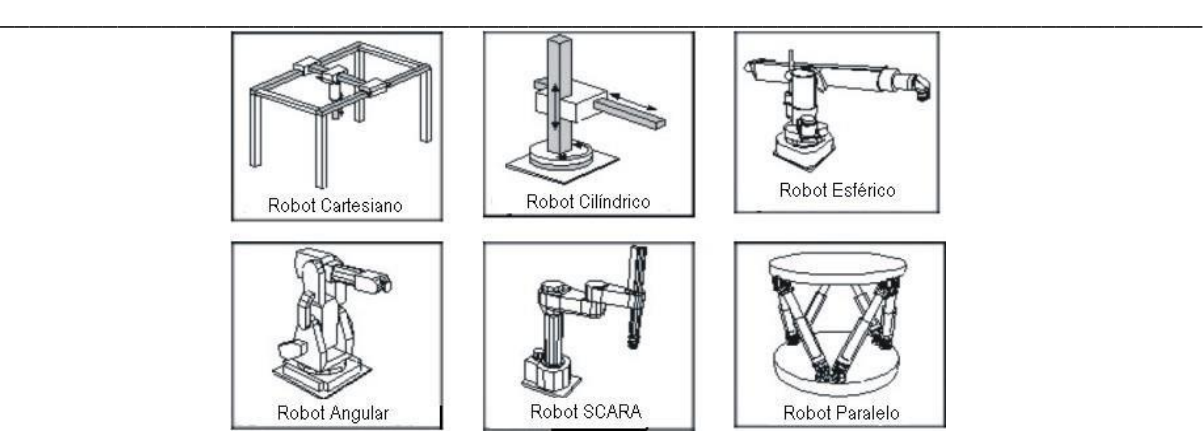

<span id="page-19-1"></span>Figura 4. Ejemplo de las configuraciones robóticas.

## <span id="page-19-0"></span>**2.1.3 Características de los robots cartesianos**

Los Robots cartesianos son un tipo de robot industrial de tres ejes los cuales operan de forma lineal, es decir su movimiento siempre es en línea recta. Este tipo de robots manejan planos X-Y-Z. Los movimientos que realiza este robot entre un punto y otro son con base en interpolaciones lineales. Una interpolación significa el tipo de trayectoria que realiza el manipulador cuando se desplaza entre un punto y otro. En la figura 5 podemos observar un robot cartesiano.<sup>10</sup>

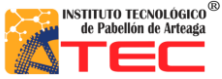

<span id="page-20-1"></span>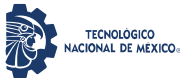

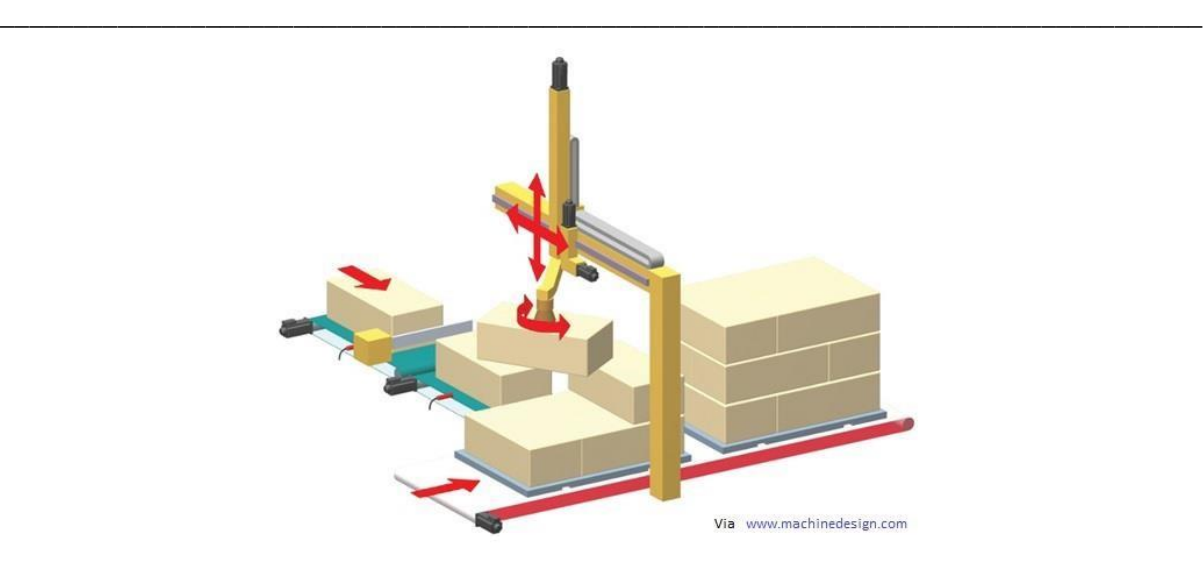

Figura 5. Diseño 3D de un robot paletizador de configuración cartesiana.<sup>10</sup>

#### <span id="page-20-0"></span>**2.1.4 Configuración de los robots cartesianos**

Los robots presentan una estructura articulada, se encuentran conformados por una serie de eslabones que facilitan el movimiento, el cual puede ser de translación vertical, horizontal y transversal.

En todo robot se deben considerar los grados de libertad definidos por la sigla GDL, con el fin de poder tener una idea del área de trabajo que el robot podrá ejercer, gracias a sus movimientos en una forma independiente y/o interpolación que en un espacio tridimensional puede realizar una articulación. Es por ello que el número de grados de libertad de los robots, viene dada por la suma de articulaciones que lo componen.<sup>11</sup>

En la figura 6 se observa el diagrama esquemático de cómo es conformado un robot cartesiano, así como sus diferentes desplazamientos en ejes (X, Y, Z):

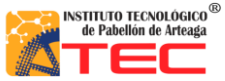

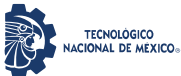

<span id="page-21-0"></span>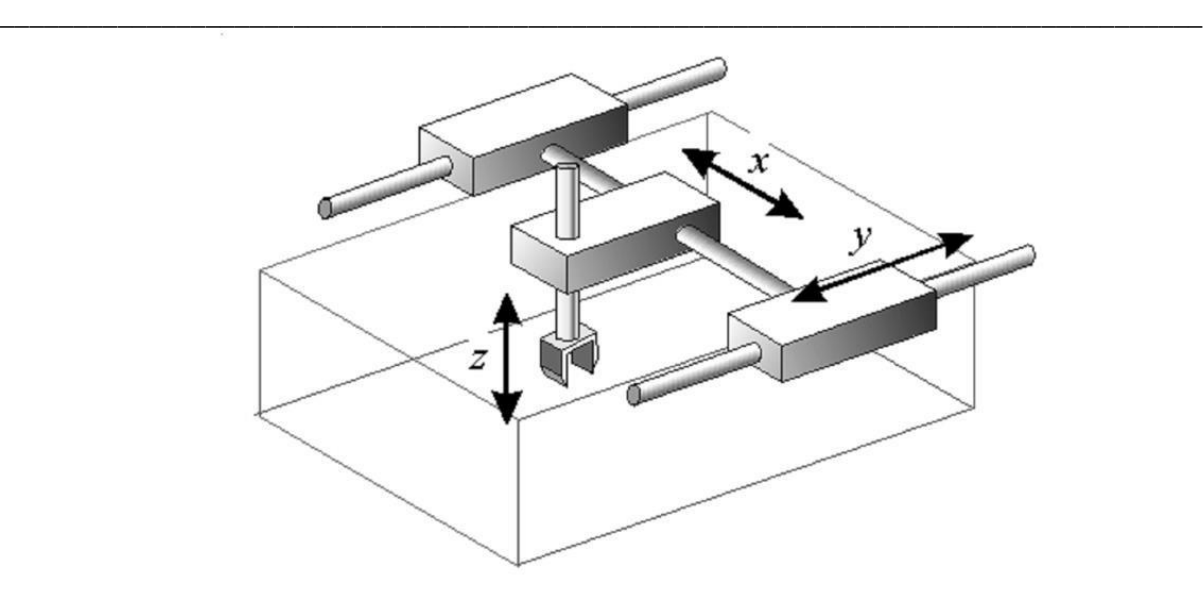

Figura 6. Diagrama esquemático de un Robot Cartesiano y su espacio de trabajo.<sup>11</sup>

 **Tienen estructura PPP.** Lo que hace referencia a sus tres articulaciones, las cuales son de tipo prismático generando un espacio de trabajo en forma de caja o rectangular.

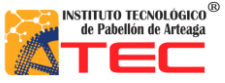

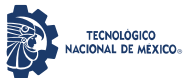

- **Los posicionamientos de un punto en específico pueden ser mediante coordenadas, cartesianas (X, Y, Z).** Gracias a la configuración y cualidades del robot, se puede programar rutinas de trabajo mediante coordenadas cartesianas para el posicionamiento de la parte terminal para realizar una tarea deseada.
- **La precisión es uniforme en toda el área de trabajo.** Con ayuda de la programación en los actuadores la precisión del robot siempre tiende a ser la misma debido a que el robot solo puede tener cierta área de trabajo específica y gracias a sensores de conteo o encoder el robot identifica o reconoce el punto en el que está situado todo esto con el fin de tener una mayor precisión al momento de desplazarse en cada eje positiva y negativamente.
- **Apto para realizar una trayectoria previamente especificada.** Gracias a la programación el robot tiene la función de poder posicionarse en una coordenada arbitraria en el espacio (X, Y, Z) lo cual ayuda a realizar una trayectoria de prueba o posicionamiento para posteriormente almacenar o guardar el punto deseado.
- **No recomendable para lugares con espacios cerrados.** Debido a tener colisiones con la parte terminal o dependiendo de la configuración de la muñeca o eje z se recomienda tener un área de trabajo y un espacio libre de cualquier obstáculo donde el robot pueda colisionar.<sup>11</sup>

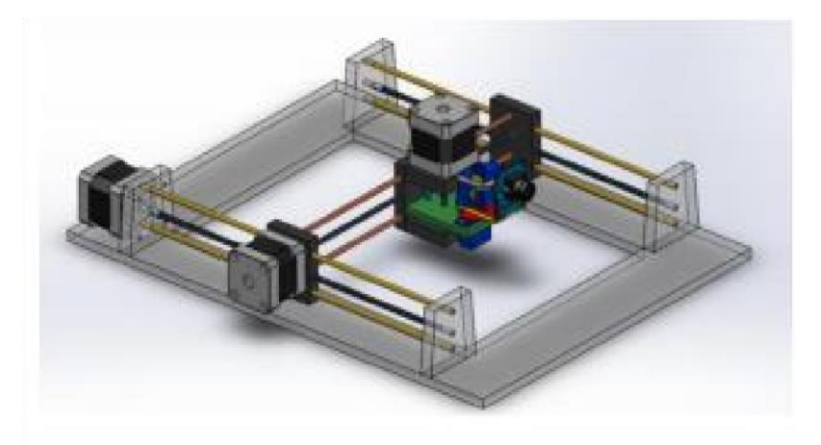

Figura 7. Ensamble Robot cartesiano 3 GDL.<sup>12</sup>

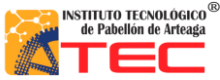

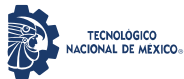

\_\_\_\_\_\_\_\_\_\_\_\_\_\_\_\_\_\_\_\_\_\_\_\_\_\_\_\_\_\_\_\_\_\_\_\_\_\_\_\_\_\_\_\_\_\_\_\_\_\_\_\_\_\_\_\_\_\_\_\_\_\_\_\_\_\_\_\_\_\_\_\_\_\_\_\_\_\_\_\_\_\_

## <span id="page-23-0"></span>**2.1.5 Ventajas**

- Estructuras rígidas, y su capacidad de carga no depende de la distancia del extremo del robot, donde está situada la carga.
- Los movimientos de las articulaciones se realizan desde la parte superior de trabajo, lo cual evita obstaculizarla.

\_\_\_\_\_\_\_\_\_\_\_\_\_\_\_\_\_\_\_\_\_\_\_\_\_\_\_\_\_\_\_\_\_\_\_\_\_\_\_\_\_\_\_\_\_\_\_\_\_\_\_\_\_\_\_\_\_\_\_\_\_\_\_\_\_\_\_\_\_\_\_\_\_\_\_\_\_\_\_\_\_\_

- La precisión del robot no varía según su carga.
- La modelización de este tipo de estructuras es muy sencilla de realizar.
- No es necesario utilizar transformaciones (cálculos).
- El modelado matemático es más sencillo debido a sus desplazamientos lineales.

#### <span id="page-23-1"></span>**2.1.6 Desventajas**

- Requiere un gran volumen para instalación.
- El área de trabajo es menor al volumen de la estructura del robot.

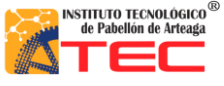

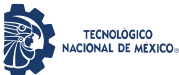

\_\_\_\_\_\_\_\_\_\_\_\_\_\_\_\_\_\_\_\_\_\_\_\_\_\_\_\_\_\_\_\_\_\_\_\_\_\_\_\_\_\_\_\_\_\_\_\_\_\_\_\_\_\_\_\_\_\_\_\_\_\_\_\_\_\_\_\_\_\_\_\_\_\_\_\_\_\_\_\_\_\_

## <span id="page-24-0"></span>**2.1.7 Robots cartesianos con aplicación en la industria**

La implantación de un robot industrial en un determinado proceso exige un detallado estudio previo del proceso en cuestión, examinando las ventajas e inconvenientes que conlleva la introducción del robot. Será preciso siempre estar dispuesto a admitir cambios en el desarrollo del proceso primitivo (modificaciones en el diseño de piezas, sustitución de unos sistemas por otros, etc.) que faciliten y hagan viable la aplicación del robot. 13

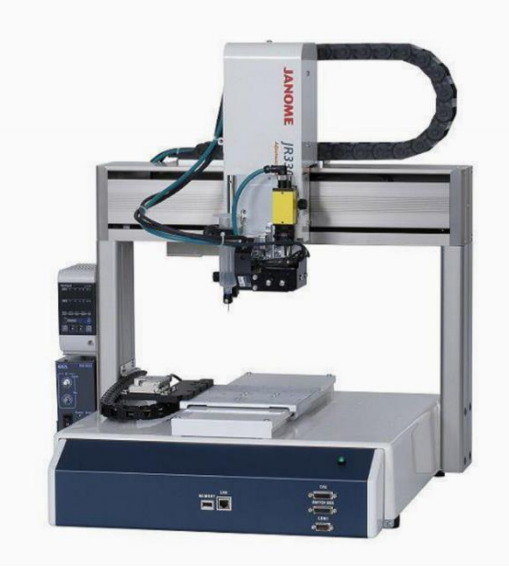

Figura 8. Robot Cartesiano, con aplicación a la industria eléctrica.<sup>14</sup>

<span id="page-24-1"></span>En la figura 8, Una aplicación muy sencilla de un robot cartesiano en la industria eléctrica: es el comprobar la continuidad de PCB'S o tarjetas electrónicas impresas gracias a su precisión, por su tamaño y su parte terminal tan prácticos.<sup>15</sup>

<span id="page-25-0"></span>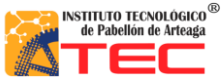

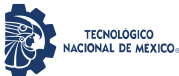

\_\_\_\_\_\_\_\_\_\_\_\_\_\_\_\_\_\_\_\_\_\_\_\_\_\_\_\_\_\_\_\_\_\_\_\_\_\_\_\_\_\_\_\_\_\_\_\_\_\_\_\_\_\_\_\_\_\_\_\_\_\_\_\_\_\_\_\_\_\_\_\_\_\_\_\_\_\_\_\_\_\_

En la figura 9 se logra apreciar una aplicación muy útil y común en la industria es utilizar un cartesiano o paletizador para el traslado de objetos como cristales para autos, costales de alimento y posicionarlos en una zona deseada todo esto de una manera más rápida y más segura, evitando el desgaste y las altas jornadas de trabajo para los obreros.

<span id="page-25-1"></span>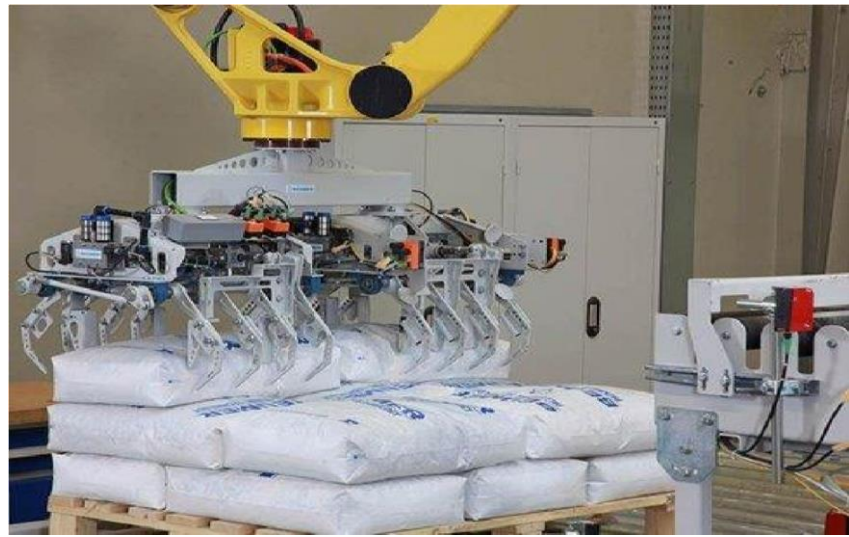

Figura 9. Robot Paletizador, Aplicación industrial.<sup>16</sup>

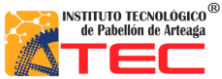

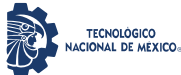

\_\_\_\_\_\_\_\_\_\_\_\_\_\_\_\_\_\_\_\_\_\_\_\_\_\_\_\_\_\_\_\_\_\_\_\_\_\_\_\_\_\_\_\_\_\_\_\_\_\_\_\_\_\_\_\_\_\_\_\_\_\_\_\_\_\_\_\_\_\_\_\_\_\_\_\_\_\_\_\_\_\_

Como se muestra en la figura 10. Otro ejemplo de un robot cartesiano o paletizador, en este caso el robot industrial ayuda a un proceso de reacomodo y selección de llantas dependiendo las necesidades de la tienda o del usuario sin tener que ir a buscarlas directamente.

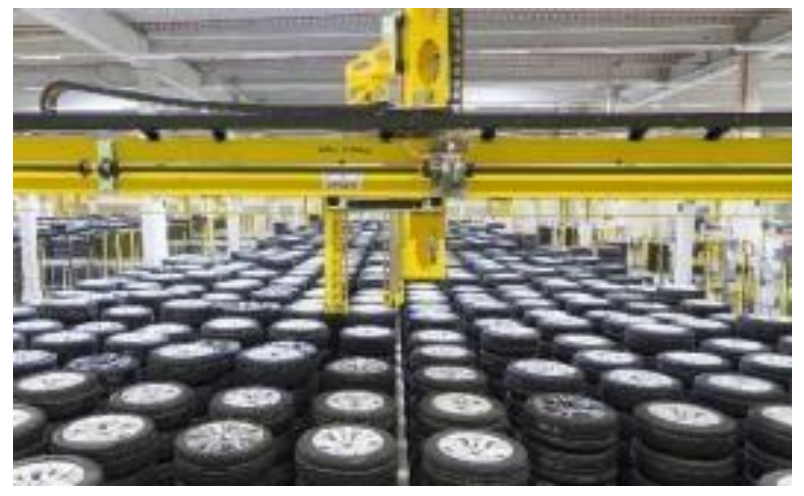

Figura 10. Robot Cartesiano, Aplicación industrial para el manejo de material.<sup>17</sup>

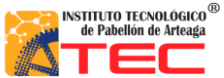

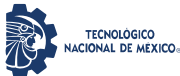

\_\_\_\_\_\_\_\_\_\_\_\_\_\_\_\_\_\_\_\_\_\_\_\_\_\_\_\_\_\_\_\_\_\_\_\_\_\_\_\_\_\_\_\_\_\_\_\_\_\_\_\_\_\_\_\_\_\_\_\_\_\_\_\_\_\_\_\_\_\_\_\_\_\_\_\_\_\_\_\_\_\_

En la figura 11, se muestra un ejemplo de un robot cartesiano el cual mediante coordenadas ayuda a cortar plástico dependiendo las dimensiones y formas que el operario le indique. Todo esto con el fin de tener mayor precisión y repetitividad de trabajo.

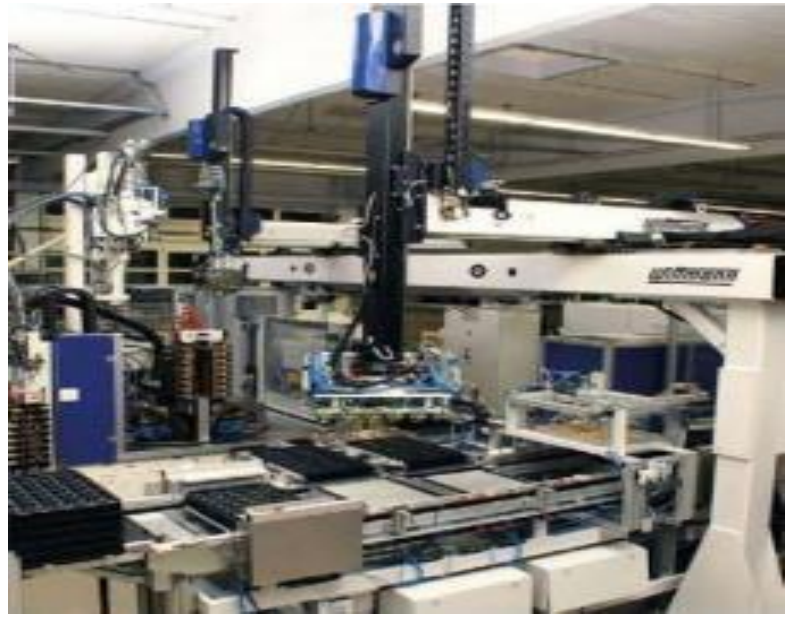

Figura 11. Robot Cartesiano, Aplicación industrial para el corte de plástico. 18

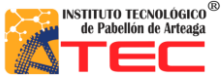

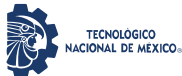

\_\_\_\_\_\_\_\_\_\_\_\_\_\_\_\_\_\_\_\_\_\_\_\_\_\_\_\_\_\_\_\_\_\_\_\_\_\_\_\_\_\_\_\_\_\_\_\_\_\_\_\_\_\_\_\_\_\_\_\_\_\_\_\_\_\_\_\_\_\_\_\_\_\_\_\_\_\_\_\_\_\_

#### Otras de las aplicaciones son:

- Trabajos de CNC.
- Maquinado.
- Impresiones 3D.
- Probador de PCB'S.
- [Soldadura.](http://platea.pntic.mec.es/vgonzale/cyr_0204/cyr_01/robotica/aplicaciones.htm#soldadura)
- [Aplicación de sellantes y adhesivos.](http://platea.pntic.mec.es/vgonzale/cyr_0204/cyr_01/robotica/aplicaciones.htm#adhesivos)
- [Alimentación de máquinas.](http://platea.pntic.mec.es/vgonzale/cyr_0204/cyr_01/robotica/aplicaciones.htm#alimenatcion_maquinas)
- [Procesado d](http://platea.pntic.mec.es/vgonzale/cyr_0204/cyr_01/robotica/aplicaciones.htm#procesado)e imagen
- Cortadora de plasma.
- [Montaje.](http://platea.pntic.mec.es/vgonzale/cyr_0204/cyr_01/robotica/aplicaciones.htm#montaje)
- [Paletización.](http://platea.pntic.mec.es/vgonzale/cyr_0204/cyr_01/robotica/aplicaciones.htm#paletizacion)
- [Control de calidad.](http://platea.pntic.mec.es/vgonzale/cyr_0204/cyr_01/robotica/aplicaciones.htm#control_calidad)

Las aplicaciones de la robótica examinadas anteriormente responden a los sectores que, como el del automóvil o el de la manufactura, han sido desde hace 30 años usuarios habituales de los robots industriales. Este uso extensivo de los robots en los citados se ha visto propiciado por la buena adaptación del robot industrial a las tareas repetitivas en entornos estructurados. De este modo, la competitividad del robot frente a otras soluciones de automatización se justifica por su rápida adaptación a series cortas, sus buenas características de precisión y rapidez, y por su posible reutilización con costes inferiores a los de otros sistemas.<sup>20</sup>

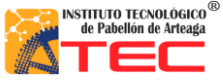

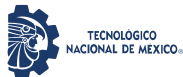

<span id="page-29-0"></span>\_\_\_\_\_\_\_\_\_\_\_\_\_\_\_\_\_\_\_\_\_\_\_\_\_\_\_\_\_\_\_\_\_\_\_\_\_\_\_\_\_\_\_\_\_\_\_\_\_\_\_\_\_\_\_\_\_\_\_\_\_\_\_\_\_\_\_\_\_\_\_\_\_\_\_\_\_\_\_\_\_\_

#### **2.1.8 Aplicación del robot cartesiano en la industria apícola**

El prototipo realizado tendrá un impacto en el proceso apícola antes mencionado, en una etapa muy importante. Lo cual será automatizar el proceso manual del traslado de bastidores a la centrifugadora, debido a que el proceso es el llenado de una tolva de forma rudimentaria, el operador, de forma manual toma un bastidor y lo traslada de su etapa estacionaria (rack) a una etapa final (centrifugadora), dicho proceso se puede observar en la figura 12.

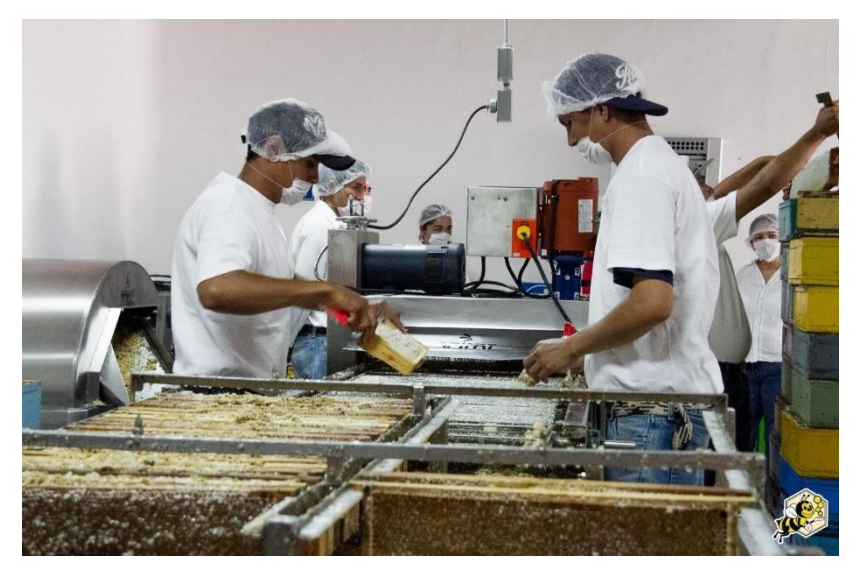

Figura 12. Proceso de perforado de bastidores para tener una mejor centrifugación.<sup>21</sup>

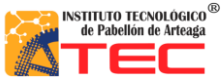

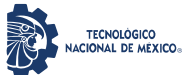

\_\_\_\_\_\_\_\_\_\_\_\_\_\_\_\_\_\_\_\_\_\_\_\_\_\_\_\_\_\_\_\_\_\_\_\_\_\_\_\_\_\_\_\_\_\_\_\_\_\_\_\_\_\_\_\_\_\_\_\_\_\_\_\_\_\_\_\_\_\_\_\_\_\_\_\_\_\_\_\_\_\_

La función principal del prototipo es trasladar los bastidores de una forma automática. Este proyecto obedece a una configuración cartesiana (X, Y, Z) con la finalidad de solucionar el problema que se tienen en la industria apícola, el cual es la demora de tiempo en el traslado de los bastidores de miel. Que podemos observar en la fig. 12, hacia las centrifugadoras que se encargan de la extracción, ya que esto se hace de manera manual mediante dos operarios como podemos observar en la figura 13.

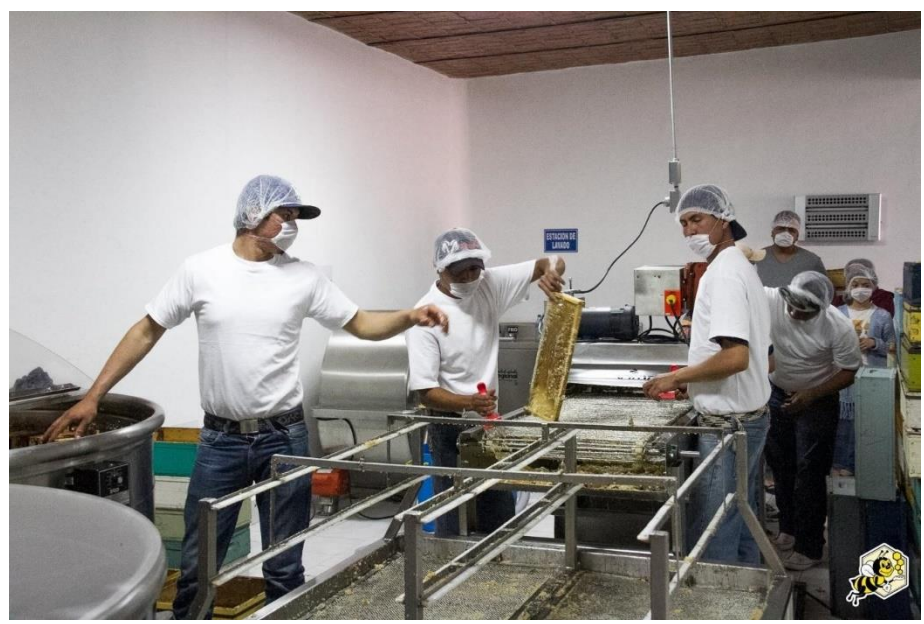

Figura 13. Proceso manual del traslado de los bastidores para el llenado de la centrifugadora.<sup>22</sup>

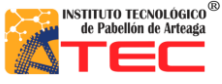

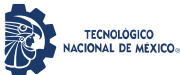

\_\_\_\_\_\_\_\_\_\_\_\_\_\_\_\_\_\_\_\_\_\_\_\_\_\_\_\_\_\_\_\_\_\_\_\_\_\_\_\_\_\_\_\_\_\_\_\_\_\_\_\_\_\_\_\_\_\_\_\_\_\_\_\_\_\_\_\_\_\_\_\_\_\_\_\_\_\_\_\_\_\_

En la figura 14, Se muestra la propuesta del robot cartesiano, el cual se encuentra empotrado en la parte superior del área de trabajo, con el propósito de automatizar el proceso de traslado de los bastidores, desde el rack hasta las centrifugadoras. Dichos bastidores serán tomados por la parte terminal (gripper) del robot, se trasladará al punto deseado, para así realizar un ciclo repetitivo hasta alcanzar el llenado completo de la centrifugadora. Una vez realizando este proceso, el robot cartesiano cambiario de rutina y pasaría a llenar otra centrifugadora.

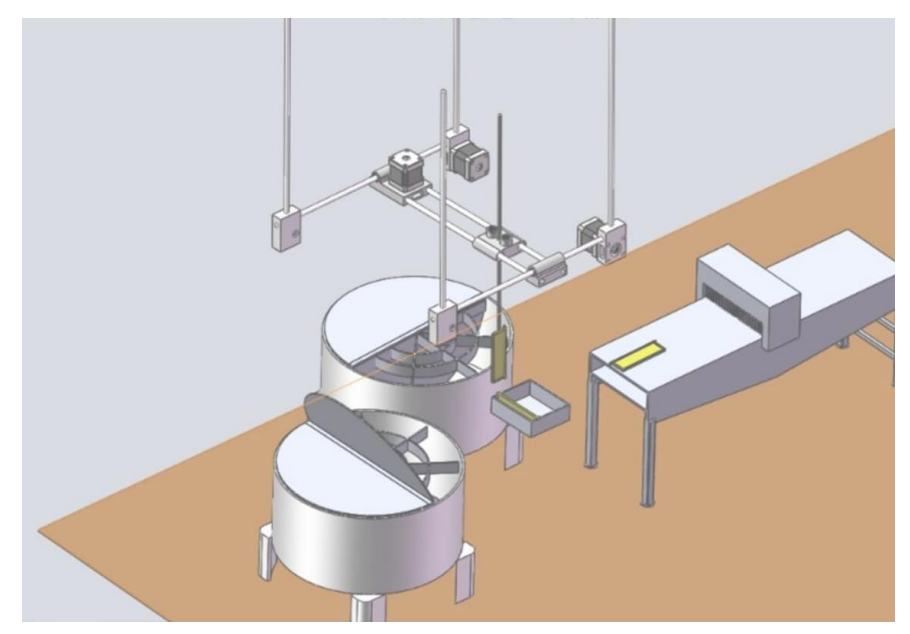

Figura 14. Robot Cartesiano aplicado en simulación, en el proceso apícola.

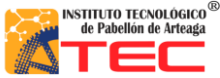

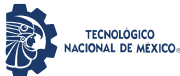

<span id="page-32-0"></span>\_\_\_\_\_\_\_\_\_\_\_\_\_\_\_\_\_\_\_\_\_\_\_\_\_\_\_\_\_\_\_\_\_\_\_\_\_\_\_\_\_\_\_\_\_\_\_\_\_\_\_\_\_\_\_\_\_\_\_\_\_\_\_\_\_\_\_\_\_\_\_\_\_\_\_\_\_\_\_\_\_\_

## **III. METODOLOGÍA**

#### <span id="page-32-1"></span>**3.1 Metodología de programación**

Este trabajo se realizó a la par con la tesis (PROGRAMACIÓN DE UN ROBOT PROTOTIPO CON CONFIGURACIÓN CARTESIANO PARA APLICACIÓN EN LA INDUSTRIA APÍCOLA) en la cual se desarrolló la parte de programación del Robot Cartesiano, en esta se describe a detalle la metodología usada dentro del sistema, la cual fue por medio de máquina de estados. En la figura 15 se muestra una tabla que detalla la función de este método de programación. Para que esto se llevara a cabo se utilizó el software de programación LabVIEW, la ventaja de la plataforma usada es el sistema de programación visual, gráfico, pensado para sistemas de pruebas, sistemas de control y simulación en tiempo real.

|                | а  | b  |
|----------------|----|----|
| q <sub>0</sub> | q0 | q1 |
| q1             | q0 | q2 |
| q2             | а2 | a. |

Figura 15. Tabla de función de estados.<sup>2</sup>

A su vez cuenta con una interfaz LabVIEW/ Arduino misma que ayuda a los desarrolladores a adquirir datos del microcontrolador y procesarlos en el entorno de programación gráfica. La implementación de la programación en LabVIEW agrega un panel frontal o control maestro el cual permite al usuario tener una mejor experiencia con el sistema mecatrónico, es una interfaz amigable y fácil de manipular, en la figura 6 se muestra el panel frontal del Robot Cartesiano.

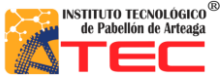

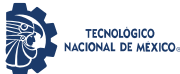

\_\_\_\_\_\_\_\_\_\_\_\_\_\_\_\_\_\_\_\_\_\_\_\_\_\_\_\_\_\_\_\_\_\_\_\_\_\_\_\_\_\_\_\_\_\_\_\_\_\_\_\_\_\_\_\_\_\_\_\_\_\_\_\_\_\_\_\_\_\_\_\_\_\_\_\_\_\_\_\_\_\_

El Robot se puede manipular de distintas formas, una de estas es en el modo manual el cual ayuda a probar los actuadores del sistema, posicionarlo en cualquier punto dentro del área de trabajo. También cuenta con el modo por coordenadas, en esta función tecleas en el panel maestro las distancias que requieres para cada eje, esto se logra con ayuda del teclado de la computadora, con una respuesta en milisegundos más rápida que cualquier controlador externo.

La parte extra de este Robot es el trabajo que se realizó para el movimiento por medio de un teléfono inteligente, es decir la manipulación de todo el sistema. En la figura 16 se muestra al operador vinculado con su teléfono inteligente por medio de una aplicación. Esto con el fin de hacer introducción a la industria 4.0.

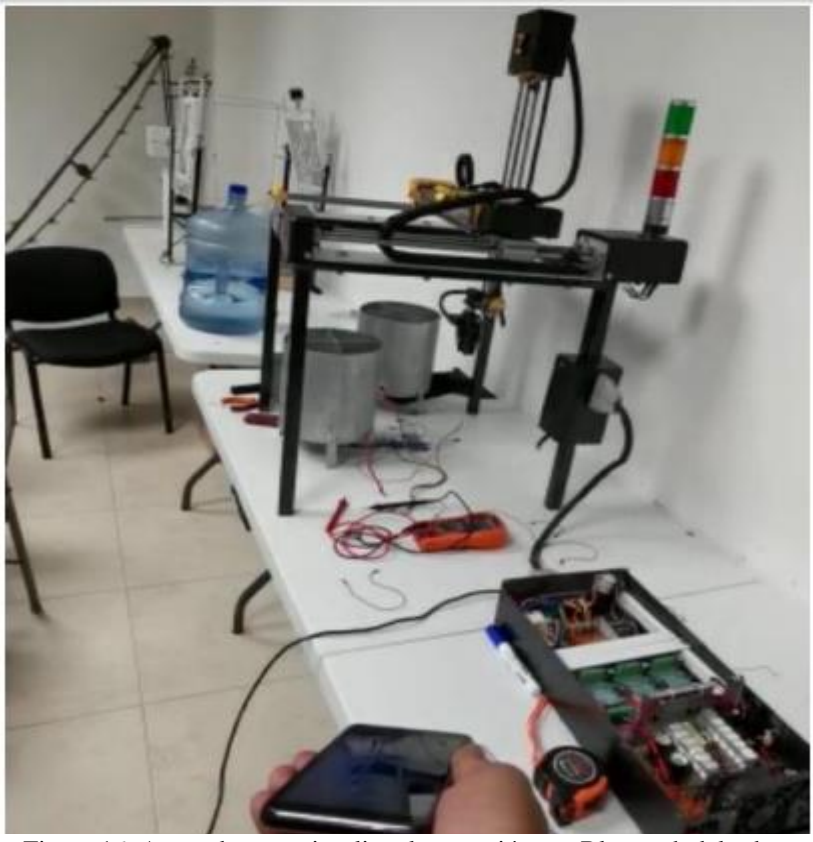

Figura 16. Apartado para visualizar la conexión por Bluetooth del robot cartesiano con un dispositivo móvil.

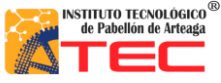

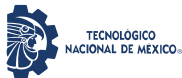

\_\_\_\_\_\_\_\_\_\_\_\_\_\_\_\_\_\_\_\_\_\_\_\_\_\_\_\_\_\_\_\_\_\_\_\_\_\_\_\_\_\_\_\_\_\_\_\_\_\_\_\_\_\_\_\_\_\_\_\_\_\_\_\_\_\_\_\_\_\_\_\_\_\_\_\_\_\_\_\_\_\_

#### <span id="page-34-0"></span>**3.2 Desarrollo del sistema mecánico**

Este estudio fue realizado en conjunto con la investigación llamada (SISTEMA DE MECANICO DE UN ROBOT PROTOTIPO CON CONFIGURACIÓN CARTESIANO PARA APLICACIÓN EN LA INDUSTRIA APÍCOLA) realizada por Marco Alexis Ruvalcaba García. En este análisis se manifiestan los principales componentes mecánicos que el prototipo requiere para tener un funcionamiento óptimo, así como una descripción del software utilizado para el diseño del mismo. Una parte fundamental del robot cartesiano y un punto crítico en esta información son las dimensiones del mismo las cuales son de 63.5 cm de largo, 62.2 cm de ancho y de una altura de 75 cm en su punto mínimo, con una extensión en el eje z que alcanza 81cm de altura. El área de trabajo real que el autómata tiene como alcance lo cual es 30,566 $cm^3$ , así como un torque en cada eje de 12 kg/cm en el eje "X" y por eje "Y" y "Z" un torque de 4 kg/cm. Todo esto con una velocidad de 25 mm/seg. En la figura 17 muestra la representación simulada en CAD (SolidWorks) en la cual se observan los motores para cada eje y el sistema de transmisión.

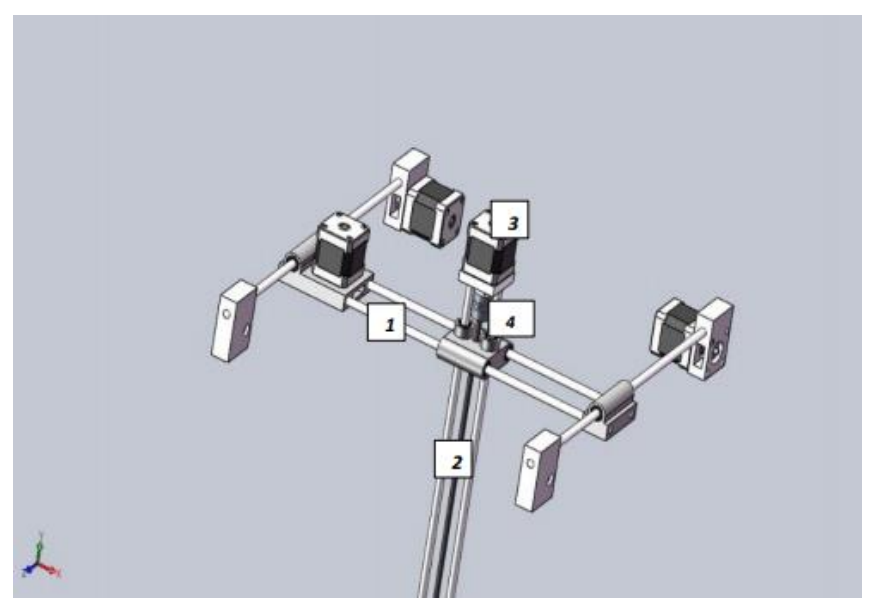

Figura 17. Diseño del robot cartesiano en CAD (SolidWorks), ejes de transmisión (1), husillo (2), motores a pasos (3), coplees (4).

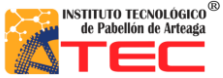

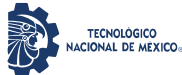

\_\_\_\_\_\_\_\_\_\_\_\_\_\_\_\_\_\_\_\_\_\_\_\_\_\_\_\_\_\_\_\_\_\_\_\_\_\_\_\_\_\_\_\_\_\_\_\_\_\_\_\_\_\_\_\_\_\_\_\_\_\_\_\_\_\_\_\_\_\_\_\_\_\_\_\_\_\_\_\_\_\_

Para la parte mecánica se hace la selección de la transmisión por husillo basada en un tornillo sin fin y empleada para transformar el movimiento giratorio en uno rectilíneo, misma que se puede observar en la figura 18.

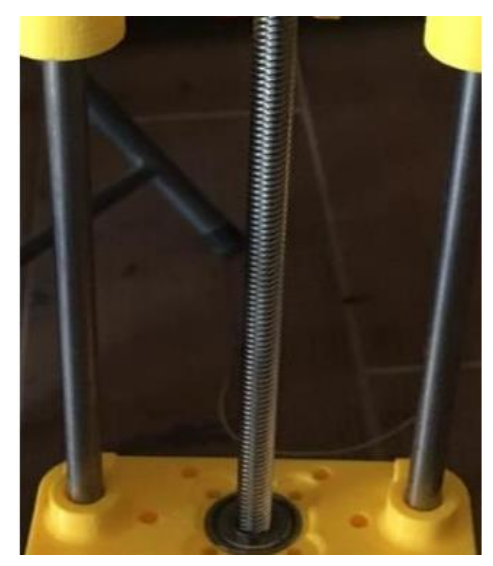

Figura 18. Husillo de 8mm de radio x 50cm empleado como transmisión mecánica en el robot cartesiano.

En la figura 19, se muestran A) Husillos y guías de 8mm radio x 50cm obtenidos para el ensamblaje, estos componentes forman parte de la transmisión. B) Soportes para las guías lineales, 2 por eje. Junto con guías lineales de 50 cm de largo, sujetan los elementos de la transmisión en cada extremo.

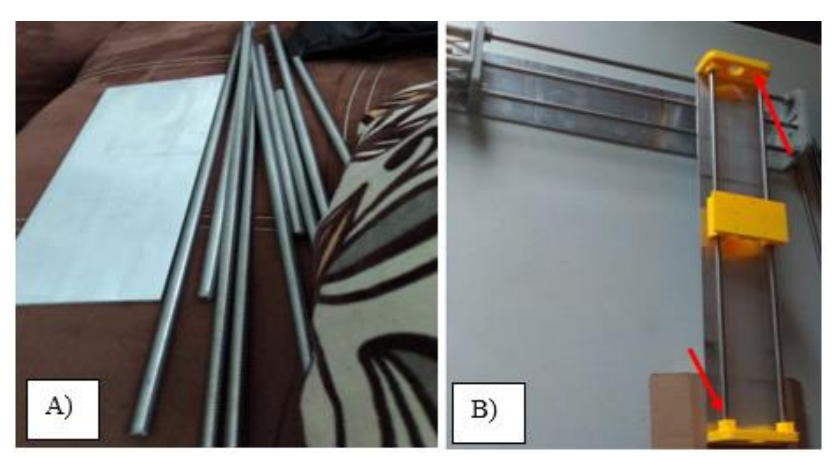

Figura 19. A) Husillos y guías de 8mm radio x 50cm, B) Soportes para las guías lineales, 2 por eje. Junto con guías lineales de 50 cm de largo.
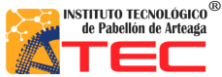

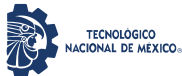

\_\_\_\_\_\_\_\_\_\_\_\_\_\_\_\_\_\_\_\_\_\_\_\_\_\_\_\_\_\_\_\_\_\_\_\_\_\_\_\_\_\_\_\_\_\_\_\_\_\_\_\_\_\_\_\_\_\_\_\_\_\_\_\_\_\_\_\_\_\_\_\_\_\_\_\_\_\_\_\_\_\_

En la figura 20 se observan los diferentes componentes mecánicos de sujeción para los ejes correspondientes.

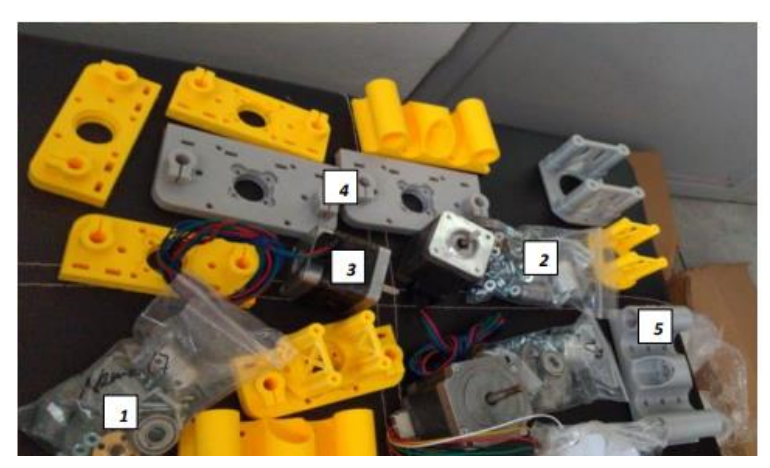

Figura 20. componentes mecánicos rodamientos (1), tornillería (2), motores (3), soportes (4), carro guía (5).

La estructura que soporta los 3 ejes del sistema robótico cuenta con 4 bases con área de 60x60 las cuales fueron soldadas con soldadura para acero 20kg 1/8 verde 6013 infra Miller. En la figura 21 se observa el trabajo de soldado.

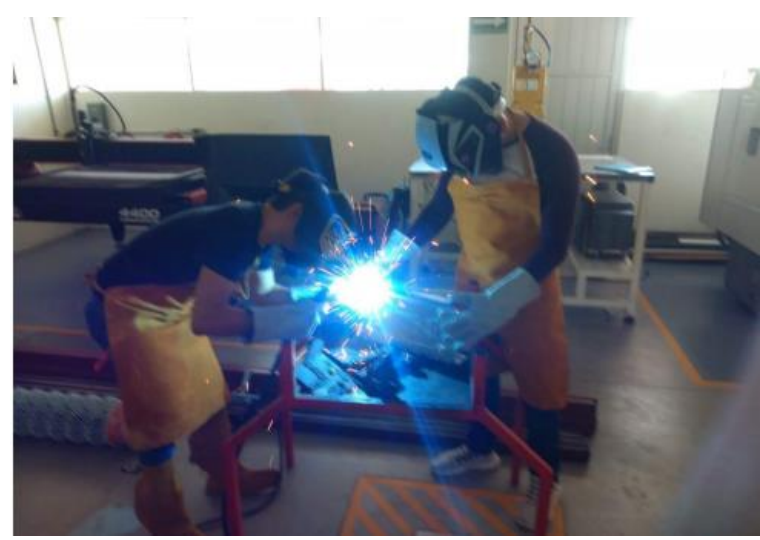

Figura 21. Se muestran los procesos de soldadura del tipo acero 20 Kg 1/8 Verde 6013 Infra Miller.

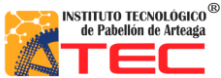

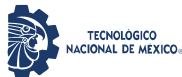

\_\_\_\_\_\_\_\_\_\_\_\_\_\_\_\_\_\_\_\_\_\_\_\_\_\_\_\_\_\_\_\_\_\_\_\_\_\_\_\_\_\_\_\_\_\_\_\_\_\_\_\_\_\_\_\_\_\_\_\_\_\_\_\_\_\_\_\_\_\_\_\_\_\_\_\_\_\_\_\_\_\_

En la figura 22 se observa el eje Z armado, se mencionan las partes que lo conforman.

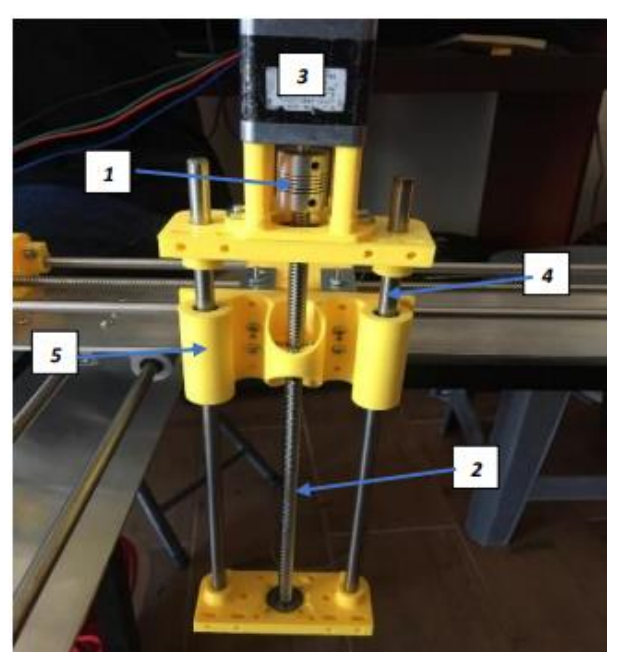

Figura 22. Se muestra el ensamble de un eje (z) el cual tiene cople (1), husillo (2), motor (3), guías (4), carro guía (5).

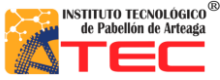

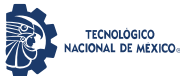

\_\_\_\_\_\_\_\_\_\_\_\_\_\_\_\_\_\_\_\_\_\_\_\_\_\_\_\_\_\_\_\_\_\_\_\_\_\_\_\_\_\_\_\_\_\_\_\_\_\_\_\_\_\_\_\_\_\_\_\_\_\_\_\_\_\_\_\_\_\_\_\_\_\_\_\_\_\_\_\_\_\_

## **3.3 Implementación del sistema de control**

## **3.3.1 Señales**

Se generaron señales digitales tipo PWM de 0 a 5v para los servos motores. En los motores a pasos se necesita un driver para proporcionar la corriente requerida por el actuador, configurar la velocidad y controlar la dirección del giro, las señales del microcontrolador al driver son tipo PWM de 0 a 5v, mismas que se encargan de regular la velocidad, en el sentido de giro el microcontrolador proporciona una señal digital al driver ya sea 0 o 5v, según el sentido. La adquisición del sistema sensorial fue a través de lecturas digitales 0 o 5v.

## **3.3.2 Sistema de control**

La función principal del sistema de control en el Robot Cartesiano es accionar los motores a pasos y servomotores para el movimiento secuencial en los 3 ejes y su pinza. Además de la adquisición de información del estado propio del robot y su entorno, esto se logra a través del sistema sensorial instalado en cada eje. Para ello se utilizó una placa electrónica basada en el microcontrolador ATmega 2560, esta placa es capaz para accionar el sistema robótico de manera óptima. Cuenta con 54 pines de entradas y salidas digitales de los cuales 15 se pueden usar como salidas PWM, 16 entradas analógicas, por lo cual se utilizaron 6, 4 UART (puertos serie de hardware), un oscilador de cristal de 16 MHz, una conexión USB, un conector de alimentación, un encabezado ICSP y un botón de reinicio.<sup>23</sup>

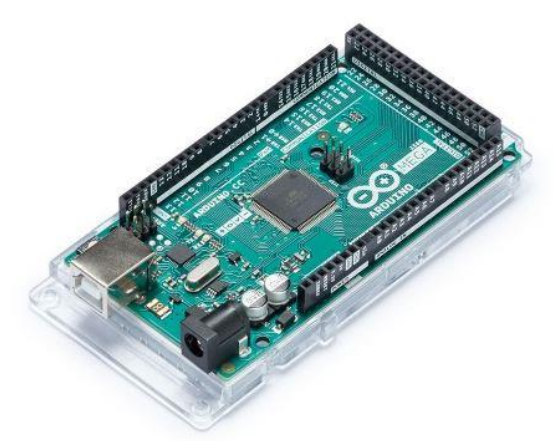

Figura 23. Placa electrónica basada en el microcontrolador ARDUINO ATmega2560.23

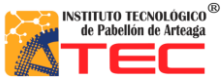

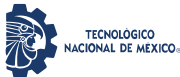

\_\_\_\_\_\_\_\_\_\_\_\_\_\_\_\_\_\_\_\_\_\_\_\_\_\_\_\_\_\_\_\_\_\_\_\_\_\_\_\_\_\_\_\_\_\_\_\_\_\_\_\_\_\_\_\_\_\_\_\_\_\_\_\_\_\_\_\_\_\_\_\_\_\_\_\_\_\_\_\_\_\_

# **3.3.3 Especificaciones técnicas**

Tabla 1. Especificaciones técnicas Arduino Atmega2560. <sup>23</sup>

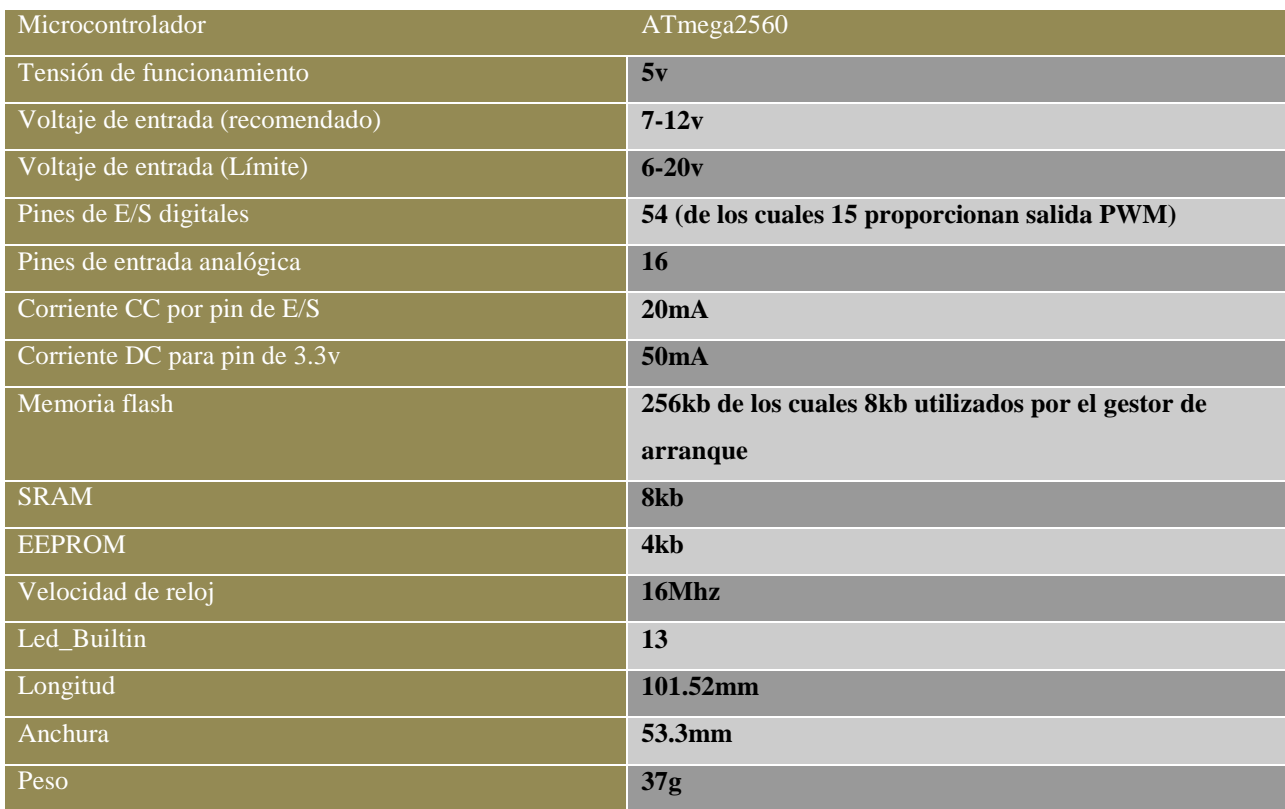

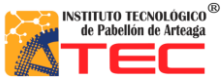

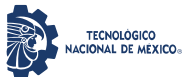

\_\_\_\_\_\_\_\_\_\_\_\_\_\_\_\_\_\_\_\_\_\_\_\_\_\_\_\_\_\_\_\_\_\_\_\_\_\_\_\_\_\_\_\_\_\_\_\_\_\_\_\_\_\_\_\_\_\_\_\_\_\_\_\_\_\_\_\_\_\_\_\_\_\_\_\_\_\_\_\_\_\_

# **3.3.4 Alimentación eléctrica**

Se seleccionó una fuente ATX de 400 watts que cumple con los requerimientos de energía de 12V y 3.4 A para el movimiento de los motores paso a paso. Además de 5v necesarios en el accionamiento de servomotores.

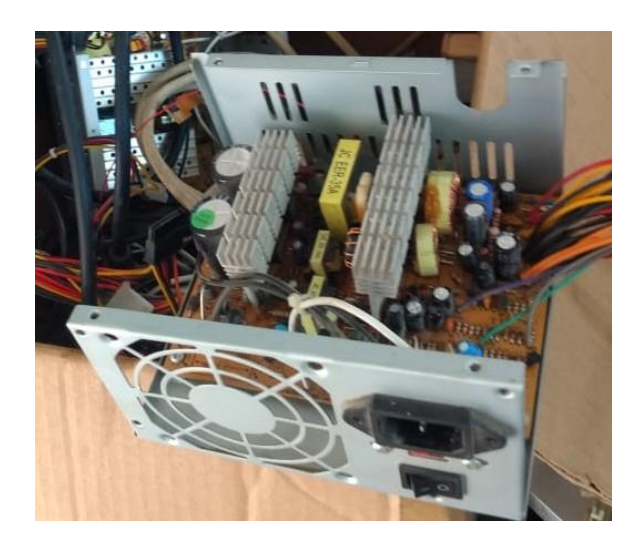

Figura 24. Fuente de poder ATX utilizada para la alimentación eléctrica del Robot Cartesiano.

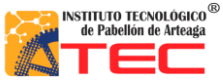

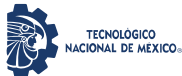

\_\_\_\_\_\_\_\_\_\_\_\_\_\_\_\_\_\_\_\_\_\_\_\_\_\_\_\_\_\_\_\_\_\_\_\_\_\_\_\_\_\_\_\_\_\_\_\_\_\_\_\_\_\_\_\_\_\_\_\_\_\_\_\_\_\_\_\_\_\_\_\_\_\_\_\_\_\_\_\_\_\_

## **3.3.5 Diseño del diagrama esquemático**

La asignación de pines fue declarada de acuerdo al tipo de señal que se quería utilizar, para el control de motores a paso y servomotores fue necesario señales digitales PWM las cuales están determinadas en las terminales J5 y J6, para la lectura de sensores de posición fueron designados los pines análogos correspondientes a la terminal J8 y en la terminal J7 se declararon salidas digitales para transistores NPN encargados del accionamiento de la torreta de indicación led. Para la comunicación con LABVIEW se utiliza el cable USB tipo b. Se diseñó el diagrama esquemático de conexiones realizado en el software de diseño electrónico ISIS PROTEUS. Véase la figura 25

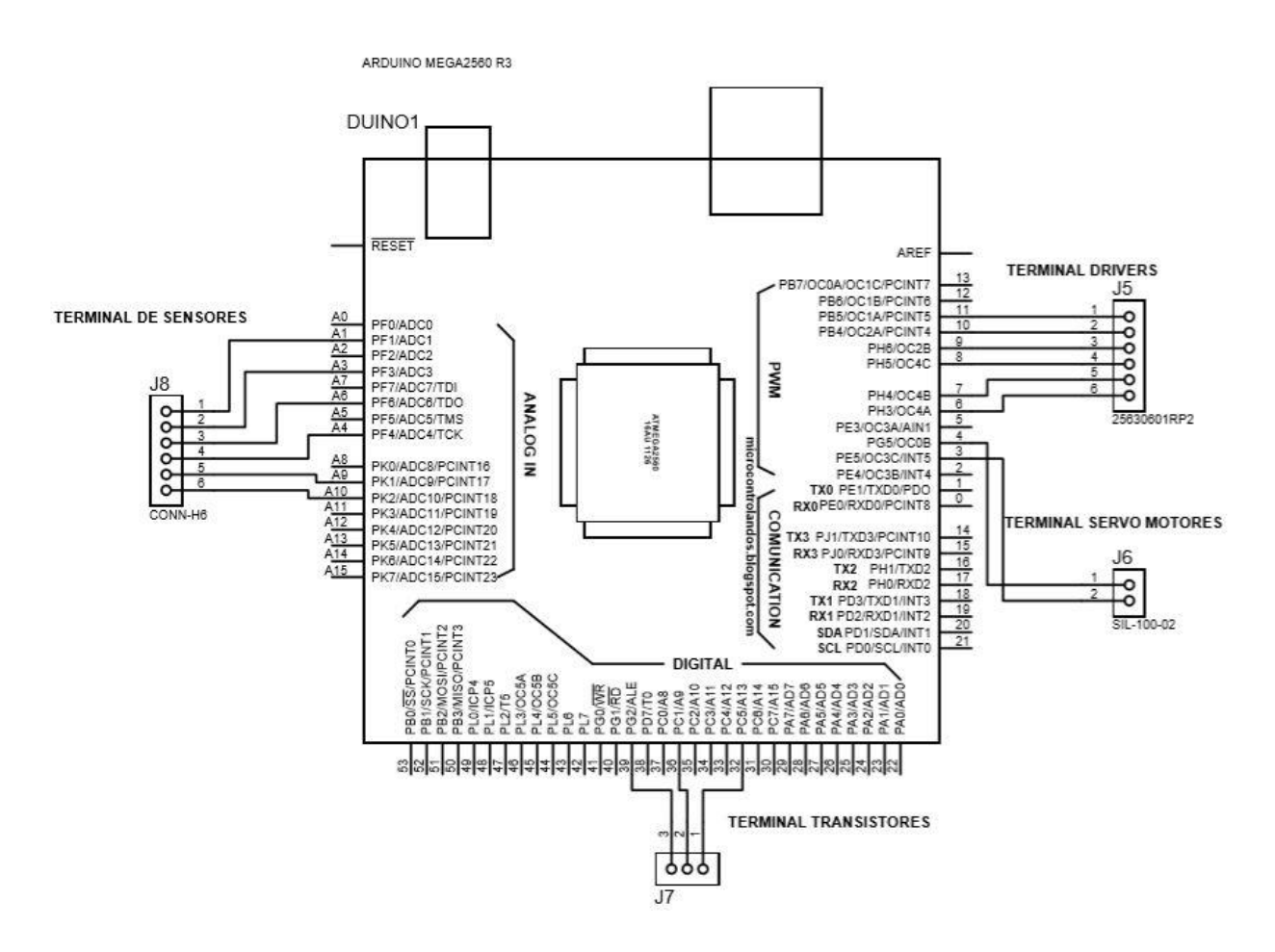

Figura 25. Diagrama esquemático Arduino ATmega2560

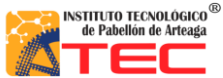

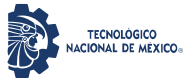

\_\_\_\_\_\_\_\_\_\_\_\_\_\_\_\_\_\_\_\_\_\_\_\_\_\_\_\_\_\_\_\_\_\_\_\_\_\_\_\_\_\_\_\_\_\_\_\_\_\_\_\_\_\_\_\_\_\_\_\_\_\_\_\_\_\_\_\_\_\_\_\_\_\_\_\_\_\_\_\_\_\_

Tabla 2. Especificaciones de conexiones del sistema robótico.

En la tabla 2 se especifica los pines utilizados para sensores, transistores, drivers y servo motores. Esto de

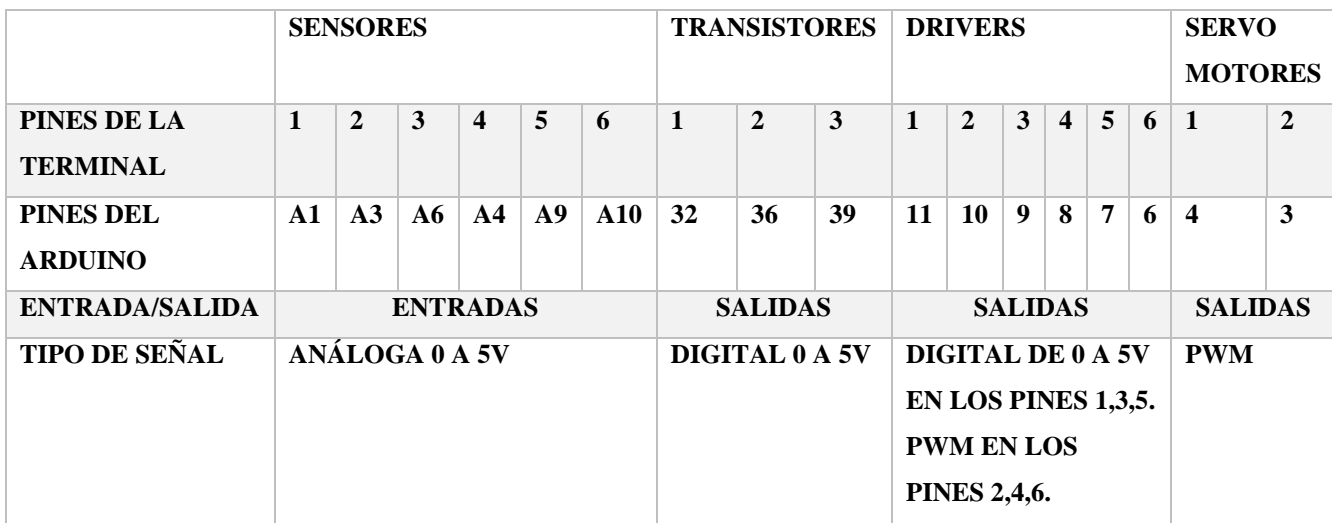

acuerdo a la señal a utilizar.

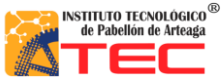

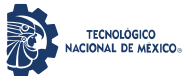

\_\_\_\_\_\_\_\_\_\_\_\_\_\_\_\_\_\_\_\_\_\_\_\_\_\_\_\_\_\_\_\_\_\_\_\_\_\_\_\_\_\_\_\_\_\_\_\_\_\_\_\_\_\_\_\_\_\_\_\_\_\_\_\_\_\_\_\_\_\_\_\_\_\_\_\_\_\_\_\_\_\_

# **3.3.6 Drivers**

En la figura 26 se observan los drivers TB6560 utilizados en el sistema de control para el Robot Cartesiano

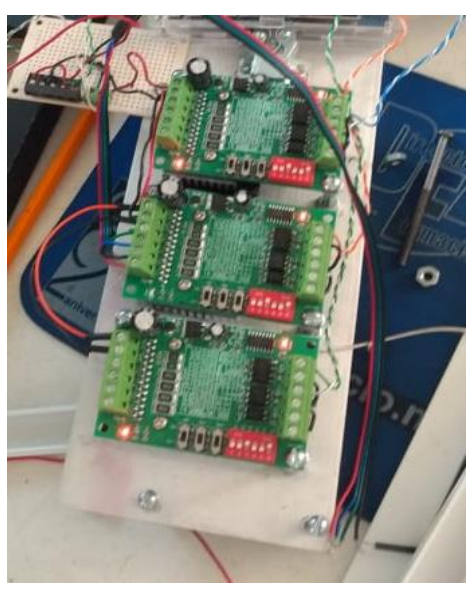

Figura 26. Drivers TB6560 utilizado para cada motor a pasos.

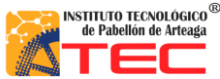

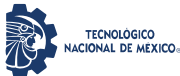

\_\_\_\_\_\_\_\_\_\_\_\_\_\_\_\_\_\_\_\_\_\_\_\_\_\_\_\_\_\_\_\_\_\_\_\_\_\_\_\_\_\_\_\_\_\_\_\_\_\_\_\_\_\_\_\_\_\_\_\_\_\_\_\_\_\_\_\_\_\_\_\_\_\_\_\_\_\_\_\_\_\_

En la tabla 3 se muestra las especificaciones eléctricas del driver TB6560, de acuerdo a la fuente de alimentación utilizada, se designaron 12 volts en el driver, lo cual está dentro del rango de operación.

| <b>PARAMETROS</b>     |              | <b>TB6560-3 EJES</b> |                          |        |            |
|-----------------------|--------------|----------------------|--------------------------|--------|------------|
|                       |              | Mínimo               | Típico                   | Máximo | Unidad     |
| Corriente de salida   |              | 0.6                  | $\overline{\phantom{0}}$ | 3      | A          |
| Voltaje de entrada    |              | $\overline{7}$       | 24                       | 32     | <b>VDC</b> |
| Frecuencia interna    |              | 640                  | $\overline{\phantom{a}}$ | 20000  | HZ         |
| Frecuencia de entrada |              | $\overline{0}$       | $\overline{\phantom{a}}$ | 16000  | HZ         |
| externa               |              |                      |                          |        |            |
| Conector de           | $\mathsf{A}$ | 4.5                  | 5                        | 5.5    | <b>VDC</b> |
| voltaje               | B            | $\Omega$             | $\Omega$                 | 0.5    | <b>VDC</b> |

Tabla 3. Especificaciones eléctricas driver TB6560.<sup>24</sup>

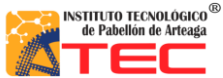

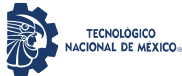

\_\_\_\_\_\_\_\_\_\_\_\_\_\_\_\_\_\_\_\_\_\_\_\_\_\_\_\_\_\_\_\_\_\_\_\_\_\_\_\_\_\_\_\_\_\_\_\_\_\_\_\_\_\_\_\_\_\_\_\_\_\_\_\_\_\_\_\_\_\_\_\_\_\_\_\_\_\_\_\_\_\_

En la tabla 4 se muestra la configuración de los drivers TB6560, esta depende del tipo de motor utilizado y especificaciones del fabricante.

Tabla 4. Configuración de operación del tb6560 para motores a pasos.

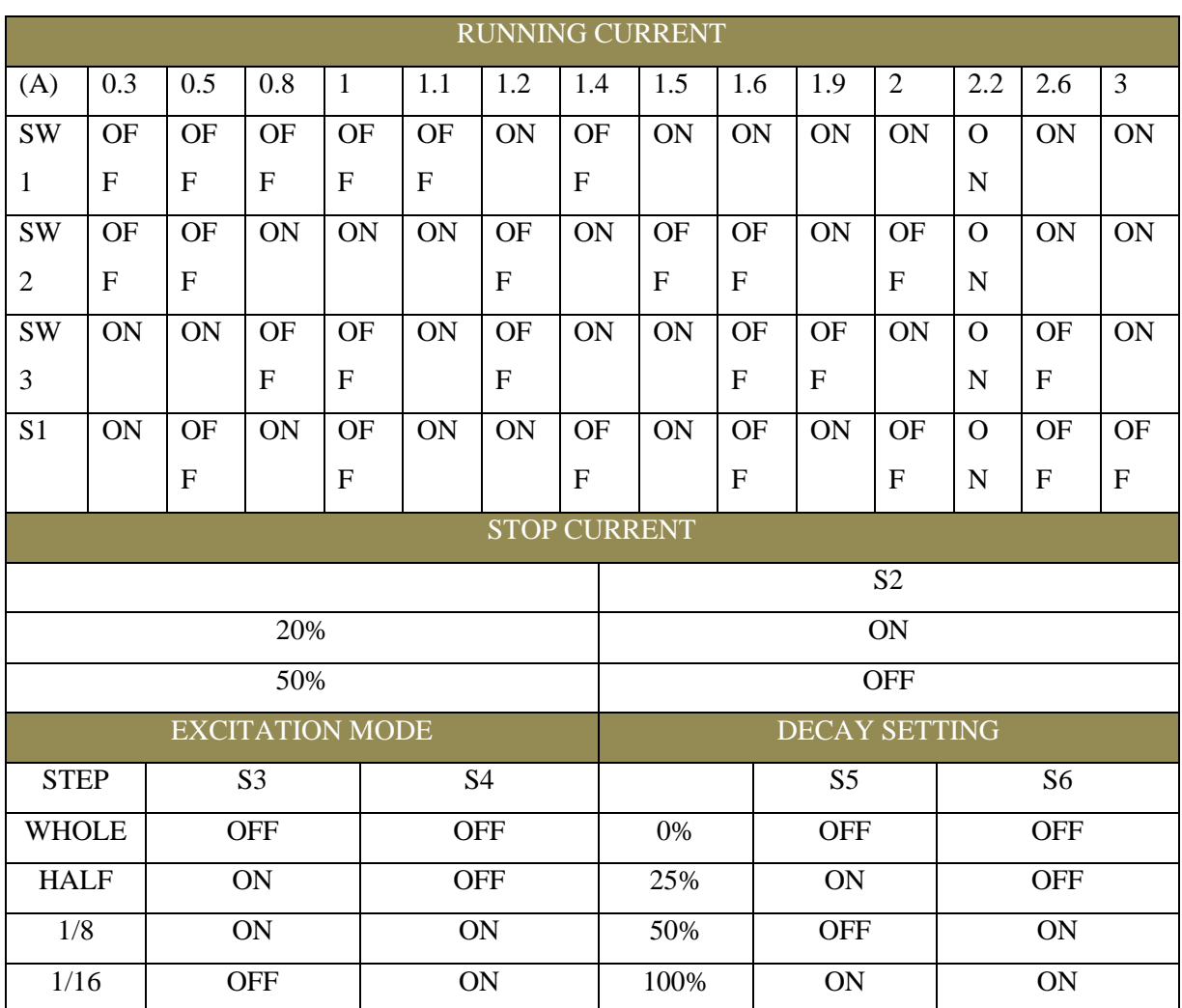

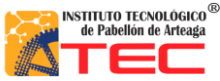

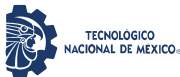

\_\_\_\_\_\_\_\_\_\_\_\_\_\_\_\_\_\_\_\_\_\_\_\_\_\_\_\_\_\_\_\_\_\_\_\_\_\_\_\_\_\_\_\_\_\_\_\_\_\_\_\_\_\_\_\_\_\_\_\_\_\_\_\_\_\_\_\_\_\_\_\_\_\_\_\_\_\_\_\_\_\_

En la tabla 5 se muestra la configuración aplicada para cada eje, esto se debe al tipo de modelo utilizado, para los ejes Y, Z se utiliza la misma configuración debido a que son del mismo modelo nema 17 a 1.8 amperes. El motor en el eje X es del modelo nema 23, lo cual solo se modifica la corriente de arranque.

Tabla 5. Especificaciones de motores a pasos en el sistema robótico.

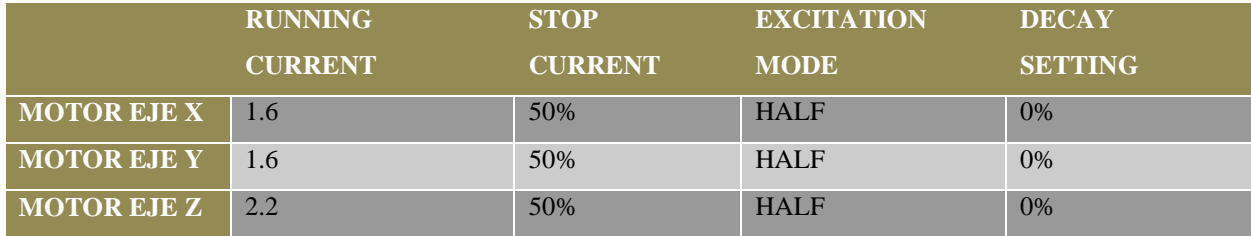

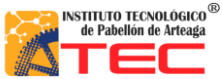

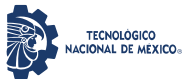

\_\_\_\_\_\_\_\_\_\_\_\_\_\_\_\_\_\_\_\_\_\_\_\_\_\_\_\_\_\_\_\_\_\_\_\_\_\_\_\_\_\_\_\_\_\_\_\_\_\_\_\_\_\_\_\_\_\_\_\_\_\_\_\_\_\_\_\_\_\_\_\_\_\_\_\_\_\_\_\_\_\_

En la figura 27 se muestra el diagrama de conexiones de los drivers.

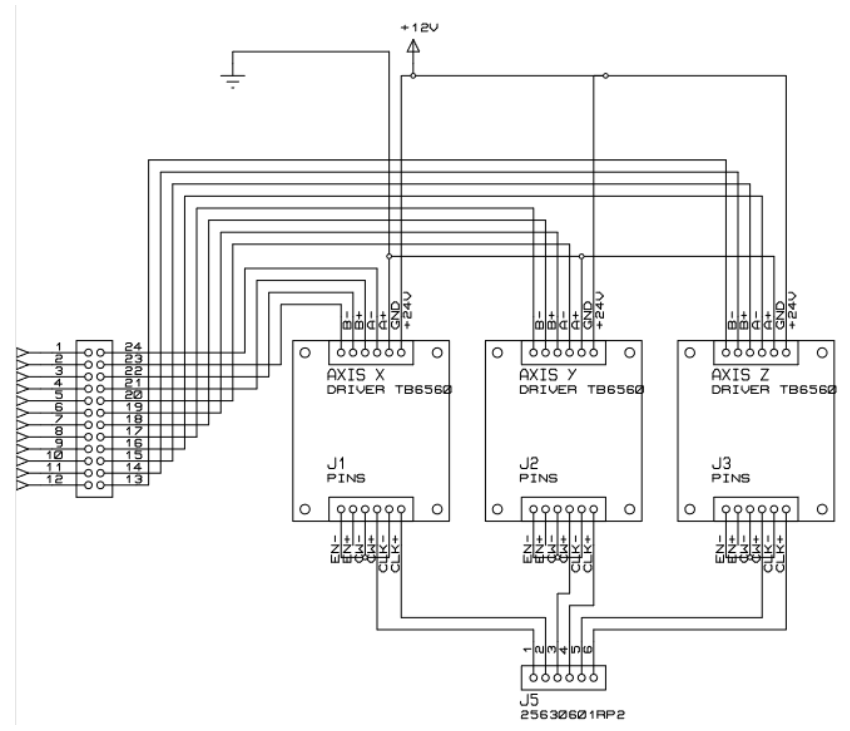

Figura 27. Diagrama de conexiones de los drivers TB6560 a terminales de motores a pasos.

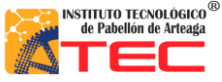

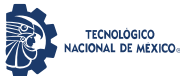

\_\_\_\_\_\_\_\_\_\_\_\_\_\_\_\_\_\_\_\_\_\_\_\_\_\_\_\_\_\_\_\_\_\_\_\_\_\_\_\_\_\_\_\_\_\_\_\_\_\_\_\_\_\_\_\_\_\_\_\_\_\_\_\_\_\_\_\_\_\_\_\_\_\_\_\_\_\_\_\_\_\_

## **3.3.7 Servo motores**

Se utilizaron dos servomotores MG955 los cuales daban accionamiento a la pinza del Robot Cartesiano, cuentan con un torque de 11kg, la alimentación eléctrica tiene un rango de 4.8 a 7.2v por lo que para el funcionamiento adecuado se alimentaron a 5 volts

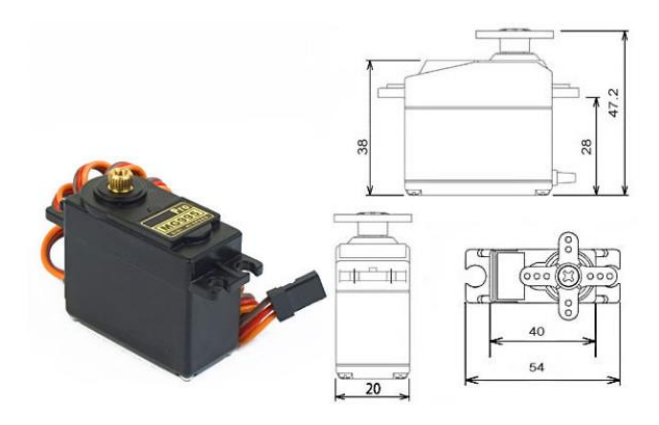

Figura 28. Servomotor MG955 utilizado en el robot cartesiano para el accionamiento del elemento terminal.<sup>25</sup>

La señal y frecuencia están determinadas por la hoja de datos.<sup>25</sup> Mismas que fueron condicionadas dentro del software de programación LabVIEW. En la fig30 se observan los rangos de trabajo para servomotores MG955 para el funcionamiento óptimo.

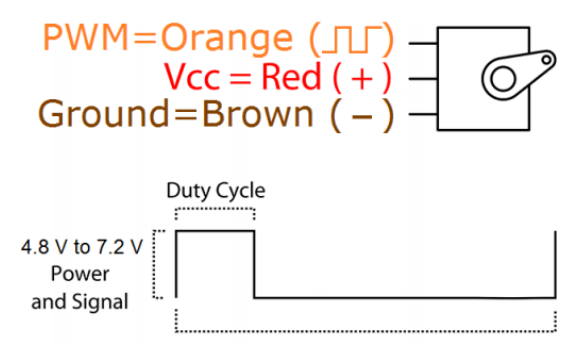

Figura 29. Descripción de los rangos de alimentación eléctrica y señal PWM para servomotores MG955. <sup>25</sup>

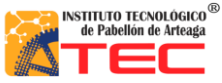

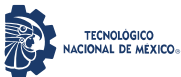

\_\_\_\_\_\_\_\_\_\_\_\_\_\_\_\_\_\_\_\_\_\_\_\_\_\_\_\_\_\_\_\_\_\_\_\_\_\_\_\_\_\_\_\_\_\_\_\_\_\_\_\_\_\_\_\_\_\_\_\_\_\_\_\_\_\_\_\_\_\_\_\_\_\_\_\_\_\_\_\_\_\_

# **3.3.8 Motores a pasos**

En la figura 30 se muestran los tres actuadores utilizados en el robot cartesiano, con estos logramos precisión en la posición y el torque necesario para la manipulación de los tres ejes.

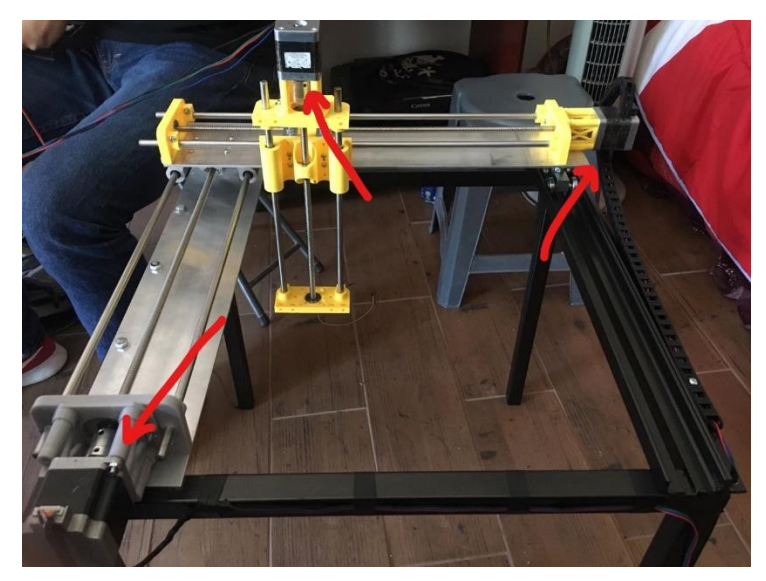

Figura 30. Actuadores del robot cartesiano

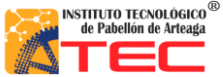

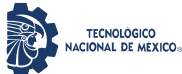

\_\_\_\_\_\_\_\_\_\_\_\_\_\_\_\_\_\_\_\_\_\_\_\_\_\_\_\_\_\_\_\_\_\_\_\_\_\_\_\_\_\_\_\_\_\_\_\_\_\_\_\_\_\_\_\_\_\_\_\_\_\_\_\_\_\_\_\_\_\_\_\_\_\_\_\_\_\_\_\_\_\_

Para la detención automática en caso de colapso del robot se instalaron limit switch de seguridad los cuales detenían todo funcionamiento en actuadores, para la lectura de las señales análogas se utilizó por cada entrada un arreglo de resistencia debido a el ruido electrónico y electromagnético se manejó una configuración tipo PULL-DOWN.

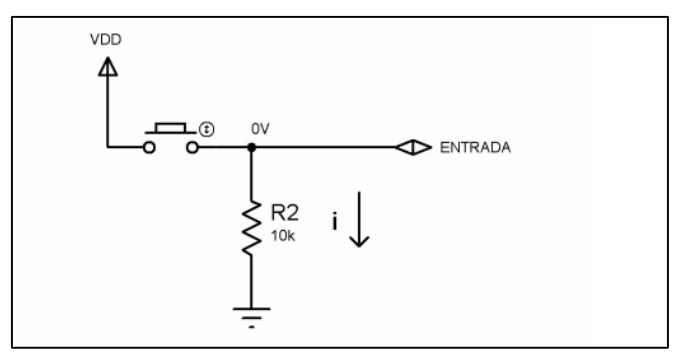

Figura 31. Diagrama de conexión de la configuración PULL DOWN.<sup>26</sup>

La resistencia pull-down "jala" el voltaje hacia "abajo" o "0V". Cuando el pulsador está en reposo, el voltaje en la entrada del Arduino será de 0V. Una vez presionado el pulsador la corriente fluye de +5V por el pulsador hacia la resistencia y termina en 0V, de esa forma tenemos +5V en la entrada del Arduino. Entonces en la configuración pull-down cuando el pulsador está en reposo el Arduino lee 0 y cuando presionamos leerá 1, véase figura 32.

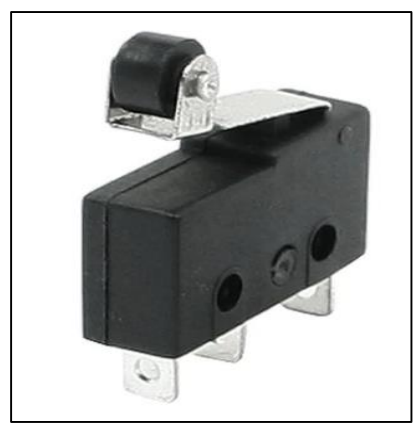

Figura 32. Limit switch de rodillo utilizado en el robot cartesiano

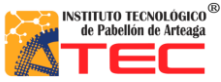

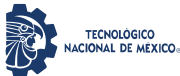

\_\_\_\_\_\_\_\_\_\_\_\_\_\_\_\_\_\_\_\_\_\_\_\_\_\_\_\_\_\_\_\_\_\_\_\_\_\_\_\_\_\_\_\_\_\_\_\_\_\_\_\_\_\_\_\_\_\_\_\_\_\_\_\_\_\_\_\_\_\_\_\_\_\_\_\_\_\_\_\_\_\_

# **3.3.9 Diseño y construcción de extensión**

Para facilitar la conexión del robot se construyó una extensión con un conector macho y hembra de 37 pines tipo d, con una longitud de 80 cm. véase en la figura 33.

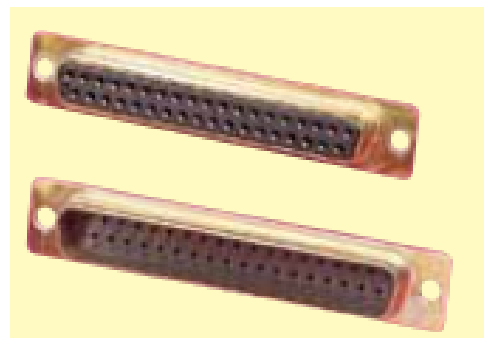

Figura 33. Conector de 37 pines tipo d. 27

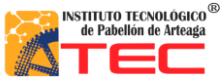

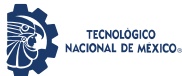

\_\_\_\_\_\_\_\_\_\_\_\_\_\_\_\_\_\_\_\_\_\_\_\_\_\_\_\_\_\_\_\_\_\_\_\_\_\_\_\_\_\_\_\_\_\_\_\_\_\_\_\_\_\_\_\_\_\_\_\_\_\_\_\_\_\_\_\_\_\_\_\_\_\_\_\_\_\_\_\_\_\_

De los cuales se utilizaron 25 pines, 12 para las salidas controladas hacia los motores a pasos, 2 para las señales de servomotores, 3 destinados a la torreta de leds, 6 para las señales de entrada de los limit switch, y 2 de alimentación eléctrica. La asignación de pines se realizó en el software de diseño electrónico ISIS proteus.

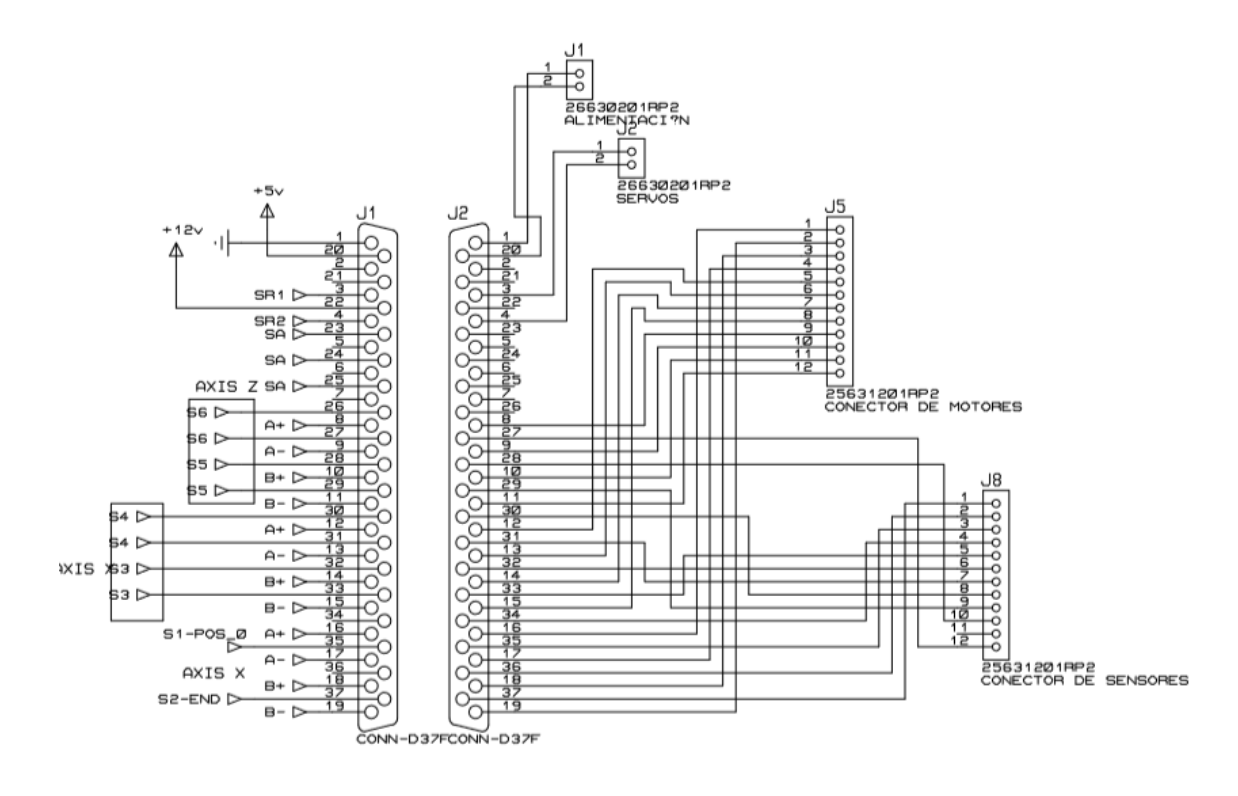

Figura 34. Diagrama de conexiones de extensión

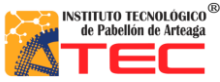

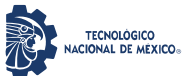

\_\_\_\_\_\_\_\_\_\_\_\_\_\_\_\_\_\_\_\_\_\_\_\_\_\_\_\_\_\_\_\_\_\_\_\_\_\_\_\_\_\_\_\_\_\_\_\_\_\_\_\_\_\_\_\_\_\_\_\_\_\_\_\_\_\_\_\_\_\_\_\_\_\_\_\_\_\_\_\_\_\_

El cable utilizado en la extensión es de calibre 24 lo cual es el adecuado para caídas de tensión de 12v y 5v, soportando corrientes de los motores y su conductividad de señales. Cada uno de los pines fue soldado con cautín y soldadura 60/40 de estaño-plomo, además al cual se le dio un recubrimiento con termofill que sirve como protección del cable y aislante. Véase figura 35.

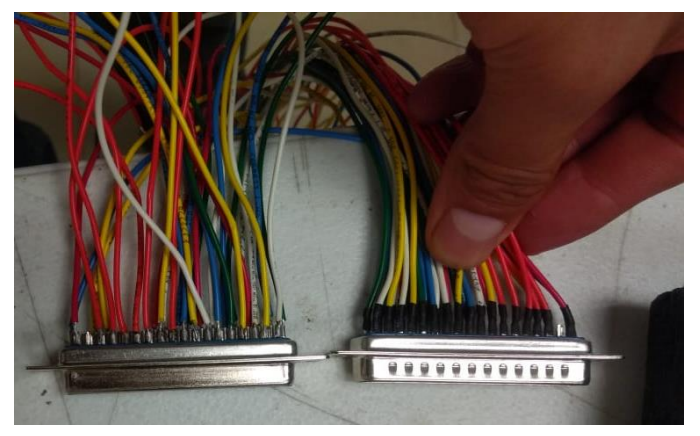

Figura 35. Extensión con cableado soldado

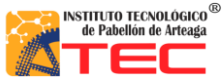

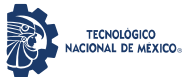

\_\_\_\_\_\_\_\_\_\_\_\_\_\_\_\_\_\_\_\_\_\_\_\_\_\_\_\_\_\_\_\_\_\_\_\_\_\_\_\_\_\_\_\_\_\_\_\_\_\_\_\_\_\_\_\_\_\_\_\_\_\_\_\_\_\_\_\_\_\_\_\_\_\_\_\_\_\_\_\_\_\_

Para la protección de cada extremo de la extensión se diseñó una protección en el software de diseño Solid Works. Véase figura 36.

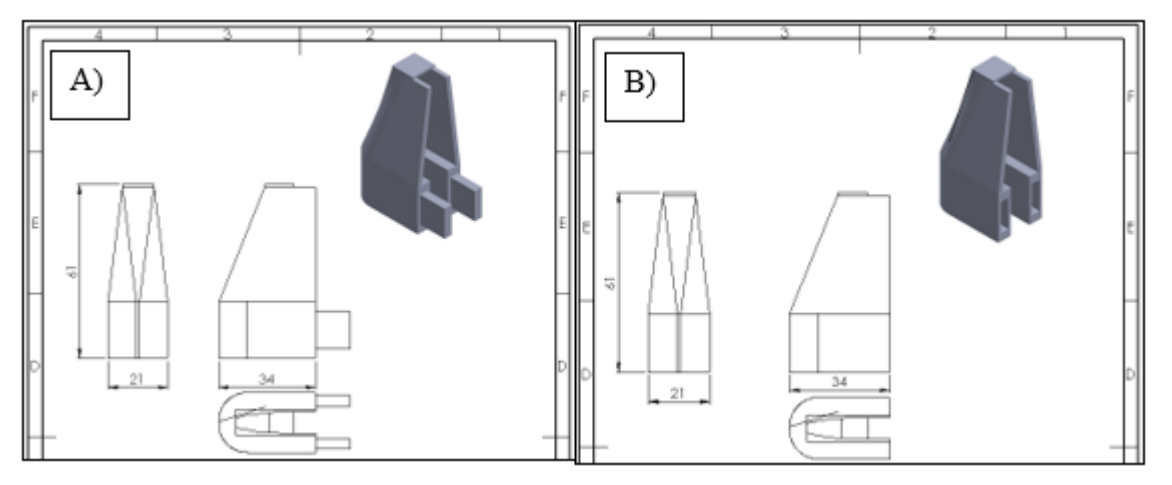

Figura 36. A) Tapa de protección macho para conector tipo d 37 pines, B) Tapa de protección hembra para conector tipo d 37 pines.

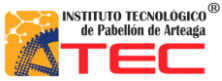

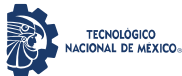

\_\_\_\_\_\_\_\_\_\_\_\_\_\_\_\_\_\_\_\_\_\_\_\_\_\_\_\_\_\_\_\_\_\_\_\_\_\_\_\_\_\_\_\_\_\_\_\_\_\_\_\_\_\_\_\_\_\_\_\_\_\_\_\_\_\_\_\_\_\_\_\_\_\_\_\_\_\_\_\_\_\_

Después del diseño ambas tapas fueron impresas en la impresora de resina del Instituto Tecnológico de Pabellón de Arteaga.

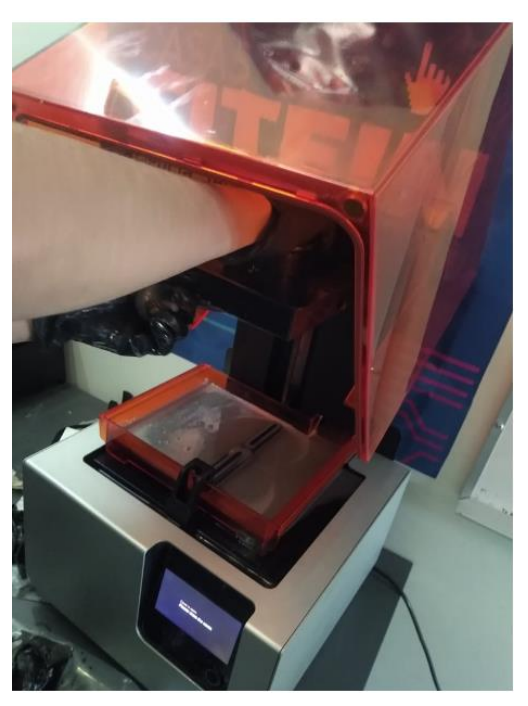

Figura 37. Impresora a base de resina.

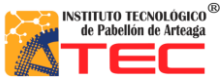

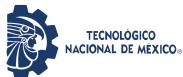

\_\_\_\_\_\_\_\_\_\_\_\_\_\_\_\_\_\_\_\_\_\_\_\_\_\_\_\_\_\_\_\_\_\_\_\_\_\_\_\_\_\_\_\_\_\_\_\_\_\_\_\_\_\_\_\_\_\_\_\_\_\_\_\_\_\_\_\_\_\_\_\_\_\_\_\_\_\_\_\_\_\_

En la figura 38 se muestra las piezas ya ensambladas en el extremo de la extensión.

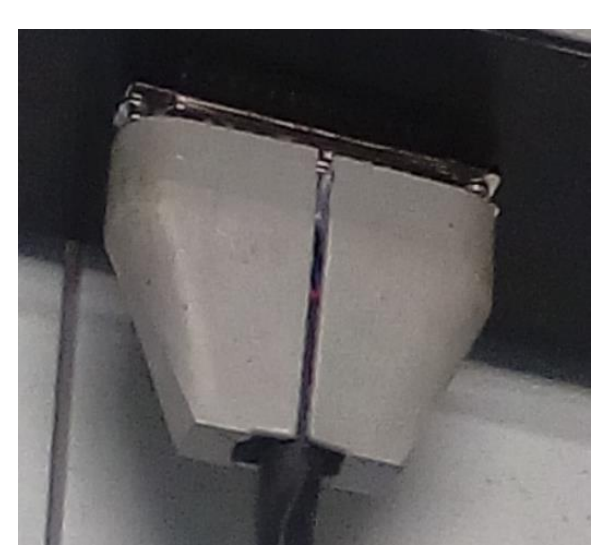

Figura 38. Ensamble de tapas te protección hembra y macho en conector tipo d de 47 pines

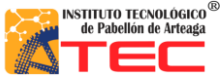

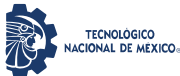

\_\_\_\_\_\_\_\_\_\_\_\_\_\_\_\_\_\_\_\_\_\_\_\_\_\_\_\_\_\_\_\_\_\_\_\_\_\_\_\_\_\_\_\_\_\_\_\_\_\_\_\_\_\_\_\_\_\_\_\_\_\_\_\_\_\_\_\_\_\_\_\_\_\_\_\_\_\_\_\_\_\_

# **3.3.10 Protección de la caja de control**

Para el diseño final de la caja de control, el acomodo de la fuente de alimentación, así como los drivers y el microcontrolador Arduino ATmega2560 se delimito la longitud total que ocupaban dichos componentes para después proceder con el diseño de las tapas laterales, el corte y la sujeción por medio de soldadura de micro alambre.

En la Figura 39, se muestra la cara lateral de 75cm x 10cm fueron utilizadas para cubrir ambos lados de la caja de control.

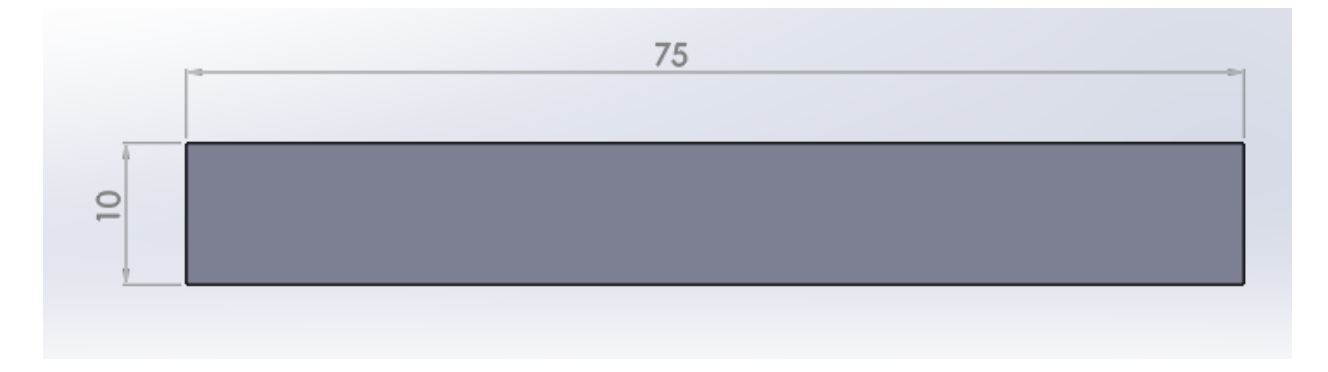

Figura 39. Cara lateral

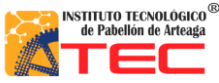

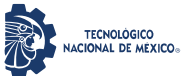

\_\_\_\_\_\_\_\_\_\_\_\_\_\_\_\_\_\_\_\_\_\_\_\_\_\_\_\_\_\_\_\_\_\_\_\_\_\_\_\_\_\_\_\_\_\_\_\_\_\_\_\_\_\_\_\_\_\_\_\_\_\_\_\_\_\_\_\_\_\_\_\_\_\_\_\_\_\_\_\_\_\_

En la Figura 40. Se muestra la cara frontal de la caja de control, misma que tiene dos cortes principales el primero es un rectángulo de 2.28 x 0.42 pulgadas que corresponde a las medidas del conector hembra tipo d de 37 pines, el segundo corte de 0.48 x 0.55 pulgadas es del puerto Jack correspondiente al Arduino ATmega2560.

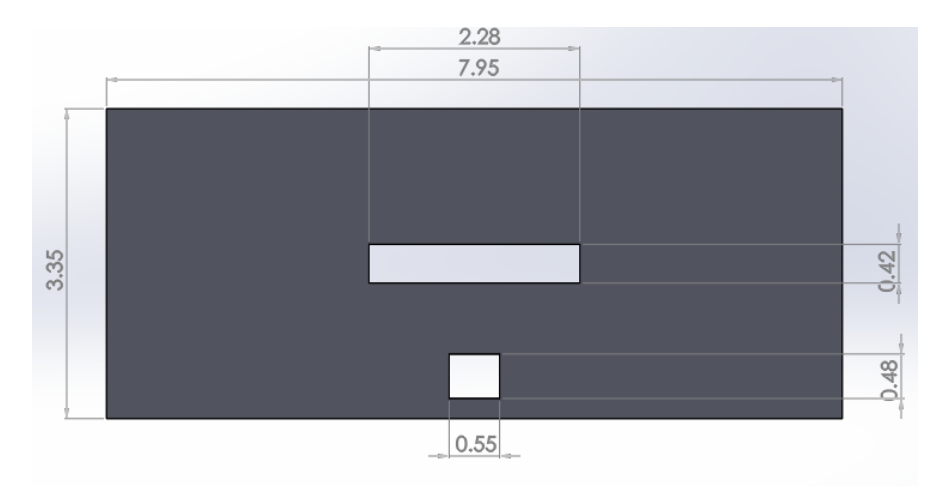

Figura 40. Cara frontal de la caja de control.

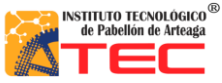

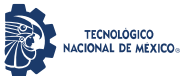

\_\_\_\_\_\_\_\_\_\_\_\_\_\_\_\_\_\_\_\_\_\_\_\_\_\_\_\_\_\_\_\_\_\_\_\_\_\_\_\_\_\_\_\_\_\_\_\_\_\_\_\_\_\_\_\_\_\_\_\_\_\_\_\_\_\_\_\_\_\_\_\_\_\_\_\_\_\_\_\_\_\_

Las caras fueron cortadas en la cortadora plasma del Instituto Tecnológico de Pabellón de Arteaga y a su vez soldadas dentro del mismo, se utilizó una soldadora de micro alambre. En la figura 41 se muestra el ensamble final de los diferentes componentes que conforman la caja de control.

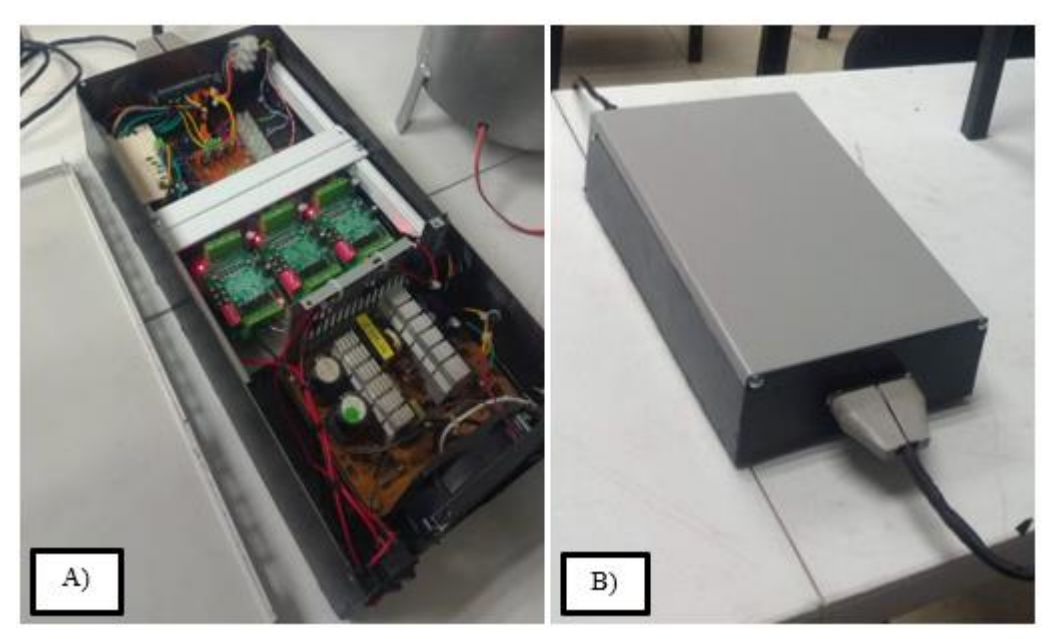

Figura 41. A) Caja de control ensamblada, B) caja de control terminada.

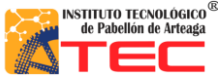

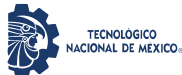

\_\_\_\_\_\_\_\_\_\_\_\_\_\_\_\_\_\_\_\_\_\_\_\_\_\_\_\_\_\_\_\_\_\_\_\_\_\_\_\_\_\_\_\_\_\_\_\_\_\_\_\_\_\_\_\_\_\_\_\_\_\_\_\_\_\_\_\_\_\_\_\_\_\_\_\_\_\_\_\_\_\_

# **IV. RESULTADOS Y DISCUSIÓN**

#### **4.1 Diseño:**

Debido a que la propuesta generada fue realizar un robot cartesiano para la aplicación en la industria apícola lo cual cumplió con las expectativas deseadas, resaltando que el diseño en CAD ayudó a una mejor simulación para su implementación en la etapa de prototipo. El diseño cumple con la función principal que es mostrar de una manera digital el estado final del prototipo funcional, para tener en cuenta los actuadores, sensores, la parte mecánica y sobre todo la de control todo esto con el fin de analizar y percibir cualquier falla o inconveniente que pudiera surgir al momento de su ejecución. Para posteriormente llevarlo a la implementación real.

En la figura 42 A), se muestra la propuesta realizada en SolidWorks, la cual gracias al diseño se apreció los diferentes requerimientos que el robot necesitó para este tuviera un funcionamiento eficiente. En la figura 42 B), se aprecia el prototipo final, el cual, gracias al diseño, tuvo una correcta implementación. Como resultado se logró el objetivo de generar un robot en físico en un diseño y análisis en CAD previo destacando el funcionamiento de la parte mecánica ya que hace un funcionamiento a la simulación realizada.

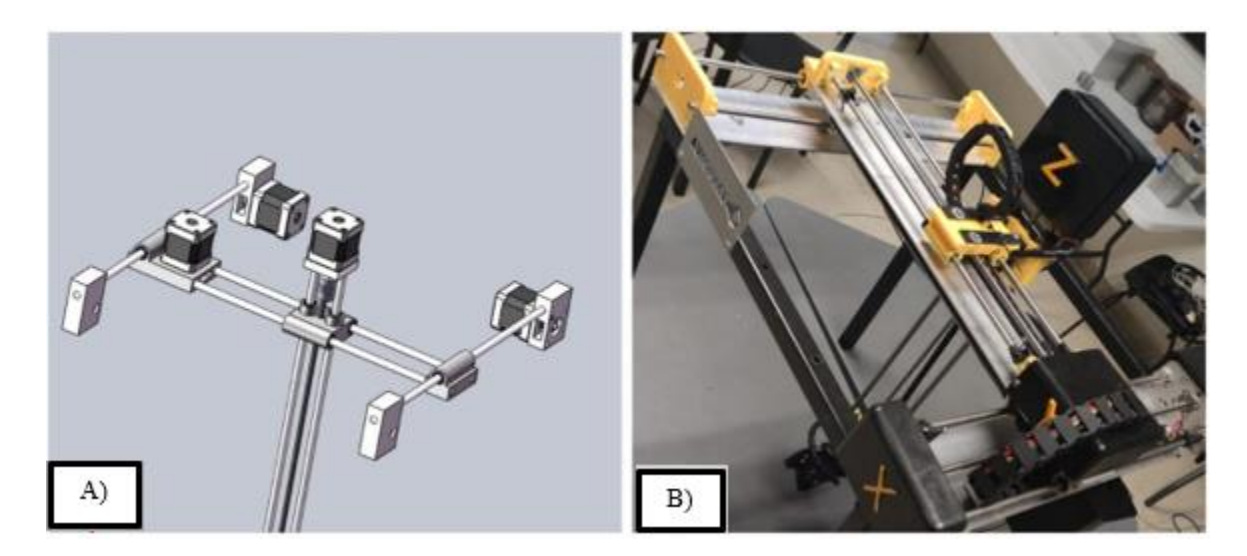

Figura 42. Se muestra A) la propuesta generada en el software "SolidWorks", B) El prototipo finalizado

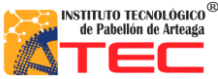

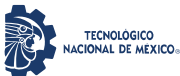

\_\_\_\_\_\_\_\_\_\_\_\_\_\_\_\_\_\_\_\_\_\_\_\_\_\_\_\_\_\_\_\_\_\_\_\_\_\_\_\_\_\_\_\_\_\_\_\_\_\_\_\_\_\_\_\_\_\_\_\_\_\_\_\_\_\_\_\_\_\_\_\_\_\_\_\_\_\_\_\_\_\_

Por ser una etapa de prototipo, se obtuvieron resultados de velocidad de 25mm/seg por eje, un torque de 12 kg/cm en el eje X y por eje Y y Z un torque de 4 kg/cm y un área de trabajo de 30,566 $cm<sup>2</sup>$ . Gracias a estas variables mencionadas nosotros podemos conocer las limitantes que nuestro prototipo puede alcanzar y a qué velocidad máxima el robot puede operar esto con el fin de prevenir accidentes al momento de estar operando el robot cartesiano, además conocer el área de trabajo ayudo demasiado ya que podemos conocer las limitaciones en dimensiones para la programación del robot y prevenir algún desfase no deseado. Otro resultado deseado fue el soporte de los ejes, ya que gracias a ellos se pudo tener una estabilidad fija en cada eje para no perder el cero maquina con desbalanceo, movimientos de fijación, etc. Esto ayudando a tener siempre las coordenadas absolutas bien definidas con un margen de error de 0.50 cm x eje. Otro resultado fue la estructura en donde se empotro el robot ya que gracias a ella el robot cartesiano pudo estar bien empotrado y sin movimientos fuera de lo normal. La parte del gripper dio como resultado, un fácil control en sus grados de libertad el cual es "movimiento angular" asemejando a la muñeca del robot y una función de la parte terminal es la de, "movimiento lineal" asemejando a la pinza. Ya que, gracias a las funciones mencionadas, el autómata tiene una parte terminar que puede movilizar y manipular los bastidores de un punto a otro. Esto con un margen de error de 0.50cm.

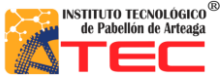

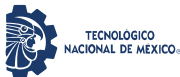

\_\_\_\_\_\_\_\_\_\_\_\_\_\_\_\_\_\_\_\_\_\_\_\_\_\_\_\_\_\_\_\_\_\_\_\_\_\_\_\_\_\_\_\_\_\_\_\_\_\_\_\_\_\_\_\_\_\_\_\_\_\_\_\_\_\_\_\_\_\_\_\_\_\_\_\_\_\_\_\_\_\_

# **4.2 Caja de control:**

La etapa de control se obtuvieron resultados favorables a las expectativas deseadas debido que gracias a la implementación de la misma el robot cartesiano pudo estar más seguro como se menciona anteriormente, se hace un sistema de control que permita establecer y definir las señales del control y de alimentación por lo que el resultado de diseñar dicha caja de control resulto de gran eficacia para procesar dos tipos de señales. Además ayudo a tener un mejor modo de conectar el robot con la caja principal debido que gracias a la implementación del cable que une la comunicación de señales del robot y caja principal esto dio como resultado hacer más fácil el trabajo para cualquier persona que opere el robot, ya que la conexiones son inamovibles y gracias a esto y al poya-yoke del cable hace que todos los pines tengan señal y no pueda ser conectado de otra manera para tener una mayor seguridad de que todo se opere de manera correcta. En la figura 43, se muestra la caja de control, en la cual se aprecian lo componentes eléctricos y el ruteo de una manera lógica para tener un mejor trabajo al momento de detectar fallas y/o poder realizar pruebas de voltaje, así como también todos los componentes soldados a los pines correspondientes del conector hembra.

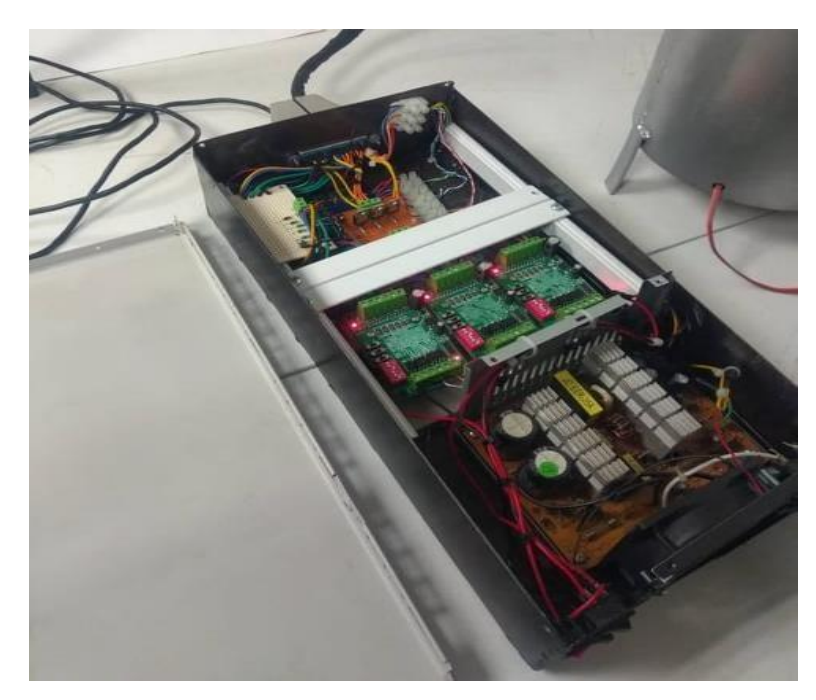

Figura 43. Se ilustra la caja de control con todos sus componentes soldados y ruteados.

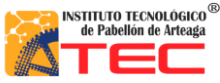

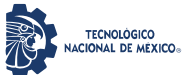

\_\_\_\_\_\_\_\_\_\_\_\_\_\_\_\_\_\_\_\_\_\_\_\_\_\_\_\_\_\_\_\_\_\_\_\_\_\_\_\_\_\_\_\_\_\_\_\_\_\_\_\_\_\_\_\_\_\_\_\_\_\_\_\_\_\_\_\_\_\_\_\_\_\_\_\_\_\_\_\_\_\_

En la figura 44, se muestra la conexión del robot y la caja de control mediante un cable hembra/macho, el ayuda a tener una mejor experiencia de trabajo debido que gracias al conector del mismo, es hacedero contactar todos los pines de una manera eficiente y debido a esto, el cable no permite conectarlo de manera distinta, lo que ayuda a prevenir problemas de comunicación entre la caja de control y el autómata.

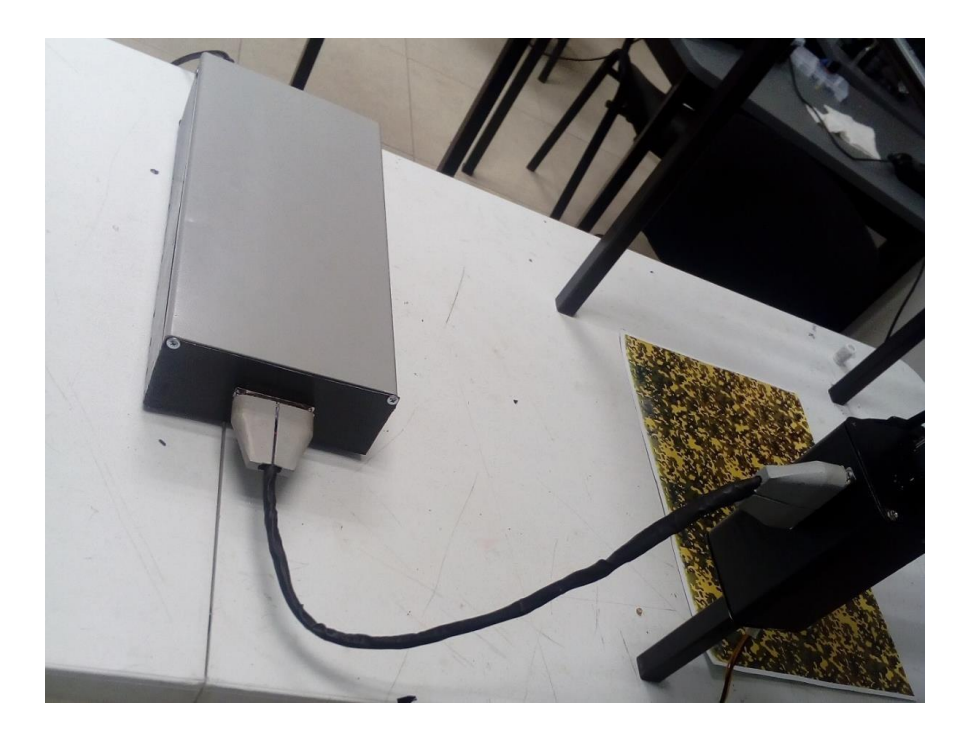

Figura 44. Se ilustra la caja de control conectada al sistema mecatrónico.

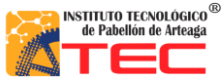

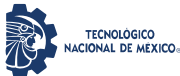

\_\_\_\_\_\_\_\_\_\_\_\_\_\_\_\_\_\_\_\_\_\_\_\_\_\_\_\_\_\_\_\_\_\_\_\_\_\_\_\_\_\_\_\_\_\_\_\_\_\_\_\_\_\_\_\_\_\_\_\_\_\_\_\_\_\_\_\_\_\_\_\_\_\_\_\_\_\_\_\_\_\_

En la figura 45, se tiene el robot cartesiano terminado el cual sin problemáticas de sufrir alguna desconexión de cualquier componente eléctrico se puede movilizar el robot y aparte la caja de control por independiente.

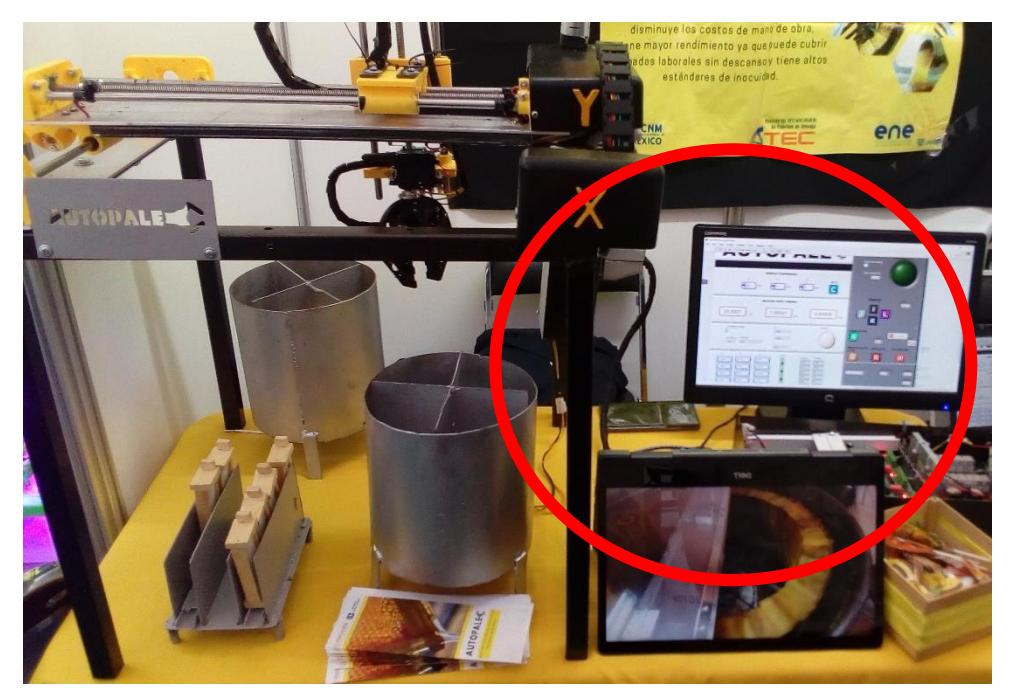

Figura 45. Se muestra el robot cartesiano completo donde se puede apreciar que es fácil desconectar el cable de conexión (robot-caja).

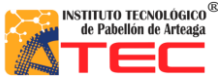

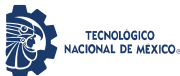

\_\_\_\_\_\_\_\_\_\_\_\_\_\_\_\_\_\_\_\_\_\_\_\_\_\_\_\_\_\_\_\_\_\_\_\_\_\_\_\_\_\_\_\_\_\_\_\_\_\_\_\_\_\_\_\_\_\_\_\_\_\_\_\_\_\_\_\_\_\_\_\_\_\_\_\_\_\_\_\_\_\_

## **4.3 Censado**

Una de las alternativas de censado que se propusieron fue, la implementación de encoders de diferentes tipos, las cuales fueron: encoder rotativo, el cual funciona como un potenciómetro mecánico de tal manera que este al introducirlo al final del eje, puede censar las vueltas realizadas por el motor a pasos, aunque se tuvo un problema con la velocidad del motor a pasos ya que era demasiado rápido para procesar la información exacta para delimitar la posición actual de cada eje. Otro enconder fue el óptico, el cual funciona mediante un diodo emisor de luz y un receptor, ya que gracias a la opción de la luz el encoder sería capaz de leer las variaciones de voltaje que este arrojaría, por lo que con ayuda de lo antes mencionado la programación del conteo de pulsos en función a las vueltas realizadas por el robot sería lo ideal para censar el posicionamiento del mismo. En función a las problemáticas de los encoders mencionados se optó por utilizar sensores de fin de carrera y que los motores a pasos tienen un margen de error de posición de 0.5mm. Es importante destacar que se tuvo un pequeño inconveniente al momento de alimentar los sensores a 5 volts y alimentando los servomotores por la misma línea en común lo que al accionar los servomotores provocaba que los sensores de fin de carrera causaran ruido eléctrico. Debido que se implementó una alternativa para eliminar el ruido eléctrico al momento de censar el voltaje de los sensores, lo cual fue utilizar transistores como pull-down para dejar pasar el voltaje una vez este alcanzar los 5 volts completamente. Con el fin de leer los sensores analógicamente.

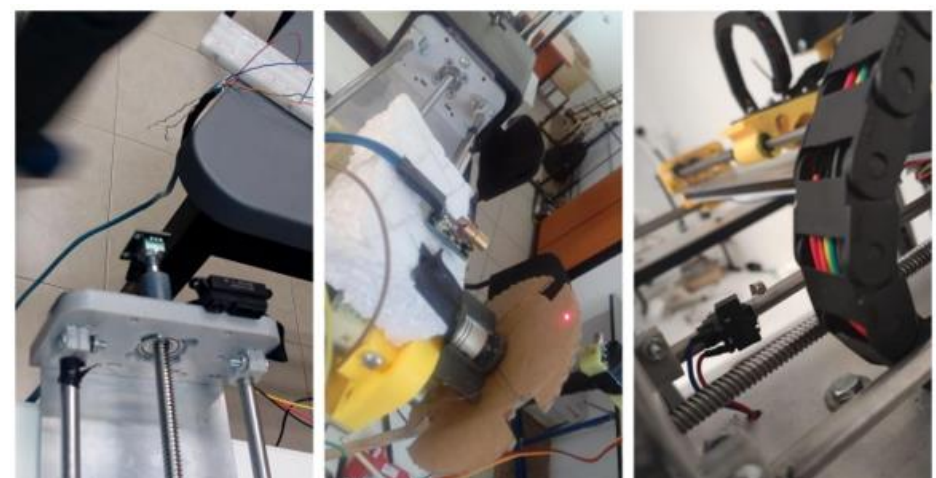

Figura 46. Se muestra A) el encoder rotativo al final del eje, B) el sensor óptico al final de eje y C) El sensor de fin de carrera.

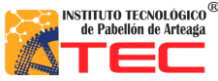

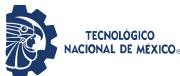

\_\_\_\_\_\_\_\_\_\_\_\_\_\_\_\_\_\_\_\_\_\_\_\_\_\_\_\_\_\_\_\_\_\_\_\_\_\_\_\_\_\_\_\_\_\_\_\_\_\_\_\_\_\_\_\_\_\_\_\_\_\_\_\_\_\_\_\_\_\_\_\_\_\_\_\_\_\_\_\_\_\_

# **4.4 Problemas de Arduino y señales:**

En el microcontrolador nos encontramos con varios problemas los cuales se solucionaron de la siguiente manera, uno de los principales problemas detectados fue la implementación de un microcontrolador genérico, ya que estos cumplían con funciones básicas, pero al estar demandando demasiado voltaje por las entradas de salida y entrada, los pines arrojaban lecturas distintas o voltajes variados para la lectura de sensores. Por lo que se optó como alternativa cambiar a un microcontrolador Arduino Atmega original. Esto ayudo bastante al prototipo ya que pudimos utilizar las salida y entradas de forma segura y concreta. Un problema que se tuvo con las señales fue la implementación de relevadores de 5v,10Amp. Ya que se determinó al momento de estar ejecutando el relevador, que el cambio de bobina en el relevador era a los 3.1v esto realizado con una fuente de poder variable, lo cual es despreciable para nosotros ya que requeríamos un voltaje de 0 o 5 volts para leer la lectura digital. Por lo cual surgió la alternativa de implementar un arreglo de transistores y utilizarlos como Pull Down. De tal manera que el voltaje siempre fuera el mismo para la lectura y no variado por lo que es mejor utilizar transistores y no relevadores por su forma eléctrica y no mecánica ya que cualquier perturbación haría accionar el relevador mecánico.

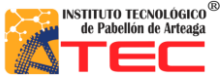

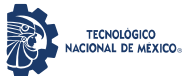

\_\_\_\_\_\_\_\_\_\_\_\_\_\_\_\_\_\_\_\_\_\_\_\_\_\_\_\_\_\_\_\_\_\_\_\_\_\_\_\_\_\_\_\_\_\_\_\_\_\_\_\_\_\_\_\_\_\_\_\_\_\_\_\_\_\_\_\_\_\_\_\_\_\_\_\_\_\_\_\_\_\_

## **4.5 Parte mecánica**

Las impresiones de piezas en 3D ayudaron de una manera favorable, con estas se dio orientación al robot cartesiano, esto con la finalidad de que el operario identificara cada eje de forma correcta al estar operando el robot. Otro fin que se le dio a las impresiones 3D fue la prevención de suciedad en los motores a pasos para tener un alto cuidado de los mismos, esto con el fin de darle una mayor vida útil a los actuadores.

En la figura 47 como se puede apreciar el motor estaba expuesto a la intemperie o cualquier cambio físico y lo más importante a la suciedad por el polvo, se optó por tener que cubrir el motor a pasos de cada eje.

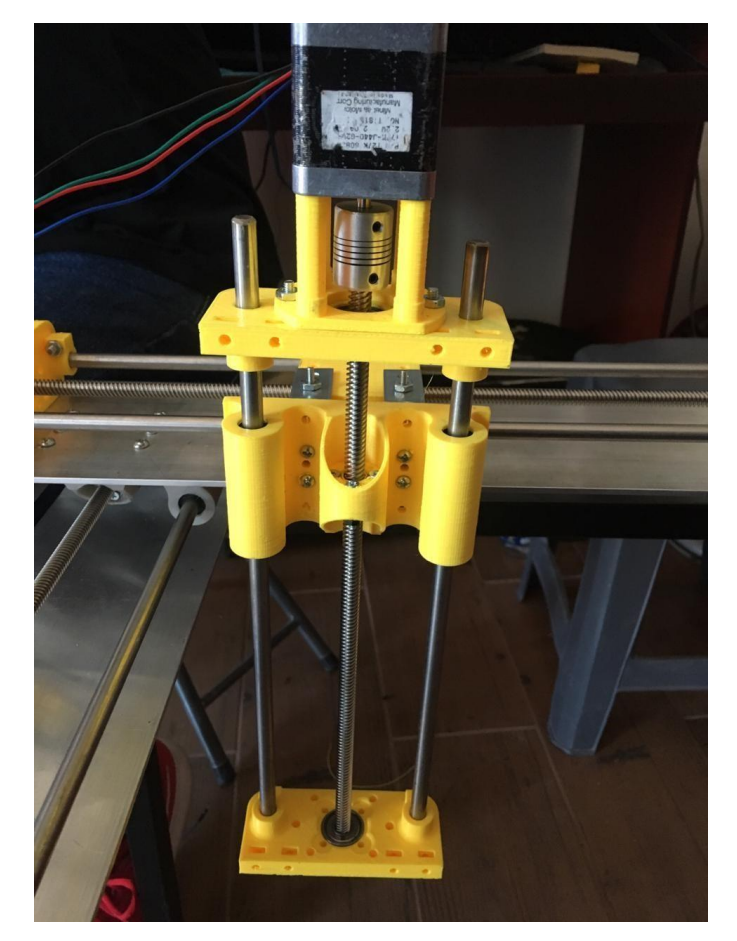

Figura 47. Eje Z sin cubre polvos para el motor a pasos

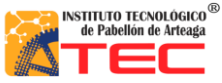

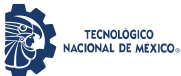

\_\_\_\_\_\_\_\_\_\_\_\_\_\_\_\_\_\_\_\_\_\_\_\_\_\_\_\_\_\_\_\_\_\_\_\_\_\_\_\_\_\_\_\_\_\_\_\_\_\_\_\_\_\_\_\_\_\_\_\_\_\_\_\_\_\_\_\_\_\_\_\_\_\_\_\_\_\_\_\_\_\_

En la figura 48, Se muestra la implementación del cubre polvos diseñado en el software de SolidWorks e impreso en la impresora 3D de la institución. Esto con el fin de cubrir cualquier suciedad que impida que el motor funcione correctamente.

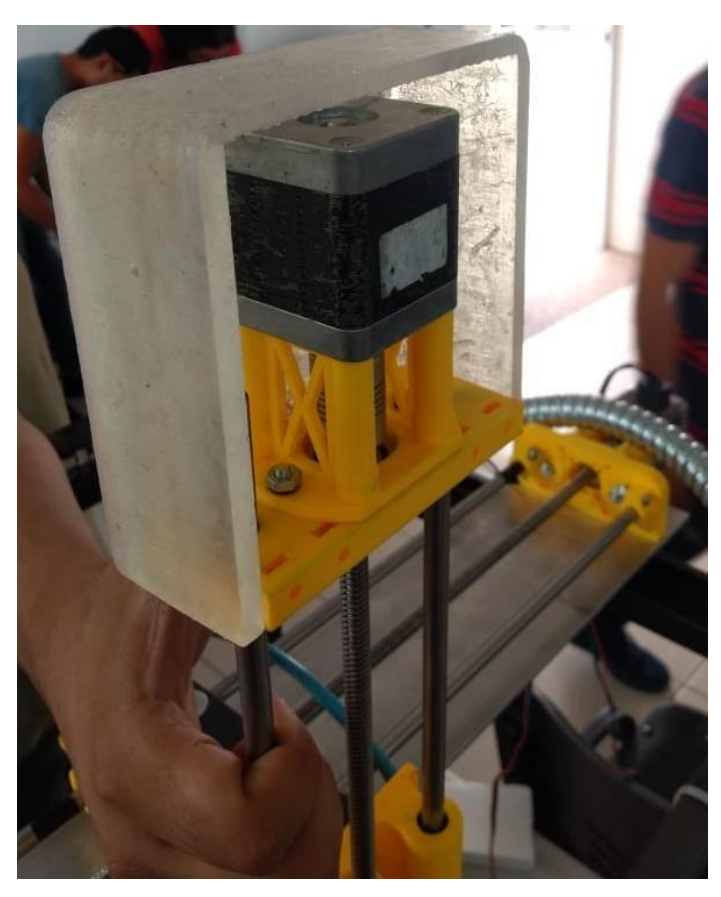

Figura 48. Eje Z con cubre polvos para el motor a pasos.

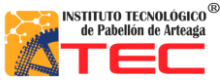

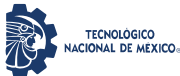

\_\_\_\_\_\_\_\_\_\_\_\_\_\_\_\_\_\_\_\_\_\_\_\_\_\_\_\_\_\_\_\_\_\_\_\_\_\_\_\_\_\_\_\_\_\_\_\_\_\_\_\_\_\_\_\_\_\_\_\_\_\_\_\_\_\_\_\_\_\_\_\_\_\_\_\_\_\_\_\_\_\_

En la figura 49, se muestra la imantación el robot cartesiano con la implementación de los cubre polvos instalados que se pueden apreciar en los círculos rojos. Por lo que fueron de gran ayuda para la protección de los actuadores para prevenir cualquier accidente que impidan la funcionalidad de los motores a pasos.

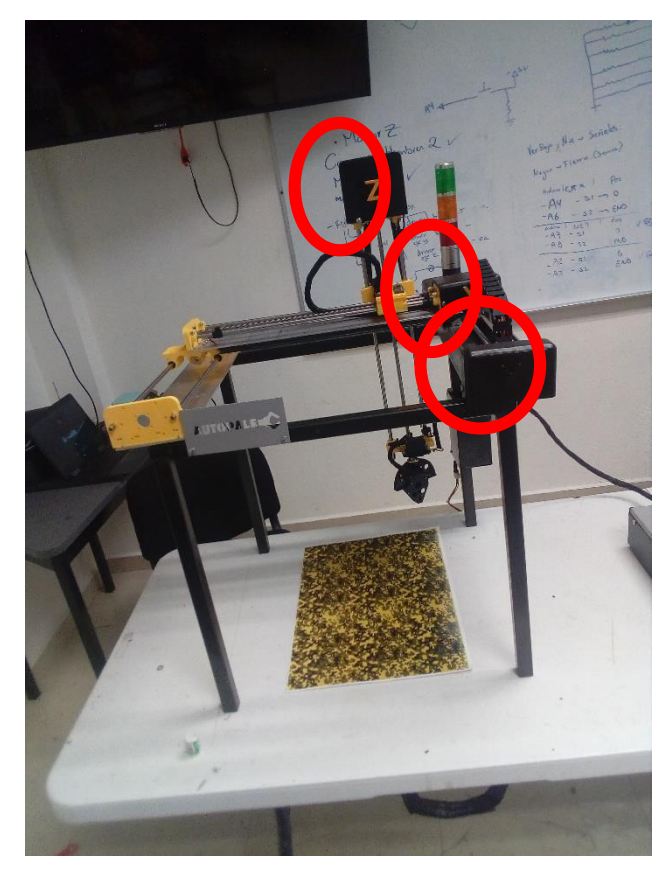

Figura 49. Robot Cartesiano ya con la implementación cubre polvos para el motor a pasos

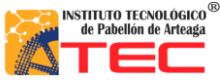

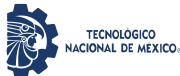

\_\_\_\_\_\_\_\_\_\_\_\_\_\_\_\_\_\_\_\_\_\_\_\_\_\_\_\_\_\_\_\_\_\_\_\_\_\_\_\_\_\_\_\_\_\_\_\_\_\_\_\_\_\_\_\_\_\_\_\_\_\_\_\_\_\_\_\_\_\_\_\_\_\_\_\_\_\_\_\_\_\_

# **4.6 Programación:**

La programación un de los elementos más importantes y fundamentales para que el robot cartesiano funcionara a la perfección tuvo excelentes resultados debido que gracias a la programación en LabVIEW se alcanzaron las expectativas deseadas.

# **4.6.1 Aplicación de la programación en el autómata.**

En el software de programación para el Robot Cartesiano se cuenta con un panel frontal donde se desarrolló a detalle el mando de control, en el cual se puede observar las teclas declaradas para mover cada eje manualmente ya sea con el teclado o con un teléfono móvil. Grabar y reproducir rutinas, así mismo borrar una de estas y posicionar el robot en el cero máquina. Todo esto mencionado se puede apreciar en el capítulo 4 de investigación. Véase en la figura 23

#### **4.6.2 Home**

El modo home para el robot cartesiano dio como resultado tener la facilidad de posicionar el autómata en un punto inicial o de referencia, esto con el fin de poder tomar coordenadas relativas desde ese punto inicial, con la finalidad de no perder el origen y que las rutinas siempre sean precisas y exactas.

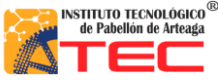

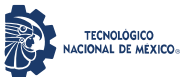

\_\_\_\_\_\_\_\_\_\_\_\_\_\_\_\_\_\_\_\_\_\_\_\_\_\_\_\_\_\_\_\_\_\_\_\_\_\_\_\_\_\_\_\_\_\_\_\_\_\_\_\_\_\_\_\_\_\_\_\_\_\_\_\_\_\_\_\_\_\_\_\_\_\_\_\_\_\_\_\_\_\_

En la figura 50, Se muestran A) donde se aprecia el panel frontal y con un círculo rojo el indicador "H" para que el usuario identifique correctamente los comandos que accionan el robot cartesiano, B) se aprecia cuando el operador oprime la tecla marcada en el panel maestro esto con el fin de mandar el autómata a una estancia llamada origen, C) se muestra el robot cartesiano llegando a un punto, donde para el será su punto de origen, su modo "home". D) se aprecia claramente los indicadores de posición actual del robot cartesiano el cual indica como resultado que se encuentran en 0 cm en cada eje.

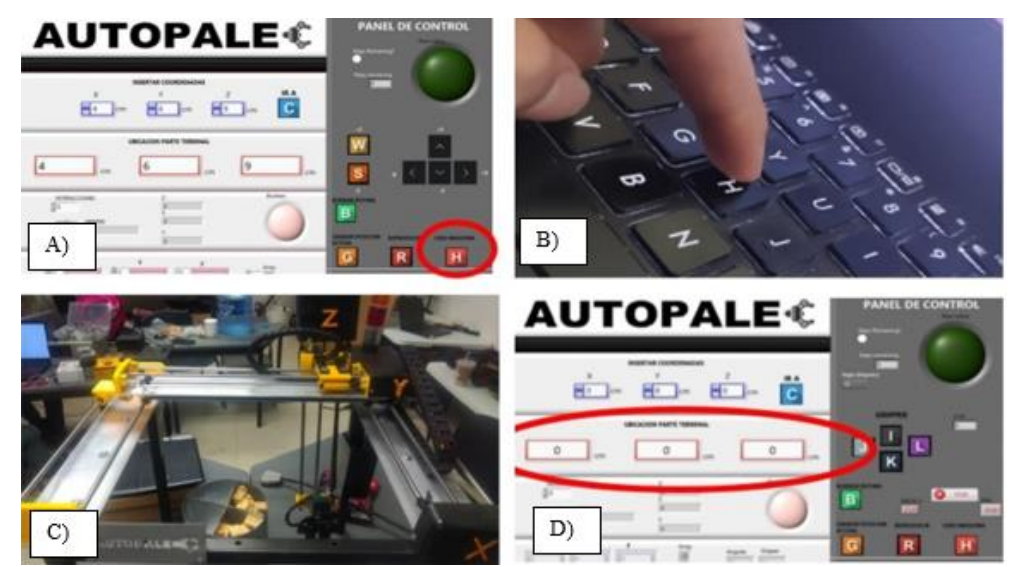

Figura 50. Se muestra A) el panel maestro, indicador "H", B) el operador presionando la tecla "H", C) El autómata yendo a su punto inicial y D) los indicadores de posición para cada eje.
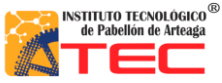

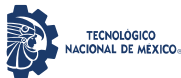

\_\_\_\_\_\_\_\_\_\_\_\_\_\_\_\_\_\_\_\_\_\_\_\_\_\_\_\_\_\_\_\_\_\_\_\_\_\_\_\_\_\_\_\_\_\_\_\_\_\_\_\_\_\_\_\_\_\_\_\_\_\_\_\_\_\_\_\_\_\_\_\_\_\_\_\_\_\_\_\_\_\_

# **4.7 Modo manual**

En la figura 51 Se puede apreciar los comandos predefinidos donde el usuario selecciona las teclas (←, ↑, →, ↓, W y S) para tener un desplazamiento positivo o negativo en determinado eje.

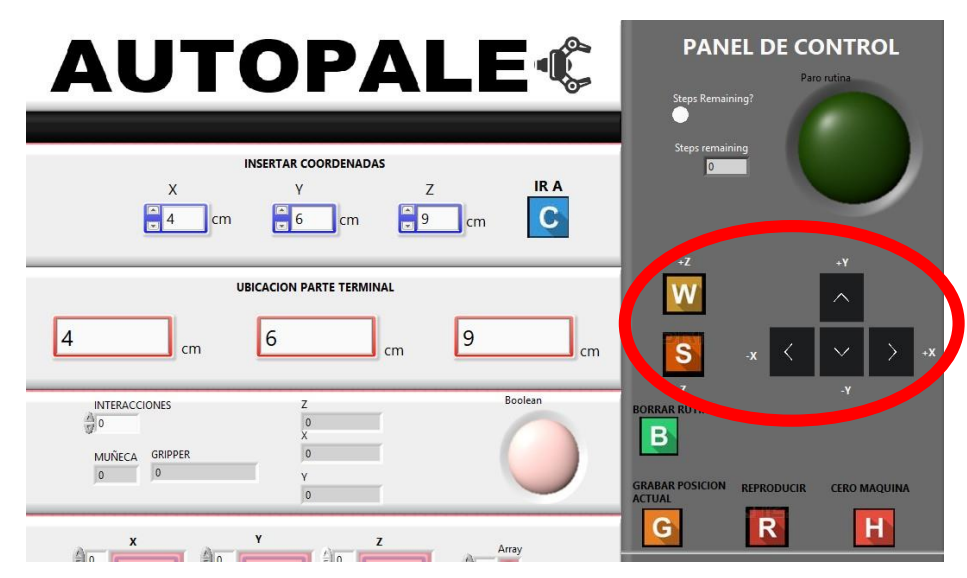

Figura 51. Panel frontal, opción manual encerrada en el círculo rojo.

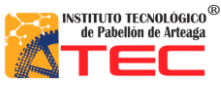

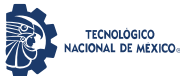

\_\_\_\_\_\_\_\_\_\_\_\_\_\_\_\_\_\_\_\_\_\_\_\_\_\_\_\_\_\_\_\_\_\_\_\_\_\_\_\_\_\_\_\_\_\_\_\_\_\_\_\_\_\_\_\_\_\_\_\_\_\_\_\_\_\_\_\_\_\_\_\_\_\_\_\_\_\_\_\_\_\_

# **4.8 Modo Coordenadas**

En la figura 52 el usuario selecciona coordenadas en (X,Y,Z) que se aprecian en el círculo rojo. Una vez oprimiendo la tecla del teclado C para mandar verificar las coordenadas deseadas.

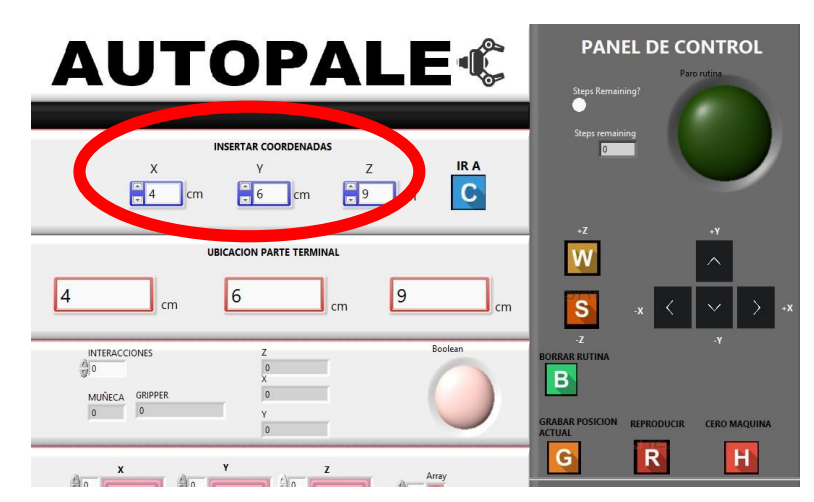

Figura 52. Modo coordenadas dentro del panel de control

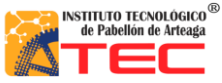

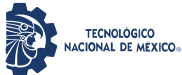

\_\_\_\_\_\_\_\_\_\_\_\_\_\_\_\_\_\_\_\_\_\_\_\_\_\_\_\_\_\_\_\_\_\_\_\_\_\_\_\_\_\_\_\_\_\_\_\_\_\_\_\_\_\_\_\_\_\_\_\_\_\_\_\_\_\_\_\_\_\_\_\_\_\_\_\_\_\_\_\_\_\_

En la Figura 53, Se puede apreciar el eje X donde se desplazan las coordenadas que el usuario propuso la cual con un flexómetro se comprueba que el robot tiene la habilidad de detenerse en la medida exacta que el usuario proponga (cm). Lo cual se ilustra en el círculo rojo.

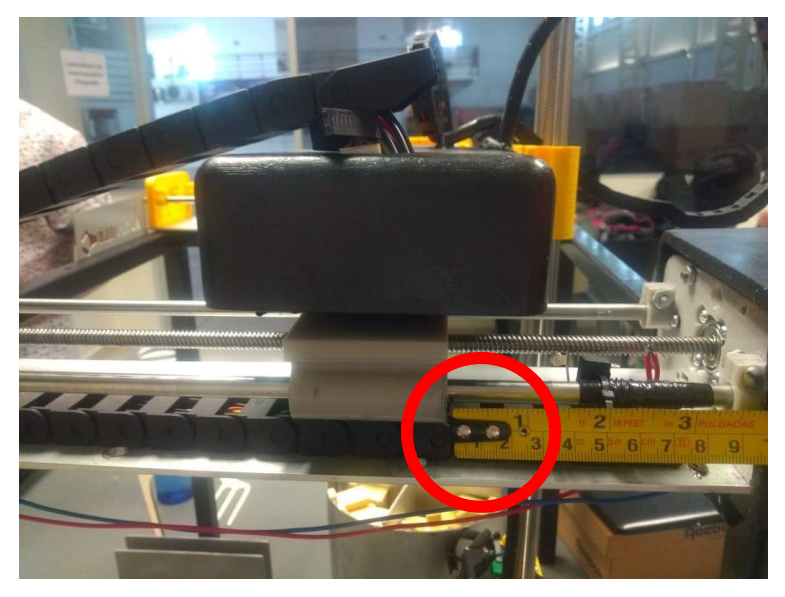

Figura 53. Desplazamiento del eje X

En la Figura 54, Se puede apreciar el eje Y donde se desplaza las coordenadas que el usuario propuso la cual con un flexómetro se comprueba que el robot avanza 6 cm lo que está declarado en el panel frontal. Claramente se aprecia en el círculo rojo.

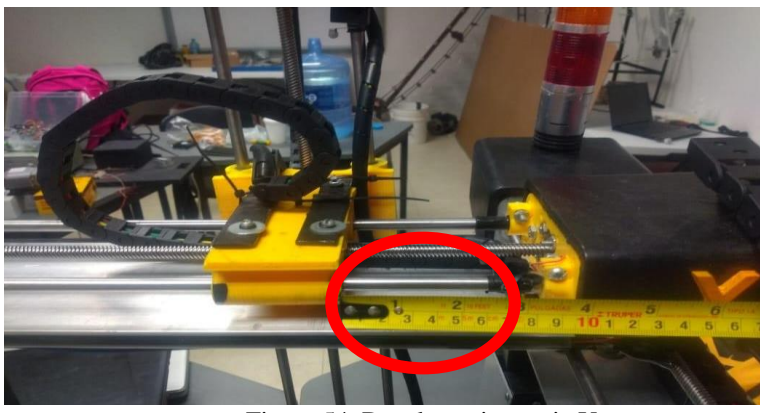

Figura 54. Desplazamiento eje Y

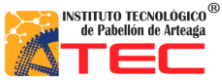

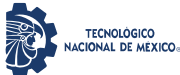

\_\_\_\_\_\_\_\_\_\_\_\_\_\_\_\_\_\_\_\_\_\_\_\_\_\_\_\_\_\_\_\_\_\_\_\_\_\_\_\_\_\_\_\_\_\_\_\_\_\_\_\_\_\_\_\_\_\_\_\_\_\_\_\_\_\_\_\_\_\_\_\_\_\_\_\_\_\_\_\_\_\_

En la Figura 55, Se puede apreciar el eje Z donde se desplazan las coordenadas que el usuario propuso la cual con un flexómetro se comprueba que el robot avanza 9 cm lo que está declarado en el panel frontal. Claramente se aprecia en el círculo rojo

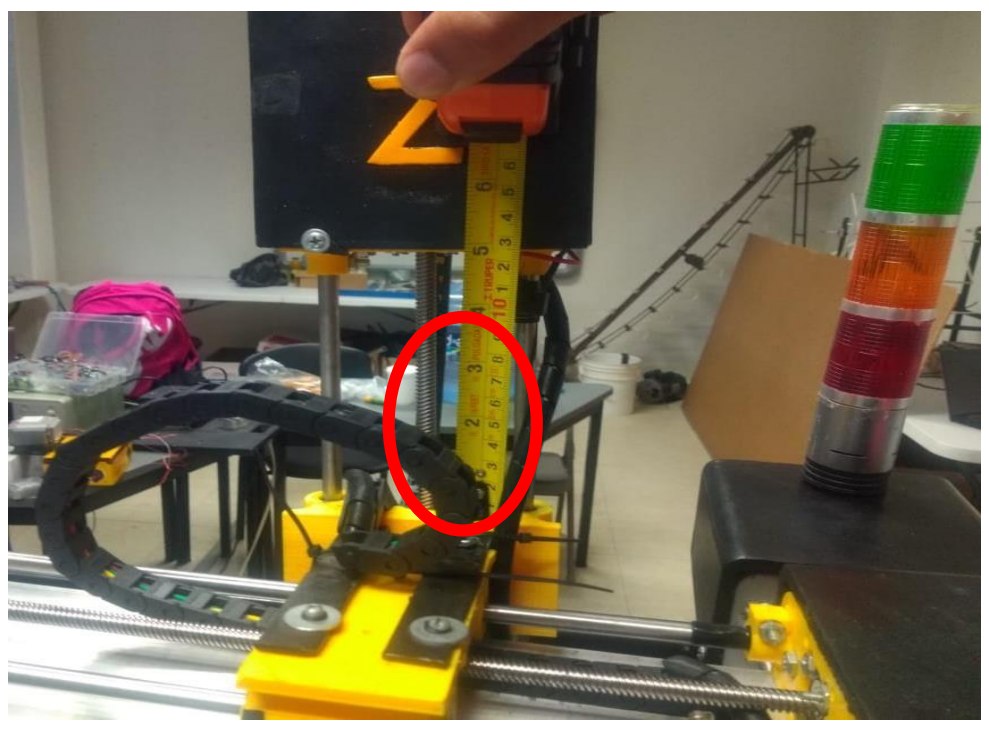

Figura 55. Desplazamiento eje Z.

\_\_\_\_\_\_\_\_\_\_\_\_\_\_\_\_\_\_\_\_\_\_\_\_\_\_\_\_\_\_\_\_\_\_\_\_\_\_\_\_\_\_\_\_\_\_\_\_\_\_\_\_\_\_\_\_\_\_\_\_\_\_\_\_\_\_\_\_\_\_\_\_\_\_\_\_\_\_\_\_\_\_

.

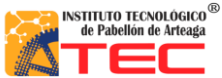

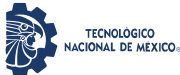

\_\_\_\_\_\_\_\_\_\_\_\_\_\_\_\_\_\_\_\_\_\_\_\_\_\_\_\_\_\_\_\_\_\_\_\_\_\_\_\_\_\_\_\_\_\_\_\_\_\_\_\_\_\_\_\_\_\_\_\_\_\_\_\_\_\_\_\_\_\_\_\_\_\_\_\_\_\_\_\_\_\_

Al posicionar el robot cartesiano en coordenadas aleatorias se determinó que el autómata cuenta con un error en "modo coordenadas" de 0.5mm, lo cual es debido a los componentes físicos que construyen al sistema mecatrónico.

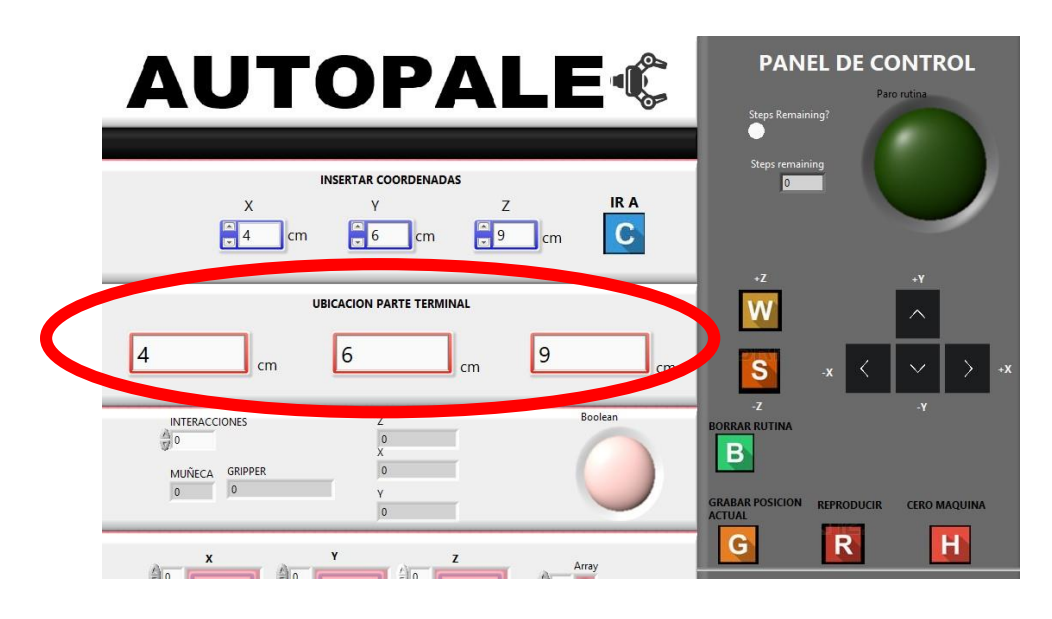

Figura 56. Se muestran los indicadores del margen de error para de la posición final de cada eje

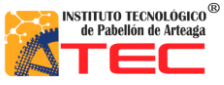

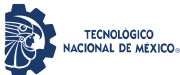

\_\_\_\_\_\_\_\_\_\_\_\_\_\_\_\_\_\_\_\_\_\_\_\_\_\_\_\_\_\_\_\_\_\_\_\_\_\_\_\_\_\_\_\_\_\_\_\_\_\_\_\_\_\_\_\_\_\_\_\_\_\_\_\_\_\_\_\_\_\_\_\_\_\_\_\_\_\_\_\_\_\_

#### **4.9 Movimiento manual del robot cartesiano**

La respuesta por el accionamiento del teclado es en milisegundos respecto al sistema mecánico. Las teclas declaradas para el accionamiento de los actuadores corresponden a W y S para el eje Z, flechas de arriba y abajo para el eje Y, flechas izquierda y derecha para el eje X. En la siguiente figura se observa el movimiento del eje Z en modo manual.

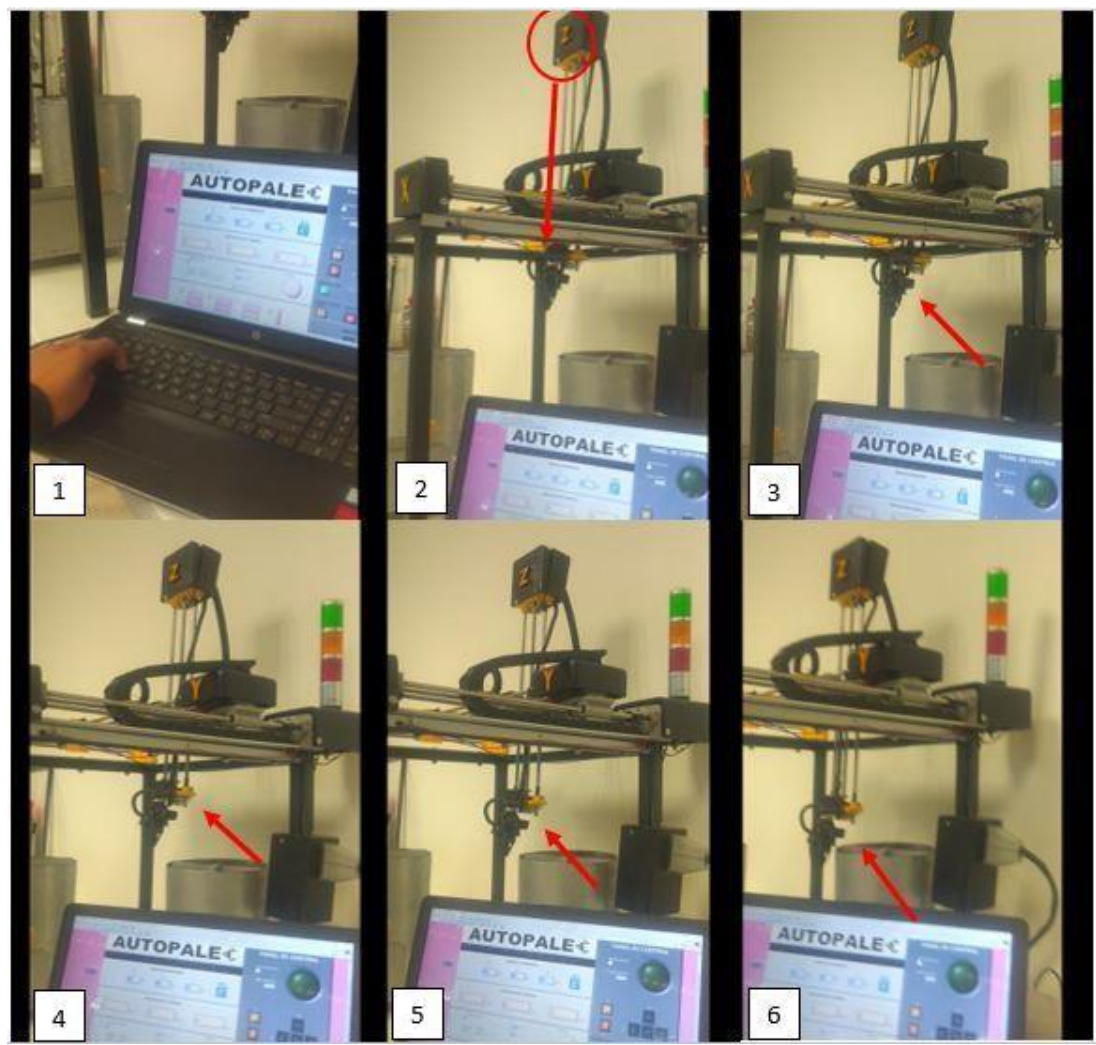

Figura 57. Secuencia de imágenes mostrando el movimiento manual del eje Z.

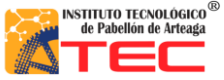

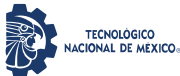

\_\_\_\_\_\_\_\_\_\_\_\_\_\_\_\_\_\_\_\_\_\_\_\_\_\_\_\_\_\_\_\_\_\_\_\_\_\_\_\_\_\_\_\_\_\_\_\_\_\_\_\_\_\_\_\_\_\_\_\_\_\_\_\_\_\_\_\_\_\_\_\_\_\_\_\_\_\_\_\_\_\_

#### **5.1 Movimiento por coordenadas**

Otra sección importante del panel de control es el movimiento por coordenadas, en la figura 45 se muestra la sección de "INSERTAR COORDENADAS" utilizada para el movimiento secuencial de los 3 ejes de nuestro robot.

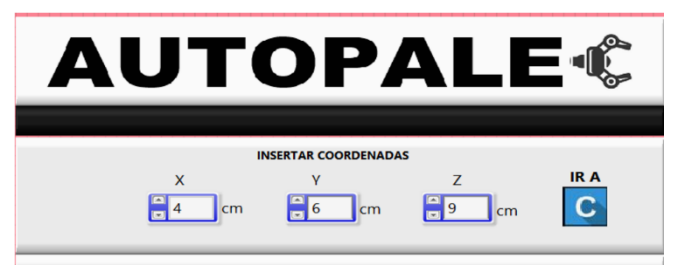

Figura 58. Sección "INSERTAR COORDENADAS" del panel de control.

En la siguiente imagen se muestra la sección de la ubicación de la parte terminal (pinza) del Robot Cartesiano, esta sección muestra la posición actual del Robot. Véase la figura 59.

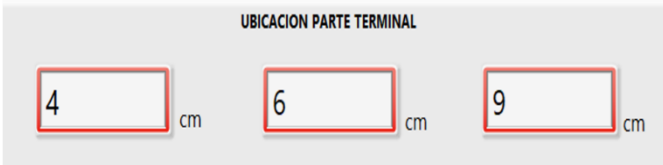

Figura 59. Sección "UBICACIÓN PARTE TERMINAL" ubicada en el panel de control.

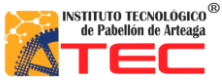

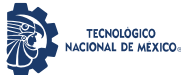

\_\_\_\_\_\_\_\_\_\_\_\_\_\_\_\_\_\_\_\_\_\_\_\_\_\_\_\_\_\_\_\_\_\_\_\_\_\_\_\_\_\_\_\_\_\_\_\_\_\_\_\_\_\_\_\_\_\_\_\_\_\_\_\_\_\_\_\_\_\_\_\_\_\_\_\_\_\_\_\_\_\_

En la figura 60 se muestra la posición inicial llamada "cero máquinas" que indica al programa que está partiendo del origen en coordenadas 0 para los ejes x y z. Cabe mencionar que esta posición también se pude obtener presionando la tecla "H" en el ordenador, misma que está indicada en el panel de control.

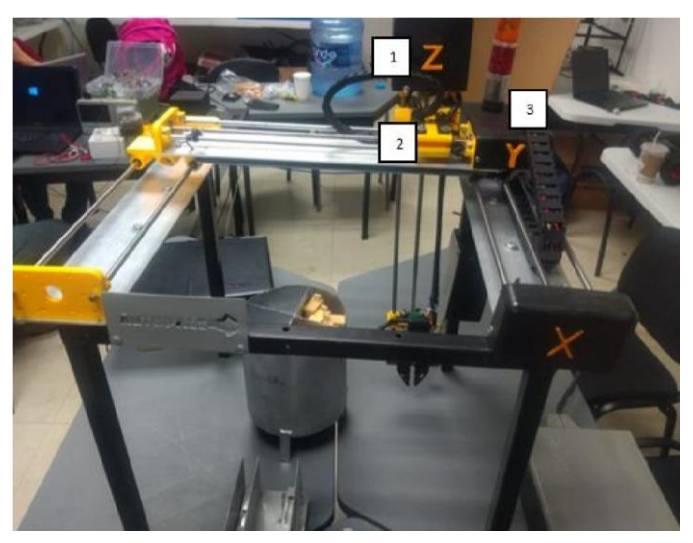

Figura 60. Robot cartesiano en posición inicial, Eje Z (1), Eje Y (2), Eje X (3).

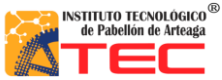

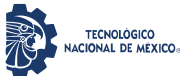

\_\_\_\_\_\_\_\_\_\_\_\_\_\_\_\_\_\_\_\_\_\_\_\_\_\_\_\_\_\_\_\_\_\_\_\_\_\_\_\_\_\_\_\_\_\_\_\_\_\_\_\_\_\_\_\_\_\_\_\_\_\_\_\_\_\_\_\_\_\_\_\_\_\_\_\_\_\_\_\_\_\_

En la siguiente figura 61 se corrobora la coordenada tecleada para cada eje con la ayuda de un flexómetro. Es importante destacar la velocidad de cada eje debido que cuenta con una misma de velocidad de 25mm/seg.

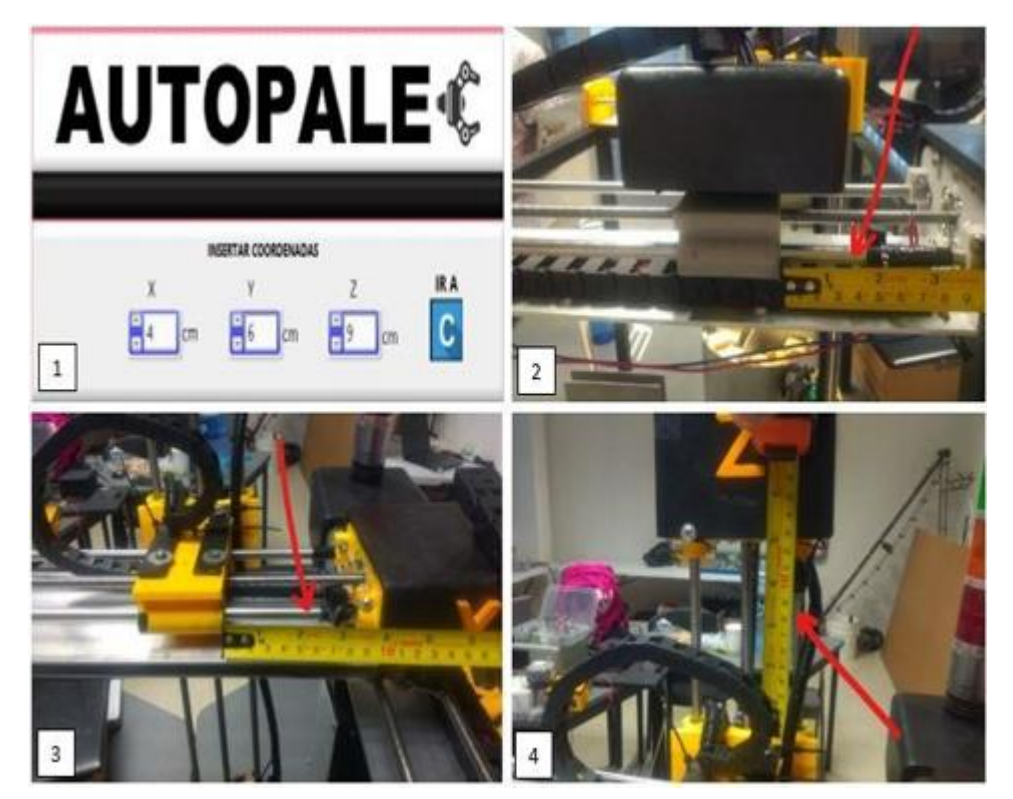

Figura 61. Secuencia de imágenes mostrando la distancia recorrida por cada eje del Robot Cartesiano. Insertar coordenadas (1), Eje X (2), Eje Y (3), Eje Z (4).

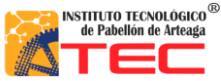

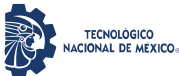

\_\_\_\_\_\_\_\_\_\_\_\_\_\_\_\_\_\_\_\_\_\_\_\_\_\_\_\_\_\_\_\_\_\_\_\_\_\_\_\_\_\_\_\_\_\_\_\_\_\_\_\_\_\_\_\_\_\_\_\_\_\_\_\_\_\_\_\_\_\_\_\_\_\_\_\_\_\_\_\_\_\_

# **5.2 Grabado y reproducción de rutina**

Una vez grabados los puntos necesarios para llevar acabo la tarea deseada dentro del panel de control, se procede a ejecutar la rutina. En la figura 62 se muestra el Robot Cartesiano en funcionamiento para proceder a tomar el panal a escala y depositarlo dentro de la centrifugadora.

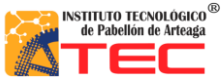

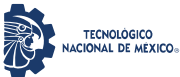

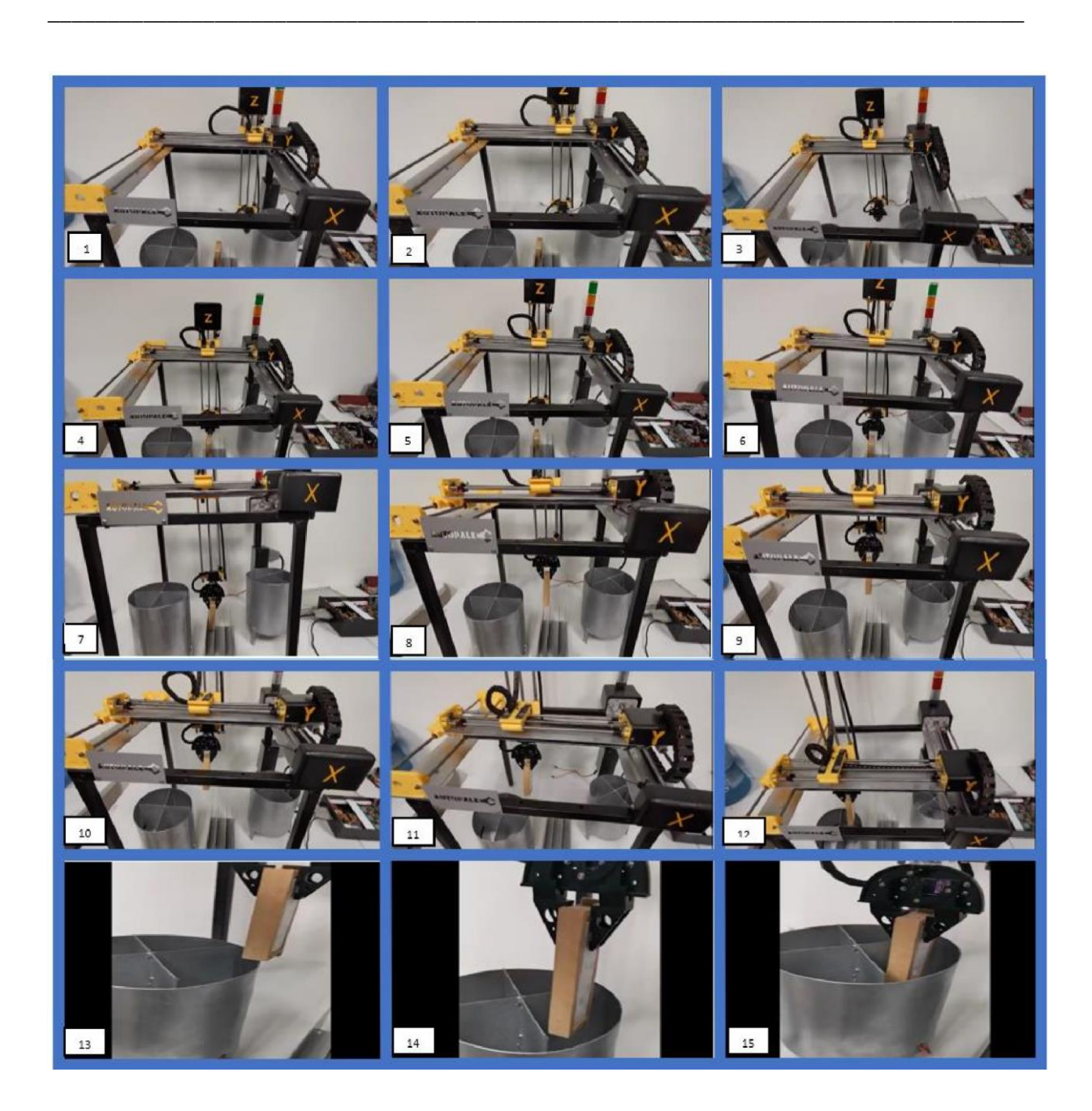

Figura 62. Secuencia de imágenes mostrando el funcionamiento de reproducción de rutina.

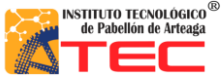

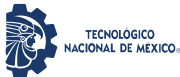

\_\_\_\_\_\_\_\_\_\_\_\_\_\_\_\_\_\_\_\_\_\_\_\_\_\_\_\_\_\_\_\_\_\_\_\_\_\_\_\_\_\_\_\_\_\_\_\_\_\_\_\_\_\_\_\_\_\_\_\_\_\_\_\_\_\_\_\_\_\_\_\_\_\_\_\_\_\_\_\_\_\_

# **5.3 Movimiento por medio de teléfono móvil**

Otra manera de darle movimiento a los ejes del Robot Cartesiano fue utilizando un teléfono móvil. Esto se logra a través de la aplicación AndroidView Free que se vincula al ordenador por medio de bluetooth. Esto como parte de la introducción a la industria 4.0 en robots inteligentes. En la siguiente figura 63 se observa la aplicación corriendo en el teléfono. La aplicación es de uso libre.

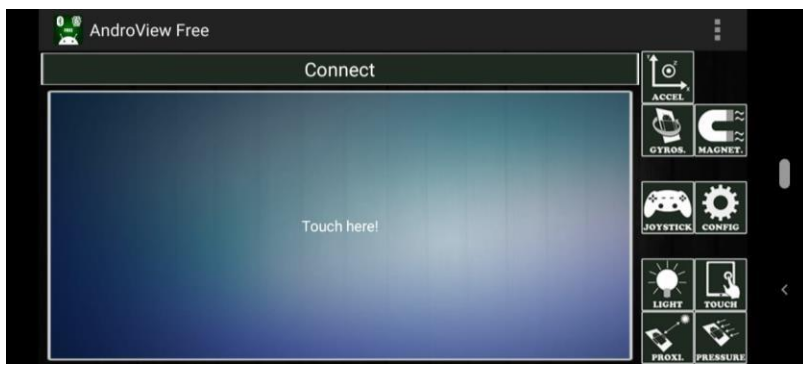

Figura 63. Aplicación AndroidView Free, en modo touch panel.

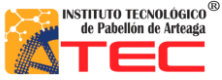

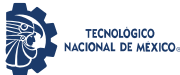

\_\_\_\_\_\_\_\_\_\_\_\_\_\_\_\_\_\_\_\_\_\_\_\_\_\_\_\_\_\_\_\_\_\_\_\_\_\_\_\_\_\_\_\_\_\_\_\_\_\_\_\_\_\_\_\_\_\_\_\_\_\_\_\_\_\_\_\_\_\_\_\_\_\_\_\_\_\_\_\_\_\_

Una vez vinculada la aplicación con el ordenador y el software LabVIEW, el teléfono se ubica de manera paralela al suelo, esto debido a que el sensor ubicado en el teléfono marque cero en posición x, y z. En la siguiente secuencia de imágenes se aprecia el eje Y en movimiento, esto mismo se aplica para los ejes x, z. La etapa de esta programación está en modo de pruebas. Véase la figura 64.

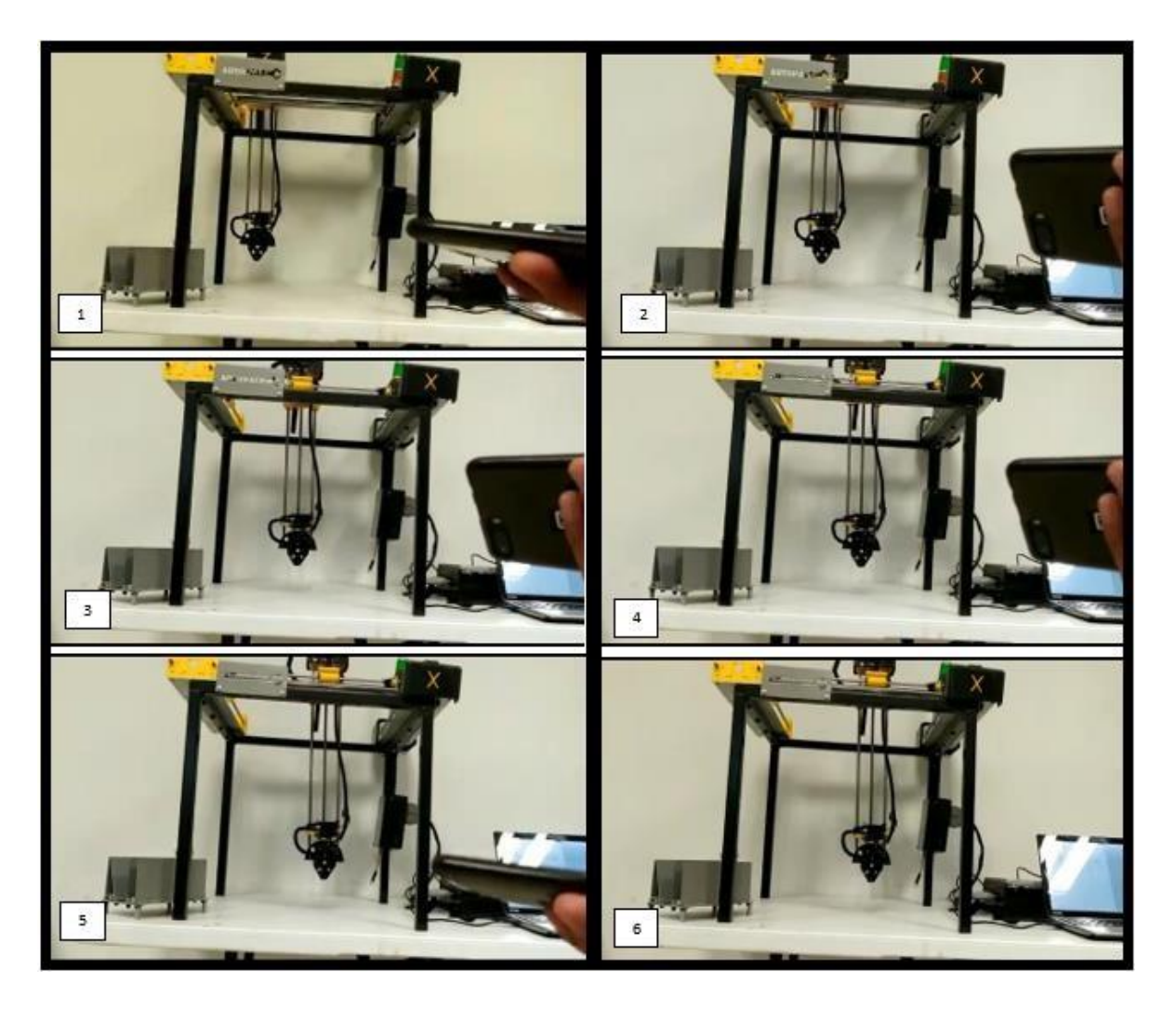

Figura 64. Secuencia de imágenes mostrando el funcionamiento de reproducción de rutina

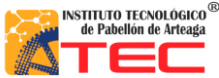

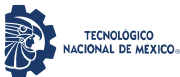

\_\_\_\_\_\_\_\_\_\_\_\_\_\_\_\_\_\_\_\_\_\_\_\_\_\_\_\_\_\_\_\_\_\_\_\_\_\_\_\_\_\_\_\_\_\_\_\_\_\_\_\_\_\_\_\_\_\_\_\_\_\_\_\_\_\_\_\_\_\_\_\_\_\_\_\_\_\_\_\_\_\_

# **V. CONCLUSIONES**

- 1. El prototipo presenta las características principales a un robot cartesiano industrial, debido que cuenta con sistema mecánico para la trasmisión de energía, un sistema eléctrico para el control y manipulación de señales analógicas y digitales, un sistema de control que al igual que la industria es muy importante ya que es la parte más compleja que el robot pueda tener.
- 2. La implementación de la plataforma Arduino facilito el control del robot cartesiano.
- 3. El control de motores por medio de los drivers tb6560 funcionó de manera óptima para el requerimiento de corriente de los mismos.
- 4. El uso de una fuente de poder reciclada de un computador de escritorio permite seleccionar la energía necesaria para todos los elementos de la caja de control, y a su vez contribuir con el reúso de los desechos materiales, tema importante en la sociedad.
- 5. Se diseñó la caja de control de manera correcta, de esta manera se designó el acomodo de componentes electrónicos y cableado, facilitando futuros cambios o mantenimiento.
- 6. La caja de control presenta cualidades ergonómicas y de fácil traslado.
- 7. La extensión de cable por medio de los puertos de 37 pines de los cuales, se usaron 25 fue practica a la hora de darle uso al robot, así como para su transporte, esto implica que se pueden implementar más líneas de comunicación o alimentación al robot en un futuro.
- 8. Las conexiones externas de la caja de control son fácil de generar.
- 9. Se lograron guardar los puntos de manera correcta, haciendo que la secuencia de puntos guardados se pudiera reproducir a manera de rutina las veces indicadas por el usuario.
- 10. Con el punto anterior se establece que el sistema de control permite generar un funcionamiento continuo óptimo.
- 11. El Arduino Mega físico presenta problemas de interferencia en algunos de sus pines, presentaron algunos problemas en la adquisición de información.
- 12. El ruteado del cableado por designación de colores fue óptimo para la ayuda de fallas en la caja interna de control.

- 13. El uso de cadena porta cable en cada eje disminuyo el falso contacto.
- 14. El switch de protección para servomotores ayudo al sobrecalentamiento de los mismos.

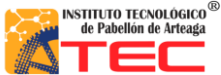

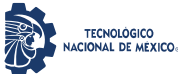

# **VI. REFERENCIAS BIBLIOGRÁFICAS**

\_\_\_\_\_\_\_\_\_\_\_\_\_\_\_\_\_\_\_\_\_\_\_\_\_\_\_\_\_\_\_\_\_\_\_\_\_\_\_\_\_\_\_\_\_\_\_\_\_\_\_\_\_\_\_\_\_\_\_\_\_\_\_\_\_\_\_\_\_\_\_\_\_\_\_\_\_\_\_\_\_\_

- **(1)** KOICA Agencia de Cooperación Internacional de Corea. (Julio de 2013.). *Proceso de cultivo de Tiempo de cosecha abejas y producción de miel*. La Paz Recuperado de http://saludpublica.bvsp.org.bo/cc/bo40.1/documentos/584.pdf
- **(2)** Instituto Politécnico Nacional (UPIICSA). Av. Té, Núm. 950, Granjas México, C. P. 08400. Delegación Iztacalco, México, Distrito Federal.
- **(3)** Congreso Nacional de Apicultura. (s. f.). ecoticias. www.ecoticias.com/naturaleza/188816/IX-Congreso-Nacionalde-Apicultura
- **(4)** MARTHA CARALINA RODRIGUEZ MONTOYA. (martes 15 julio de 2003). *Composición, calidad y consumo de miel en España*. . Universidad Autónoma de Barcelona Recuperado de https://www.consumer.es/seguridadalimentaria/composicion-calidad-y-consumo-de-miel-en-espana.html
- **(5)** Sebastian Tornil Sin. (Junio 2014). *La robótica industrial en el ámbito de la automatización global: estado actual y tendencias*. Recuperado de http://www.tecnicaindustrial.es/TIFrontal/a-5832-la-robotica-industrialambitoautomatizacion-global--actual-tendencias.aspx
- **(6)** International Conference on Robotics and Automation. 1997. Proceedings.USA. 3 876 pp. [\(http://sisbib.unmsm.edu.pe/bibvirtual/publicaciones/indata/v04\\_n1/bib\\_actualidad.htm\)](http://sisbib.unmsm.edu.pe/bibvirtual/publicaciones/indata/v04_n1/bib_actualidad.htm)
- **(7)** WR INDUSTRIAL ROBOTS. (). *reviews definitions and classifications of industrial robots and service robots.*.. Recuperado de https://ifr.org/downloads/press2018/WR%20Industrial%20Robots%202019\_Chapter\_1.pdf
- **(8)** Mikell P. Goover, Mitchell Weiss, Roger N. Nagel y Nicholas G. Odrey, ROBOTICA INDUSTRIALTecnología, Programación y Aplicaciones,Ed. McGraw-Hill 1990.
- **(9)** [Morfología de los robots] [http://www2.isa.uma.espersonal/antonio/Robotica/Tema2/20-/](http://www2.isa.uma.espersonal/antonio/Robotica/Tema2/20-/20Mecanica.pdf) [20Mecanica.pdf](http://www2.isa.uma.espersonal/antonio/Robotica/Tema2/20-/20Mecanica.pdf)
- **(10)** Mekkam. (02 junio del 2015). *Robot Cartesiano.* Recuperado de http://www.mekkam.com/roboticaindustrial/robotcartesiano/

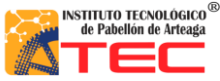

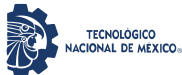

\_\_\_\_\_\_\_\_\_\_\_\_\_\_\_\_\_\_\_\_\_\_\_\_\_\_\_\_\_\_\_\_\_\_\_\_\_\_\_\_\_\_\_\_\_\_\_\_\_\_\_\_\_\_\_\_\_\_\_\_\_\_\_\_\_\_\_\_\_\_\_\_\_\_\_\_\_\_\_\_\_\_

- **(11)** José Luis López Segovia. (Noviembre de 2007). *Robot Cartesiano: Seguimiento de trayectorias irregulares arbitrarias mediante computadora*. Pachuca de Soto, Hidalgo Recuperado de https://uaeh.edu.mx/docencia/Tesis/icbi/licenciatura/documentos/Robot%20cartesiano%20seguimiento%2 0de%20trayectorias.pdf
- **(12)** Berrio J., Arcos E., Zuluaga J., Corredor S., Diseño y construcción de un robot cartesiano de 3 grados de libertad, IV Congreso Internacional de Ingeniería Mecatrónica y Automatización CIIMA, 2015
- **(13)** Centros de investigación en robótica. (). *Aplicaciones de la Robótica*. universidad de Carnegie-Mellon Recuperado de http://platea.pntic.mec.es/vgonzale/cyr\_0204/cyr\_01/robotica/aplicaciones.htm
- **(14)** Direct Industry . (). *Robot Cartesiano 4 ejes / 3 ejes.* Recuperado de https://www.directindustry.es/prod/janomeindustrial-equipment/product-21823-1834331.html
- **(15)** Jorge Rojas. (el 02 de diciembre de 2003). *DISEÑO DE UN SISTEMA ROBÓTICO CARTESIANO PARA APLICACIONES INDUSTRIALES*. Recuperado de https://scielo.conicyt.cl/pdf/rfacing/v11n2/ART03.pdf
- **(16)** Universidad de Santiago de Chile. (). *Estructura de los Robots*. Recuperado de http://www.udesantiagovirtual.cl/moodle2/mod/book/view.php?id=24911
- **(17)** BEUMERGROUP. (11 enero 2019). *PALETIZADO ROBÓTICO DE MATERIALES DE CONSTRUCCIÓN.*. Recuperado de https://www.beumergroup.com/?s=robot+paletizador
- **(18)** WR INDUSTRIAL ROBOTS. (). *reviews definitions and classifications of industrial robots and service robots.*.. Recuperado de

https://ifr.org/downloads/press2018/WR%20Industrial%20Robots%202019\_Chapter\_1.pdf

**(19)** WR INDUSTRIAL ROBOTS. (). *reviews definitions and classifications of industrial robots and service robots.*.. Recuperado de

\_\_\_\_\_\_\_\_\_\_\_\_\_\_\_\_\_\_\_\_\_\_\_\_\_\_\_\_\_\_\_\_\_\_\_\_\_\_\_\_\_\_\_\_\_\_\_\_\_\_\_\_\_\_\_\_\_\_\_\_\_\_\_\_\_\_\_\_\_\_\_\_\_\_\_\_\_\_\_\_\_\_

https://ifr.org/downloads/press2018/WR%20Industrial%20Robots%202019\_Chapter\_1.pdf

**(20)** Platea.Pntic. (mayo del 2015). *Aplicaciones de la Robótica*. Recuperado de http://platea.pntic.mec.es/vgonzale/cyr\_0204/cyr\_01/robotica/aplicaciones.htm

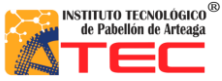

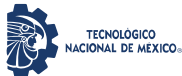

- **(21)** Bonna Miel. (25 de abril 2017). *1er Festival De La Miel*. Pabellon de Arteaga, Ags Recuperado de https://www.facebook.com/BonnaMiel/photos/a.1494078910623005/1494095623954667/?type=3&theater
- **(22)** Bonna Miel. (25 abril del 2017). *1er Festival de Miel*. Recuperado de <https://www.facebook.com/BonnaMiel/photos/a.1494078910623005/1494092413954988/?type=3&theater>
- **(23)** Microcontrolador. (s. f.). Arduino. Recuperado de:<https://store.arduino.cc/usa/mega-2560-r3>
- **(24)** SMC-5. (s. f.). ALLELECTRONICS. [https://www.allelectronics.com/mas\\_assets/media/allelectronics2018/spec/SMC-5.pdf](https://www.allelectronics.com/mas_assets/media/allelectronics2018/spec/SMC-5.pdf)
- **(25)** Data sheet TowerMg995. (s. f.). Servo Motor. [https://www.electronicoscaldas.com/datasheet/MG995\\_Tower-Pro.pdf](https://www.electronicoscaldas.com/datasheet/MG995_Tower-Pro.pdf)
- **(26)** Móvil Arduino. (s. f.). Pull-Down. [http://www.bolanosdj.com.ar/MOVIL/ARDUINO2/Pull\\_Up\\_Down.pdf](http://www.bolanosdj.com.ar/MOVIL/ARDUINO2/Pull_Up_Down.pdf)
- **(27)** Temperature Sub-d. (s. f.). OMEGA. https://es.omega.com/temperature/pdf/SM\_SUB-D\_CONN.pdf